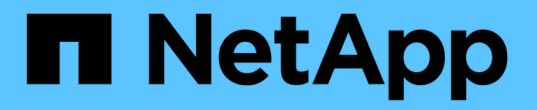

### はじめに StorageGRID 11.7

NetApp April 12, 2024

This PDF was generated from https://docs.netapp.com/ja-jp/storagegrid-117/primer/index.html on April 12, 2024. Always check docs.netapp.com for the latest.

## 目次

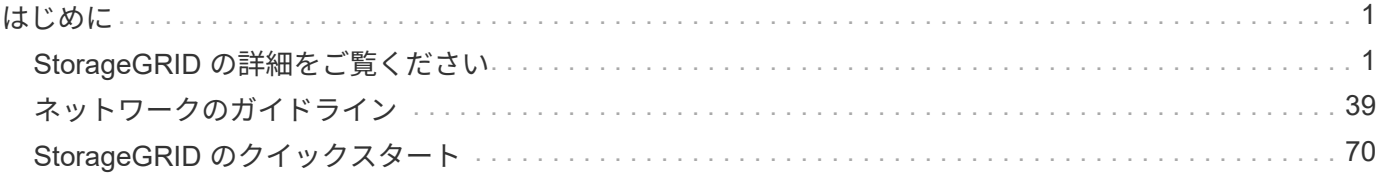

## <span id="page-2-0"></span>はじめに

## <span id="page-2-1"></span>**StorageGRID** の詳細をご覧ください

#### **StorageGRID** とは

NetApp®StorageGRID ®は、ソフトウェアで定義されるオブジェクトストレージスイー トで、パブリック、プライベート、ハイブリッドのマルチクラウド環境での幅広いユー スケースに対応します。StorageGRID はAmazon S3 APIをネイティブでサポートし、自 動化されたライフサイクル管理などの業界をリードする革新的なテクノロジを提供し て、非構造化データを長期にわたってコスト効率よく格納、保護、保持します。

StorageGRID は、大規模な非構造化データを長期間保管するためのセキュアなストレージを提供します。メ タデータベースの統合ライフサイクル管理ポリシーによって、データのライフサイクルを通して最適な保存先 が選択されます。コンテンツは適切な場所、適切なタイミングで、適切なストレージ階層に配置されるため、 コストを削減できます。

StorageGRID は、地理的に分散した冗長で種類の異なる複数のノードで構成されており、既存および次世代 のクライアントアプリケーションと統合できます。

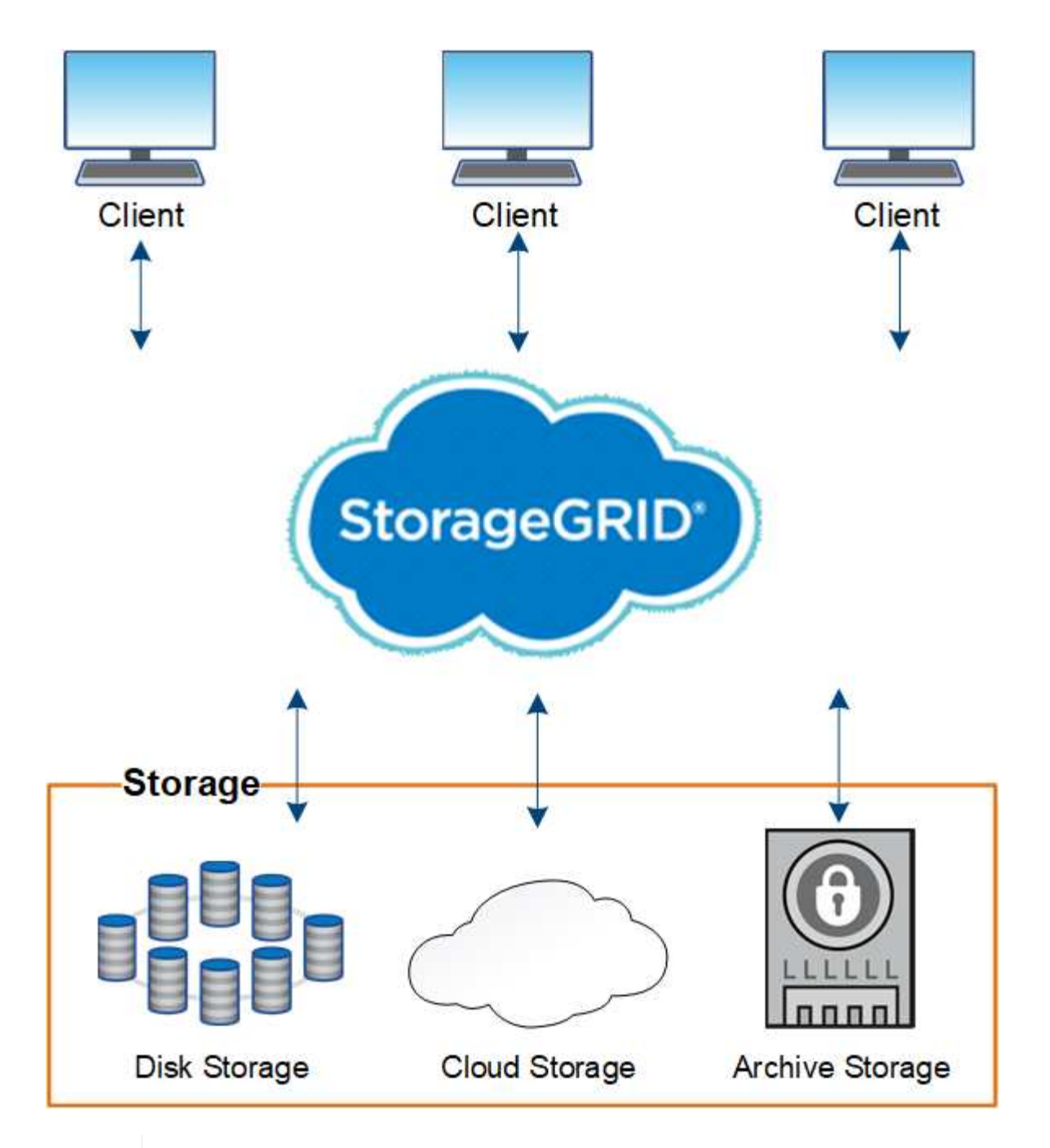

アーカイブノードのサポート(S3 APIを使用してクラウドにアーカイブする場合とTSMミドル ウェアを使用してテープにアーカイブする場合の両方)は廃止され、今後のリリースで削除さ れる予定です。アーカイブノードから外部アーカイブストレージシステムへのオブジェクトの 移動は、より多くの機能を提供するILMクラウドストレージプールに置き換えられました。

**StorageGRID** のメリット

 $\bigodot$ 

StorageGRID システムには次の利点があります。

- 非構造化データ用に地理的に分散したデータリポジトリを拡張性にきわめて優れ、使いやすくなっていま す。
- 標準のオブジェクトストレージプロトコル。
	- Amazon Web Services Simple Storage Service ( S3 )

◦ OpenStack Swift

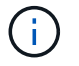

Swiftクライアントアプリケーションのサポートは廃止され、今後のリリースで削除され る予定です。

- ハイブリッドクラウドの実現:ポリシーベースの情報ライフサイクル管理( ILM )を使用して、 Amazon Web Services (AWS)や Microsoft Azure などのパブリッククラウドにオブジェクトを格納できま す。StorageGRID プラットフォームサービスを使用すると、パブリッククラウドに格納されたオブジェク トのコンテンツレプリケーション、イベント通知、メタデータ検索を行うことができます。
- 柔軟なデータ保護で、データの保持性と可用性を確保レプリケーションと階層型イレイジャーコーディン グを使用してデータを保護できます。保存データと転送中データの検証により、長期保持の整合性を確保 します。
- 動的なデータライフサイクル管理でストレージコストの管理を支援オブジェクトレベルでデータのライフ サイクルを管理する ILM ルールを作成し、データの格納場所、保持性、パフォーマンス、コスト、保持期 間を調整できます。
- データストレージの高可用性と一部の管理機能。ロードバランシングの統合により、 StorageGRID リソ ース全体のデータ負荷を最適化します。
- 複数のストレージテナントアカウントをサポート。システムに格納されているオブジェクトをエンティテ ィごとに分離できます。
- 包括的なアラートシステム、グラフィカルダッシュボード、すべてのノードとサイトの詳細なステータス など、 StorageGRID システムの健全性を監視するための多数のツールが用意されています。
- ソフトウェアベースまたはハードウェアベースの導入をサポート。StorageGRID は次のいずれかに導入で きます。
	- VMware で実行される仮想マシン。
	- Linux ホスト上のコンテナエンジン。
	- StorageGRID 社が開発したアプライアンス。
		- ストレージアプライアンスはオブジェクトストレージを提供します。
		- サービスアプライアンスは、グリッド管理サービスとロードバランシングサービスを提供しま す。
- 以下の規制に関連するストレージ要件に準拠しています。
	- 。取引所会員や株式仲買業者を規制するための 17 CFR § 240.17a-4 ( f )における証券取引委員会( SEC )
	- 。金融業界規制機関( FINRA )ルール 4511 ( c )。 SEC ルール 17a-4 ( f )の形式とメディア要件 は先延ばしになります。
	- 。商品先物取引を規制するための 17 CFR § 1.31 (c) (d)規制の商品先物取引委員会( CFTC )
- 無停止のアップグレード処理とメンテナンス処理。アップグレード、拡張、運用停止、メンテナンスの実 行中も、コンテンツにアクセスできます。
- フェデレーテッドアイデンティティ管理。ユーザ認証を行うために、 Active Directory 、 OpenLDAP 、ま たは Oracle のディレクトリサービスと統合します。Security Assertion Markup Language 2.0 ( SAML 2.0) 規格を使用してシングルサインオン (SSO) をサポートし、 StorageGRID と Active Directory フ ェデレーションサービス( AD FS )間で認証および許可データをやり取りします。

**StorageGRID** を使用したハイブリッドクラウド

ポリシーベースのデータ管理を実装してクラウドストレージプールにオブジェクトを格 納し、StorageGRID プラットフォームサービスを活用し、NetApp FabricPool を使用し てONTAP からStorageGRID にデータを階層化することで、ハイブリッドクラウド構成 でStorageGRID を使用します。

クラウドストレージプール

クラウドストレージプールを使用すると、 StorageGRID システムの外部にオブジェクトを格納できます。た とえば、アクセス頻度の低いオブジェクトを低コストのクラウドストレージ(Amazon S3 Glacier、S3 Glacier Deep Archive、Google Cloud、Microsoft Azure BLOBストレージのアーカイブアクセス層など)に移 動できます。また、 StorageGRID オブジェクトのクラウドバックアップを保持しておくことで、ストレージ ボリュームやストレージノードの障害によって失われたデータをリカバリすることができます。

ディスクストレージやテープストレージなど、サードパーティパートナーのストレージもサポートされていま す。

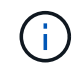

クラウドストレージプールターゲットからオブジェクトを読み出すレイテンシが増加している ため、 FabricPool でクラウドストレージプールを使用することはサポートされていません。

**S3** プラットフォームサービス

S3 プラットフォームサービスでは、リモートサービスをオブジェクトレプリケーション、イベント通知、ま たは検索統合のエンドポイントとして使用できます。プラットフォームサービスはグリッドの ILM ルールと は独立して動作し、個々の S3 バケットで有効化されます。サポートされるサービスは次のとおりです。

- CloudMirror レプリケーションサービスでは、指定したオブジェクトが Amazon S3 または別の StorageGRID システムにあるターゲット S3 バケットに自動的にミラーリングされます。
- イベント通知サービスは、指定した操作に関するメッセージを、Simple Notification Service(Amazon SNS)イベントの受信をサポートする外部のエンドポイントに送信します。
- 検索統合サービスでは、サードパーティのツールでメタデータの検索、可視化、分析を行うために、外部 の Elasticsearch サービスにオブジェクトメタデータが送信されます。

たとえば、 CloudMirror レプリケーションを使用して特定の顧客レコードを Amazon S3 にミラーリングし、 AWS サービスを利用してデータを分析することができます。

#### **FabricPool** を使用した**ONTAP** データ階層化

FabricPool を使用してデータを StorageGRID に階層化することで、 ONTAP ストレージのコストを削減でき ます。FabricPool を使用すると、オンプレミスまたはオフプレミスの低コストのオブジェクトストレージ階層 へデータを自動で階層化できます。

手動の階層化ソリューションとは異なり、 FabricPool はデータの階層化を自動化してストレージコストを削 減することで、総所有コストを削減します。StorageGRID を含むパブリッククラウドとプライベートクラウ ドに階層化することで、クラウドエコノミクスのメリットを実現します。

#### 関連情報

• ["](https://docs.netapp.com/ja-jp/storagegrid-117/ilm/what-cloud-storage-pool-is.html)[クラウドストレージプールとは](https://docs.netapp.com/ja-jp/storagegrid-117/ilm/what-cloud-storage-pool-is.html)["](https://docs.netapp.com/ja-jp/storagegrid-117/ilm/what-cloud-storage-pool-is.html)

- ["](https://docs.netapp.com/ja-jp/storagegrid-117/tenant/what-platform-services-are.html)[プラットフォームサービスとは](https://docs.netapp.com/ja-jp/storagegrid-117/tenant/what-platform-services-are.html)["](https://docs.netapp.com/ja-jp/storagegrid-117/tenant/what-platform-services-are.html)
- ["StorageGRID for FabricPool](https://docs.netapp.com/ja-jp/storagegrid-117/fabricpool/index.html) [を](https://docs.netapp.com/ja-jp/storagegrid-117/fabricpool/index.html)[設](https://docs.netapp.com/ja-jp/storagegrid-117/fabricpool/index.html)[定します](https://docs.netapp.com/ja-jp/storagegrid-117/fabricpool/index.html)["](https://docs.netapp.com/ja-jp/storagegrid-117/fabricpool/index.html)

**StorageGRID** のアーキテクチャとネットワークトポロジ

StorageGRID システムは、 1 つ以上のデータセンターサイトにある複数のタイプのグリ ッドノードで構成されます。

追加情報 の StorageGRID ネットワークトポロジ、要件、およびグリッド通信については、を参照してくださ い ["](#page-41-0)[ネット](#page-41-0)[ワ](#page-41-0)[ークの](#page-41-0)[ガ](#page-41-0)[イドライン](#page-41-0)["](#page-41-0)。

導入トポロジ

StorageGRID システムは、単一のデータセンターサイトにも複数のデータセンターサイトにも導入できま す。

単一サイト

単一サイトに導入する場合は、 StorageGRID システムのインフラと運用が一元化されます。

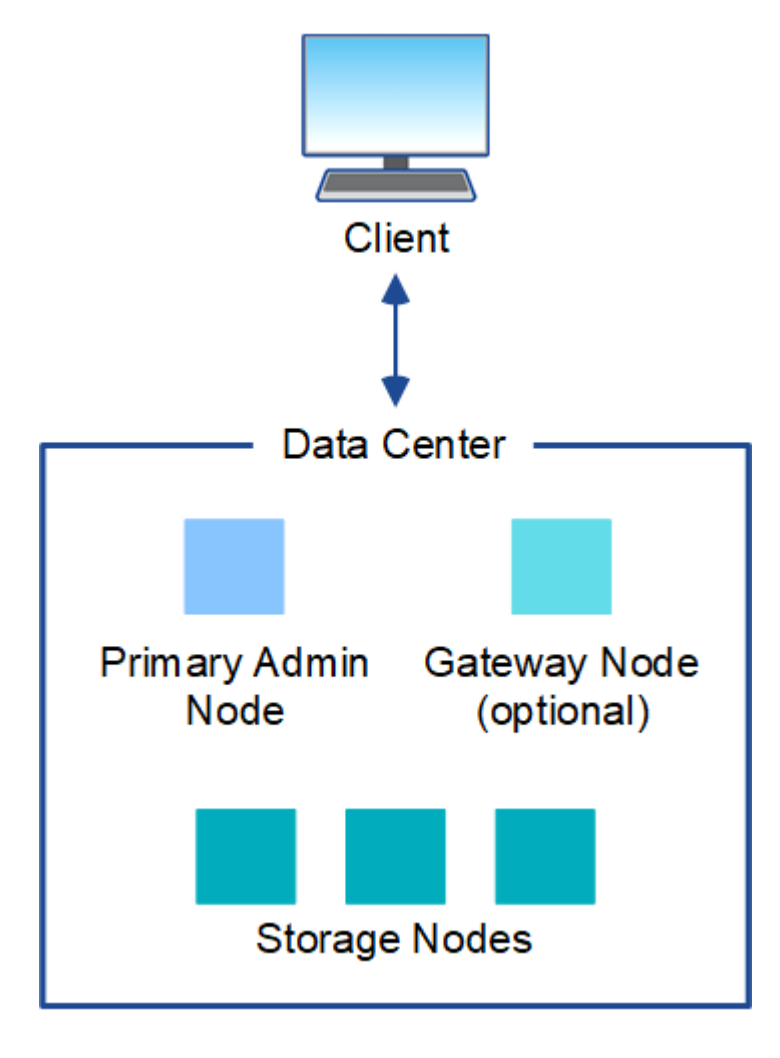

複数のサイト

複数サイトに導入する場合は、サイトごとに異なるタイプと数の StorageGRID リソースをインストールでき

ます。たとえば、あるデータセンターが別のデータセンターよりも多くのストレージを必要とする場合があり ます。

地震の断層線や洪水時の氾濫原など、さまざまなサイトが異なる障害領域の地理的に異なる場所に配置される ことがよくあります。データ共有とディザスタリカバリは、他のサイトに自動的にデータを分散することで実 現されます。

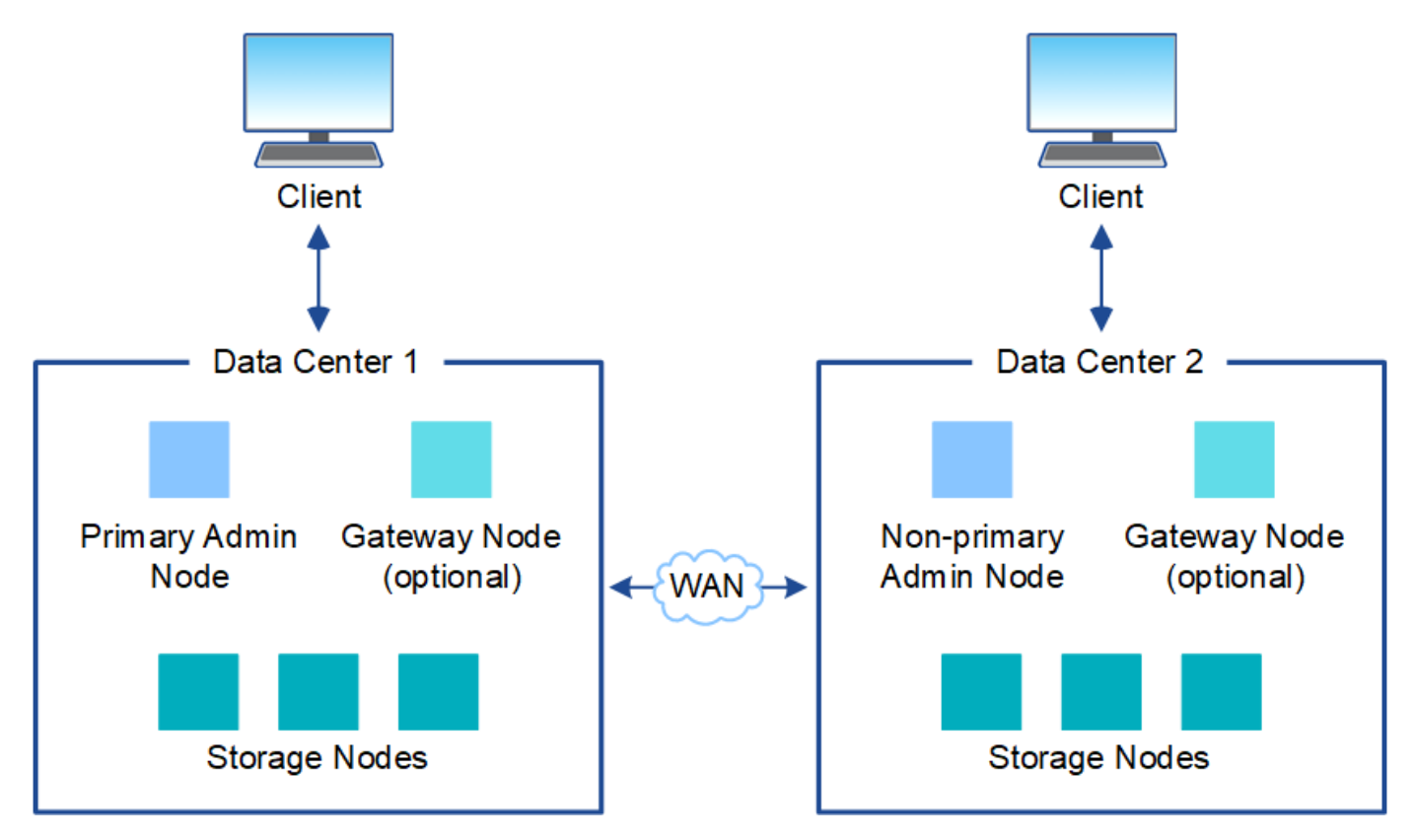

単一のデータセンター内に複数の論理サイトを配置して、分散レプリケーションとイレイジャーコーディング によって可用性と耐障害性を向上させることもできます。

グリッドノードの冗長性

単一サイト環境またはマルチサイト環境では、冗長性を確保するために複数の管理ノードまたはゲートウェイ ノードを含めることができます。たとえば、 1 つのサイトまたは複数のサイトに複数の管理ノードをインス トールできます。ただし、各 StorageGRID システムで使用できるプライマリ管理ノードは 1 つだけです。

システムアーキテクチャ

次の図は、 StorageGRID システムにおけるグリッドノードの配置を示しています。

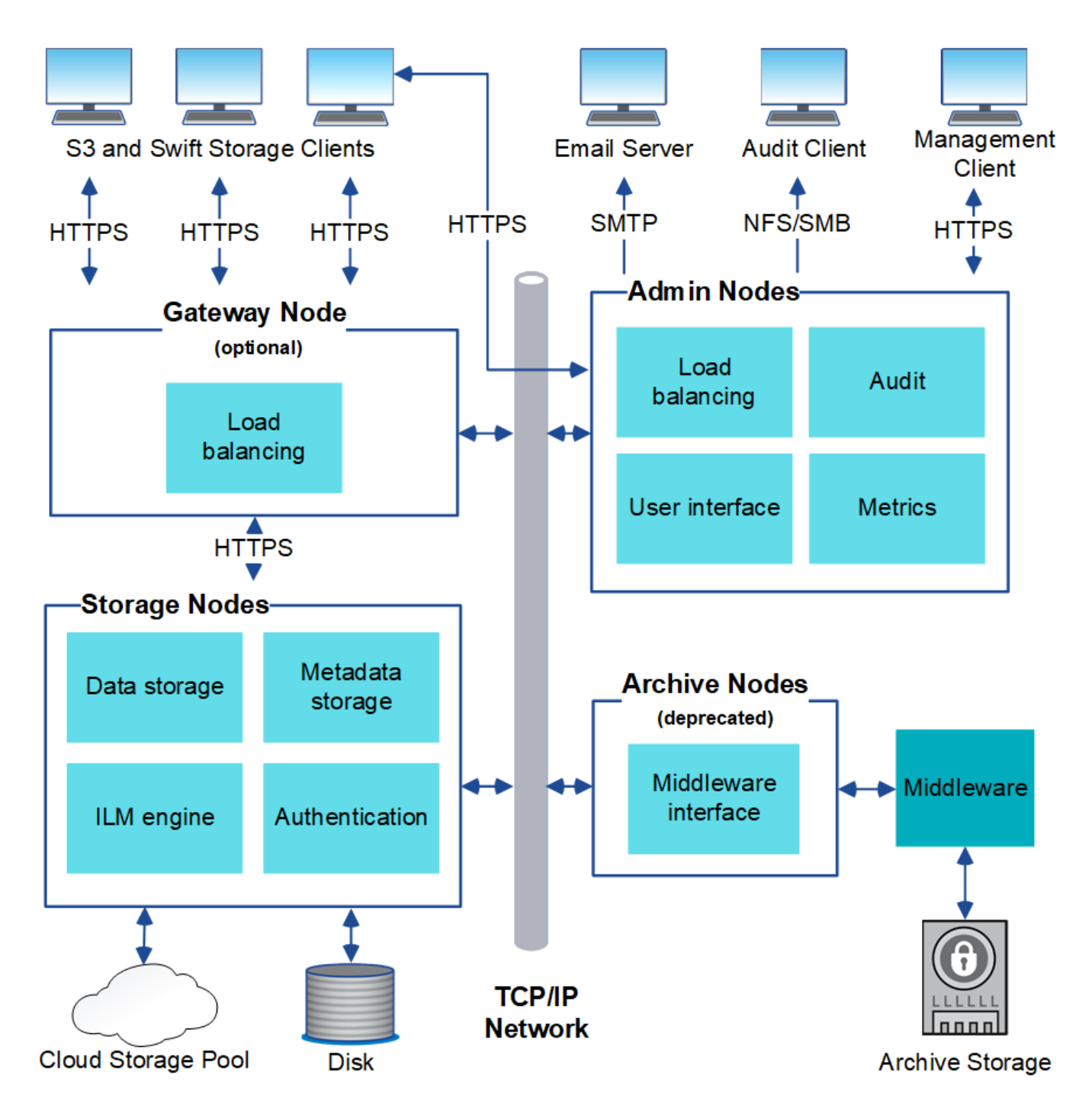

S3 および Swift クライアントは、 StorageGRID でオブジェクトの格納と読み出しを行います。他のクライア ントは、 E メール通知の送信と StorageGRID 管理インターフェイスへのアクセスに使用されるほか、必要に 応じて監査共有へのアクセスに使用されます。

S3 および Swift クライアントは、ゲートウェイノードまたは管理ノードに接続して、ストレージノードへの ロードバランシングインターフェイスを使用できます。または、 S3 / Swift クライアントは HTTPS を使用し てストレージノードに直接接続できます。

オブジェクトは、ソフトウェアベースまたはハードウェアベースのストレージノード上のStorageGRID 内、 または外部のS3バケットまたはAzure BLOBストレージコンテナで構成されるクラウドストレージプール内に 格納できます。

グリッドノードおよびサービス

StorageGRID システムの基本的なビルディングブロックはグリッドノードです。ノードはサービスを備えて います。サービスは、グリッドノードに一連の機能を提供するソフトウェアモジュールです。

StorageGRID システムは、次の 4 種類のグリッドノードを使用します。

• \* 管理ノード \* は、システムの設定、監視、ロギングなどの管理サービスを提供します。Grid Manager に サインインすると、管理ノードに接続されます。各グリッドにはプライマリ管理ノードが 1 つ必要であ り、冗長性を確保するために非プライマリ管理ノードを追加で配置できます。どの管理ノードにも接続が 可能で、各管理ノードに表示される StorageGRID システムのビューもほぼ同じです。ただし、メンテナ ンス手順はプライマリ管理ノードを使用して実行する必要があります。

管理ノードを使用して、 S3 および Swift クライアントトラフィックの負荷を分散することもできます。

- \* ストレージノード \* :オブジェクトデータとメタデータを管理、格納します。各 StorageGRID システム には、少なくとも 3 つのストレージノードが必要です。サイトが複数ある場合は、 StorageGRID システ ム内の各サイトにも 3 つのストレージノードが必要です。
- \* ゲートウェイノード(オプション) \* クライアントアプリケーションが StorageGRID への接続に使用で きるロードバランシングインターフェイスを提供します。ロードバランサによってクライアントが最適な ストレージノードにシームレスに転送されるため、ノードやサイト全体の障害が透過的に処理されます。 ゲートウェイノードと管理ノードを組み合わせてロードバランシングを行うことも、サードパーティ製の HTTP ロードバランサを実装することもできます。
- \*アーカイブノード(廃止)\*オプションのインターフェイスで、オブジェクトデータをテープにアーカイ ブできます。

詳細については、を参照してください ["StorageGRID](https://docs.netapp.com/ja-jp/storagegrid-117/admin/index.html) [の管理](https://docs.netapp.com/ja-jp/storagegrid-117/admin/index.html)["](https://docs.netapp.com/ja-jp/storagegrid-117/admin/index.html)。

ソフトウェアベースのノード

ソフトウェアベースのグリッドノードは、次の方法で導入できます。

- VMware vSphere で仮想マシン( VM )として導入
- Linux ホストのコンテナエンジン内。次のオペレーティングシステムがサポートされています。
	- Red Hat Enterprise Linux の場合
	- CentOS の場合
	- Ubuntu
	- Debian

詳細については、次を参照してください。

- ["VMware](https://docs.netapp.com/ja-jp/storagegrid-117/vmware/index.html) [をインストールする](https://docs.netapp.com/ja-jp/storagegrid-117/vmware/index.html)["](https://docs.netapp.com/ja-jp/storagegrid-117/vmware/index.html)
- ["Red Hat Enterprise Linux](https://docs.netapp.com/ja-jp/storagegrid-117/rhel/index.html) [または](https://docs.netapp.com/ja-jp/storagegrid-117/rhel/index.html) [CentOS](https://docs.netapp.com/ja-jp/storagegrid-117/rhel/index.html) [をインストールします](https://docs.netapp.com/ja-jp/storagegrid-117/rhel/index.html)["](https://docs.netapp.com/ja-jp/storagegrid-117/rhel/index.html)
- ["Ubuntu](https://docs.netapp.com/ja-jp/storagegrid-117/ubuntu/index.html) [または](https://docs.netapp.com/ja-jp/storagegrid-117/ubuntu/index.html) [Debian](https://docs.netapp.com/ja-jp/storagegrid-117/ubuntu/index.html) [をインストールします](https://docs.netapp.com/ja-jp/storagegrid-117/ubuntu/index.html)["](https://docs.netapp.com/ja-jp/storagegrid-117/ubuntu/index.html)

を使用します ["](https://imt.netapp.com/matrix/#welcome)[ネットアップの](https://imt.netapp.com/matrix/#welcome) [Interoperability Matrix Tool](https://imt.netapp.com/matrix/#welcome) [\(](https://imt.netapp.com/matrix/#welcome) [IMT](https://imt.netapp.com/matrix/#welcome) [\)](https://imt.netapp.com/matrix/#welcome)["](https://imt.netapp.com/matrix/#welcome) をクリックすると、サポートされるバー ジョンのリストが表示されます。

StorageGRID ハードウェアアプライアンスは、 StorageGRID システム専用に設計されています。一部のアプ ライアンスはストレージノードとして使用できます。その他のアプライアンスは、管理ノードまたはゲートウ ェイノードとして使用できます。アプライアンスノードをソフトウェアベースのノードと組み合わせることが できます。あるいは、外部のハイパーバイザー、ストレージ、コンピューティングハードウェアに依存しな い、専用のアプライアンスのみで構成されたグリッドを導入することもできます。

次のタイプのStorageGRID アプライアンスを使用できます。

- SGF6112ストレージアプライアンス\*は、コンピューティングコントローラとストレージコントローラを 統合したNVMe (Non-Volatile Memory Express) SSDドライブ12本を搭載したオールフラッシュの1ラッ クユニット(1U)サーバです。
- SG100 および SG1000 サービスアプライアンス \* は、それぞれプライマリ管理ノード、非プライマリ管 理ノード、またはゲートウェイノードとして機能する 1 ラックユニット( 1U )サーバです。両方のアプ ライアンスをゲートウェイノードと管理ノード(プライマリノードと非プライマリノード)として同時に 動作させることができます。
- SG6000 ストレージアプライアンス \* は、 1U SG6000-CN コンピューティングコントローラと 2U または 4U ストレージコントローラシェルフを組み合わせたストレージノードとして機能します。SG6000 には 次の 2 つのモデルがあります。
	- \* SGF6024 \* : SG6000-CN コンピューティングコントローラと、 24 本のソリッドステートドライブ ( SSD )と冗長ストレージコントローラを搭載した 2U ストレージコントローラシェルフを組み合わ せたものです。
	- \* SG6060 \* : SG6000-CN コンピューティングコントローラを、 58 本の NL-SAS ドライブ、 2 本の SSD 、冗長ストレージコントローラを搭載した 4U エンクロージャと組み合わせます。各 SG6060 ア プライアンスは、 1 台または 2 台の 60 ドライブ拡張シェルフをサポートし、オブジェクトストレー ジ専用のドライブを最大で 178 本提供します。
- SG5700 ストレージアプライアンス \* は、ストレージとコンピューティングを統合したプラットフォーム であり、ストレージノードとして機能します。SG5700 には次の 2 つのモデルがあります。
	- \* SG5712 \* : NL-SAS ドライブ 12 本と統合ストレージ / コンピューティングコントローラを搭載し た 2U エンクロージャ。
	- \* SG5760 \* : 60 本の NL-SAS ドライブと統合されたストレージ / コンピューティングコントローラ を搭載した 4U エンクロージャ。

詳細については、次を参照してください。

- ["NetApp Hardware Universe](https://hwu.netapp.com) [の](https://hwu.netapp.com)[略](https://hwu.netapp.com)["](https://hwu.netapp.com)
- ["SGF6112](https://docs.netapp.com/ja-jp/storagegrid-117/installconfig/hardware-description-sg6100.html)[ストレージアプライアンス](https://docs.netapp.com/ja-jp/storagegrid-117/installconfig/hardware-description-sg6100.html)["](https://docs.netapp.com/ja-jp/storagegrid-117/installconfig/hardware-description-sg6100.html)
- ["SG100](https://docs.netapp.com/ja-jp/storagegrid-117/installconfig/hardware-description-sg100-and-1000.html) [および](https://docs.netapp.com/ja-jp/storagegrid-117/installconfig/hardware-description-sg100-and-1000.html) [SG1000](https://docs.netapp.com/ja-jp/storagegrid-117/installconfig/hardware-description-sg100-and-1000.html) [サービスアプライアンス](https://docs.netapp.com/ja-jp/storagegrid-117/installconfig/hardware-description-sg100-and-1000.html)["](https://docs.netapp.com/ja-jp/storagegrid-117/installconfig/hardware-description-sg100-and-1000.html)
- ["SG6000](https://docs.netapp.com/ja-jp/storagegrid-117/installconfig/hardware-description-sg6000.html) [ストレージアプライアンス](https://docs.netapp.com/ja-jp/storagegrid-117/installconfig/hardware-description-sg6000.html)["](https://docs.netapp.com/ja-jp/storagegrid-117/installconfig/hardware-description-sg6000.html)
- ["SG5700](https://docs.netapp.com/ja-jp/storagegrid-117/installconfig/hardware-description-sg5700.html) [ストレージアプライアンス](https://docs.netapp.com/ja-jp/storagegrid-117/installconfig/hardware-description-sg5700.html)["](https://docs.netapp.com/ja-jp/storagegrid-117/installconfig/hardware-description-sg5700.html)

管理ノードのプライマリサービス

次の表に、管理ノードのプライマリサービスを示します。ただし、この表にはすべてのノードサービスが表示 されるわけではありません。

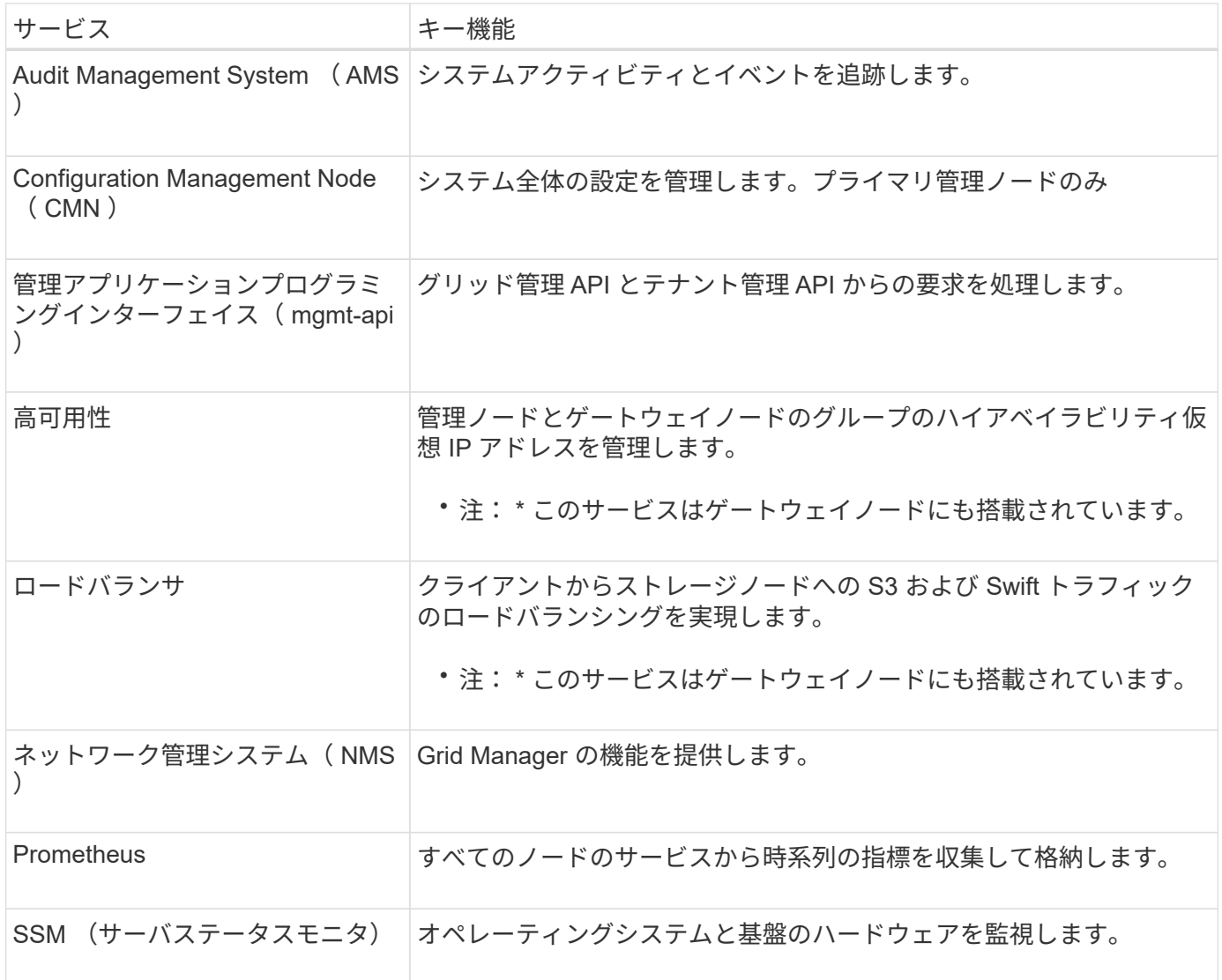

ストレージノードのプライマリサービス

次の表は、ストレージノードのプライマリサービスを示しています。ただし、この表にはすべてのノードサー ビスが含まれているわけではありません。

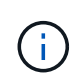

ADC サービスや RSM サービスのように、通常は各サイトの 3 つのストレージノードにしか存 在しないサービスもあります。

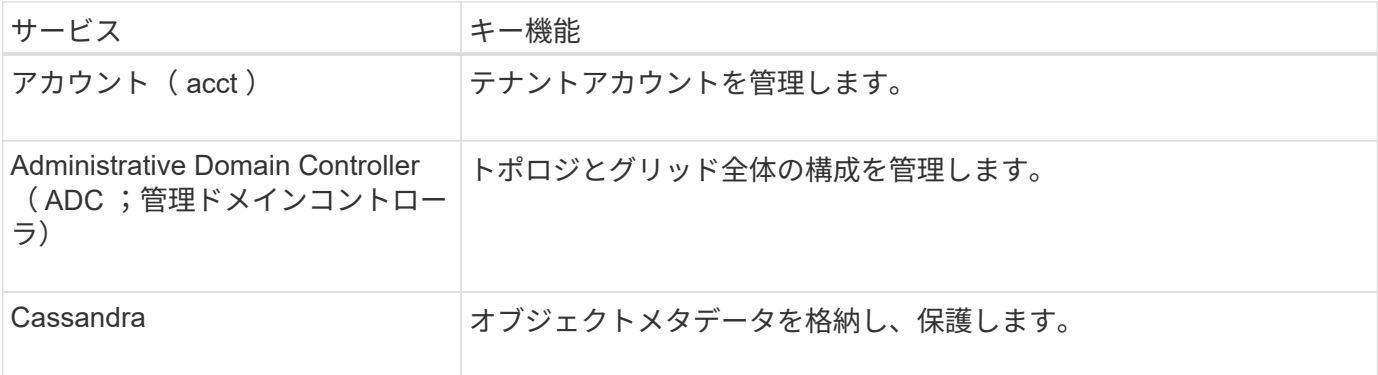

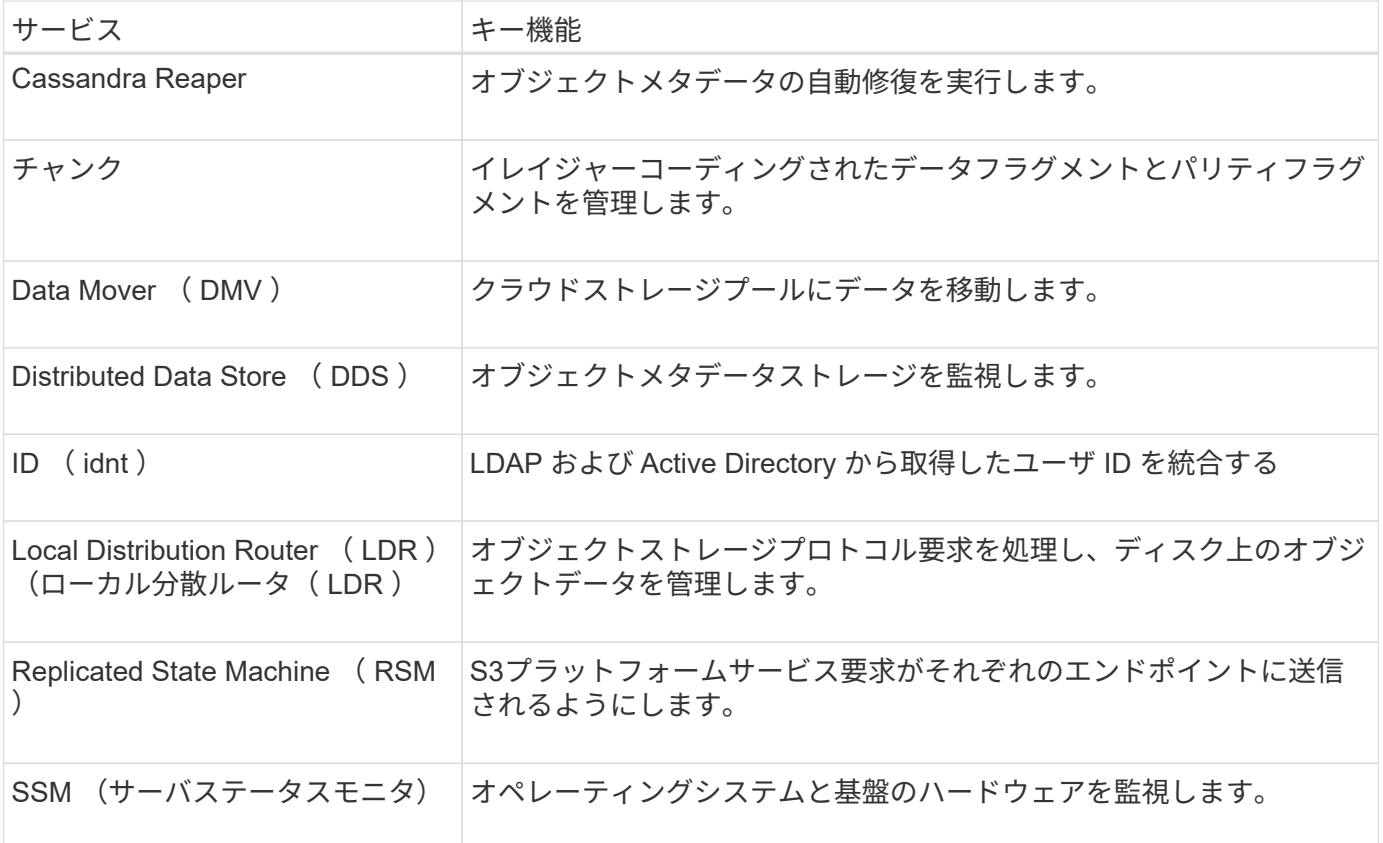

ゲートウェイノードのプライマリサービス

次の表に、ゲートウェイノードのプライマリサービスを示します。ただし、この表にはすべてのノードサービ スが表示されるわけではありません。

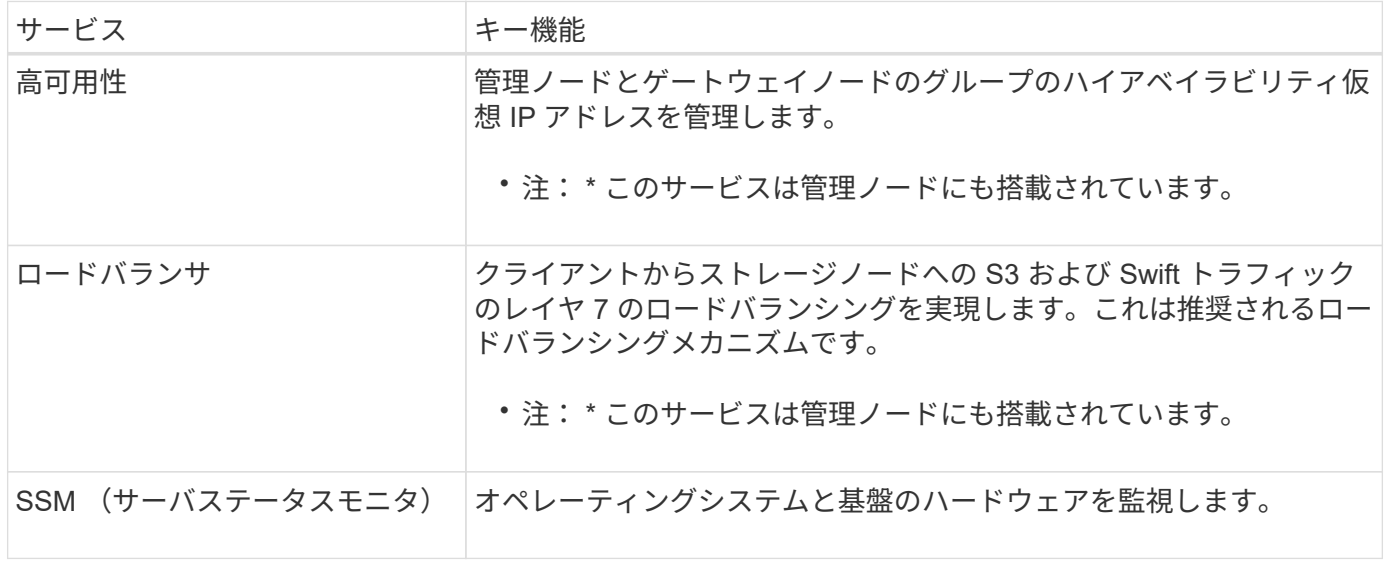

アーカイブノードのプライマリサービス

次の表に、アーカイブノード(現在は廃止)のプライマリサービスを示しますが、この表にすべてのノードサ ービスが記載されているわけではありません。

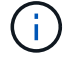

アーカイブノードのサポートは廃止され、今後のリリースで削除される予定です。

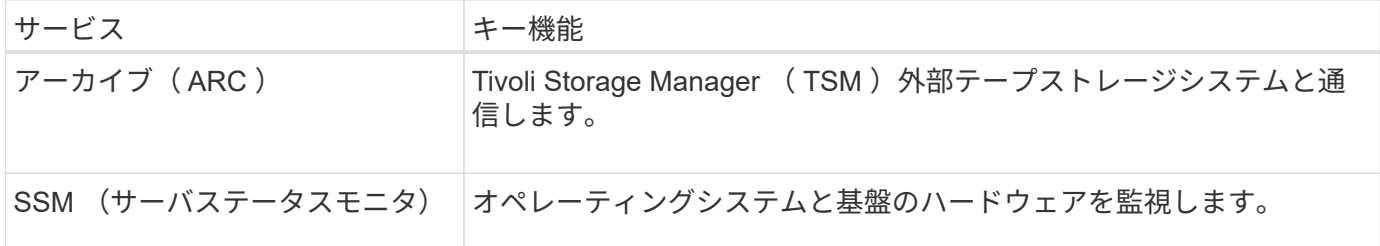

**StorageGRID** サービス

StorageGRID サービスの一覧を以下に示します。

• \* アカウントサービスフォワーダ \*

ロードバランササービスがリモートホスト上のアカウントサービスを照会するためのインターフェイスを 提供し、ロードバランサエンドポイントの設定変更をロードバランササービスに通知します。ロードバラ ンササービスは管理ノードとゲートウェイノードにあります。

• \* ADC サービス ( Administrative Domain Controller ) \*

トポロジ情報を管理し、認証サービスを提供するとともに、 LDR サービスおよび CMN サービスから送 られるクエリに応答します。ADC サービスは、サイトにインストールされた最初の 3 つのストレージノ ードのそれぞれに存在します。

• \* AMS サービス ( 監査管理システム )\*

監査対象のすべてのシステムイベントとトランザクションを監視し、テキストログファイルに記録しま す。AMS サービスは管理ノードにあります。

• \* ARC サービス(アーカイブ) \*

S3 インターフェイス経由のクラウドや TSM ミドルウェア経由のテープなど、外部アーカイブストレージ への接続を設定するための管理インターフェイスを提供します。ARC サービスはアーカイブノードにあ ります。

• \* Cassandra Reaper サービス \*

オブジェクトメタデータの自動修復を実行します。Cassandra Reaper サービスはすべてのストレージノ ードにあります。

• \* チャンクサービス \*

イレイジャーコーディングされたデータフラグメントとパリティフラグメントを管理します。チャンクサ ービスはストレージノードにあります。

• \* CMN サービス ( Configuration Management Node ) \*

システム全体の設定とグリッドタスクを管理します。各グリッドには 1 つの CMN サービスが用意されて います。このサービスはプライマリ管理ノードにあります。

• \* DDS サービス ( 分散データストア )\*

Cassandra データベースとのインターフェイスを提供してオブジェクトメタデータを管理します。DDS

サービスはストレージノードにあります。

• \* DMV サービス( Data Mover ) \*

データをクラウドエンドポイントに移動します。DMV サービスはストレージノードにあります。

• \* ダイナミック IP サービス \*

IP の動的な変更がないかグリッドを監視し、ローカル設定を更新します。動的 IP ( dynip )サービスは すべてのノードにあります。

• \* Grafana サービス \*

Grid Manager に表示される指標に使用されます。Grafana サービスは管理ノードにあります。

• \* 高可用性サービス \*

High Availability Groups ページで構成されたノードのハイアベイラビリティ仮想 IP を管理します。ハイア ベイラビリティサービスは管理ノードとゲートウェイノードにあります。このサービスはキープアライブ サービスとも呼ばれます。

• \* アイデンティティ (idnt) サービス \*

LDAP および Active Directory から取得したユーザ ID を統合するID サービス (idnt) は各サイトの 3 つ のストレージノードにあります。

• \* Lambda 仲裁人サービス \*

S3 Select SelectObjectContent 要求を管理します。

• \* ロードバランササービス \*

クライアントからストレージノードへの S3 および Swift トラフィックのロードバランシングを実現しま す。ロードバランサエンドポイントの設定ページで設定できます。ロードバランササービスは管理ノード とゲートウェイノードにあります。このサービスは nginx-gw サービスとも呼ばれます。

• \* LDR サービス ( Local Distribution Router ) \*

グリッド内のコンテンツの格納と転送を管理します。LDR サービスはストレージノードにあります。

• \*MISCd Information Service Control Daemon サービス \*

他のノード上のサービスの照会と管理、およびノードの環境設定の管理(他のノードで実行されているサ ービスの状態の照会など)を行うためのインターフェイスを提供します。MISCd サービスはすべてのノー ドにあります。

• \* nginx サービス \*

は、各種のグリッドサービス( Prometheus や動的 IP など)が HTTPS API を介して他のノード上のサー ビスと通信できるようにするための、認証およびセキュアな通信のメカニズムとして機能します。nginx サービスはすべてのノードにあります。

• \* nginx-gw サービス \*

ロードバランササービスの電源を投入します。nginx-gw サービスは管理ノードとゲートウェイノードにあ ります。

• \* NMS サービス(ネットワーク管理システム) \*

Grid Manager を介して表示される監視、レポート、および設定のオプションを強化します。NMS サービ スは管理ノードにあります。

• \* 持続性サービス \*

リブート後も維持する必要があるルートディスク上のファイルを管理します。永続化サービスはすべての ノードにあります。

• \* Prometheus サービス \*

すべてのノードのサービスから時系列の指標を収集します。Prometheus サービスは管理ノードにありま す。

• \* RSM サービス ( Replicated State Machine Service ) \*

プラットフォームサービス要求がそれぞれのエンドポイントに送信されるようにします。RSM サービス は、 ADC サービスを使用するストレージノードにあります。

• \* SSM サービス ( Server Status Monitor ) \*

ハードウェアの状態を監視して NMS サービスに報告します。SSM サービスのインスタンスは、すべての グリッドノードにあります。

• \* トレースコレクタサービス \*

トレース収集を実行し、テクニカルサポートが使用する情報を収集します。TRACE コレクタサービスは オープンソースの Jaeger ソフトウェアを使用し、管理ノードに存在します。

#### **StorageGRID** によるデータの管理方法

オブジェクトとは何ですか

オブジェクトストレージでは、ストレージの単位がファイルやブロックではなく、オブ ジェクトになります。ファイルシステムやブロックストレージのツリー階層とは異な り、オブジェクトストレージでは、フラットで非構造化されたレイアウトでデータが編 成されます。

オブジェクトストレージでは、データの物理的な場所と、データを格納および読み出す方法が切り離されてい ます。

オブジェクトベースのストレージシステムの各オブジェクトには、オブジェクトデータとオブジェクトメタデ ータという 2 つの要素があります。

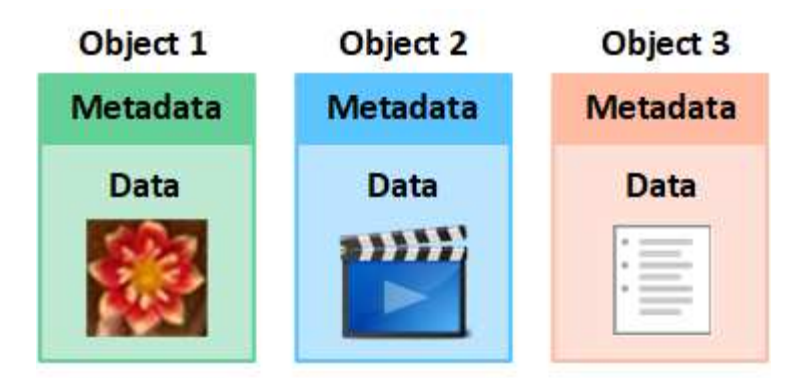

オブジェクトデータとは

写真、映画、診療記録など、あらゆるものが含まれます。

オブジェクトメタデータとは

オブジェクトメタデータは、オブジェクトについて記述された任意の情報です。StorageGRID では、オブジ ェクトメタデータを使用してグリッド全体のすべてのオブジェクトの場所を追跡し、各オブジェクトのライフ サイクルを継続的に管理します。

オブジェクトメタデータには、次のような情報が含まれます。

- システムメタデータ(各オブジェクトの一意の ID ( UUID )、オブジェクト名、 S3 バケットまたは Swift コンテナの名前、テナントアカウントの名前または ID 、オブジェクトの論理サイズ、オブジェクト の作成日時など)、 オブジェクトが最後に変更された日時。
- 各オブジェクトコピーまたはイレイジャーコーディングフラグメントの現在の格納場所。
- オブジェクトに関連付けられているユーザメタデータ。

オブジェクトメタデータはカスタマイズと拡張が可能なため、アプリケーションに合わせて柔軟に設定できま す。

StorageGRID がオブジェクトメタデータを格納する方法と場所の詳細については、を参照してください ["](https://docs.netapp.com/ja-jp/storagegrid-117/admin/managing-object-metadata-storage.html)[オブ](https://docs.netapp.com/ja-jp/storagegrid-117/admin/managing-object-metadata-storage.html) [ジェクトメタデータストレージを管理する](https://docs.netapp.com/ja-jp/storagegrid-117/admin/managing-object-metadata-storage.html)["](https://docs.netapp.com/ja-jp/storagegrid-117/admin/managing-object-metadata-storage.html)。

オブジェクトデータはどのように保護されますか?

StorageGRID システムは、オブジェクトデータを損失から保護するための 2 つのメカニズム、レプリケーシ ョンとイレイジャーコーディングを提供します。

レプリケーション

レプリケートコピーを作成するように設定された情報ライフサイクル管理( ILM )ルールにオブジェクトが 一致した場合、 StorageGRID システムはオブジェクトデータの完全なコピーを作成して、ストレージノー ド、アーカイブノード、またはクラウドストレージプールに格納します。ILM ルールは、作成するコピーの数 と保存先、およびシステムでのコピーの保持期間を決定します。ストレージノードの損失などが原因でコピー が失われても、 StorageGRID システムの別の場所にコピーがあれば、オブジェクトを引き続き利用できま す。

次の例では、 Make 2 Copies ルールによって、 3 つのストレージノードからなるストレージプールに各オブ ジェクトのレプリケートコピーを 2 つずつ配置するように指定しています。

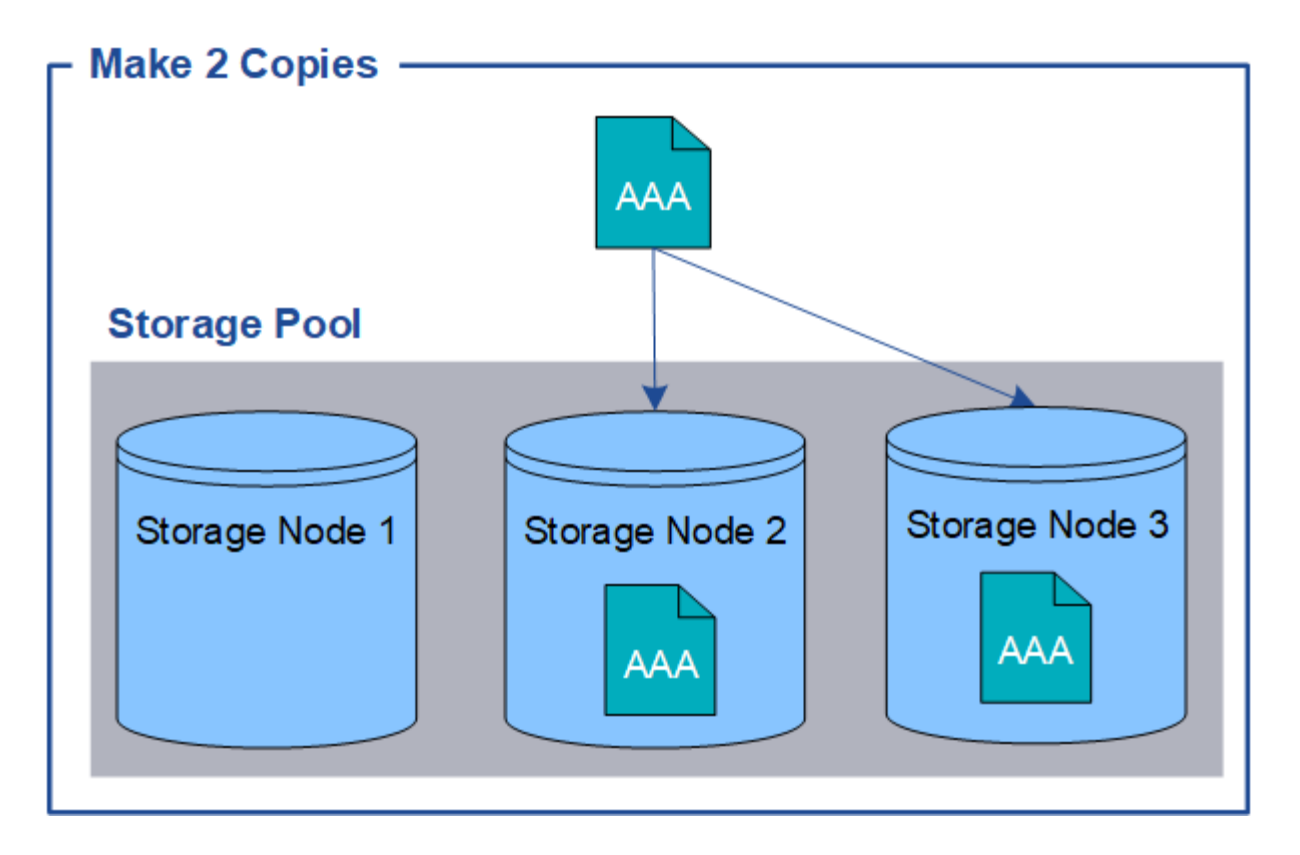

イレイジャーコーディング

StorageGRID がイレイジャーコーディングコピーを作成するために設定された ILM ルールとオブジェクトを 照合する場合は、オブジェクトデータを複数のデータフラグメントに分割し、追加のパリティフラグメントを 計算して、各フラグメントを別のストレージノードに格納します。アクセスされたオブジェクトは、格納され たフラグメントを使用して再アセンブルされます。データフラグメントまたはパリティフラグメントが破損し たり失われたりしても、イレイジャーコーディングアルゴリズムが残りのデータフラグメントとパリティフラ グメントを使用してそのフラグメントを再作成します。使用されるイレイジャーコーディングスキームは、 ILM ルールとイレイジャーコーディングプロファイルによって決定します。

次の例は、オブジェクトのデータにイレイジャーコーディングを使用する方法を示しています。この例の ILM ルールでは 4+2 のイレイジャーコーディングスキームを使用します。各オブジェクトは 4 つのデータフラグ メントに等分され、オブジェクトデータから 2 つのパリティフラグメントが計算されます。ノードやサイト の障害時にもデータが保護されるよう、 6 つの各フラグメントは 3 つのデータセンターの別々のストレージ ノードに格納されます。

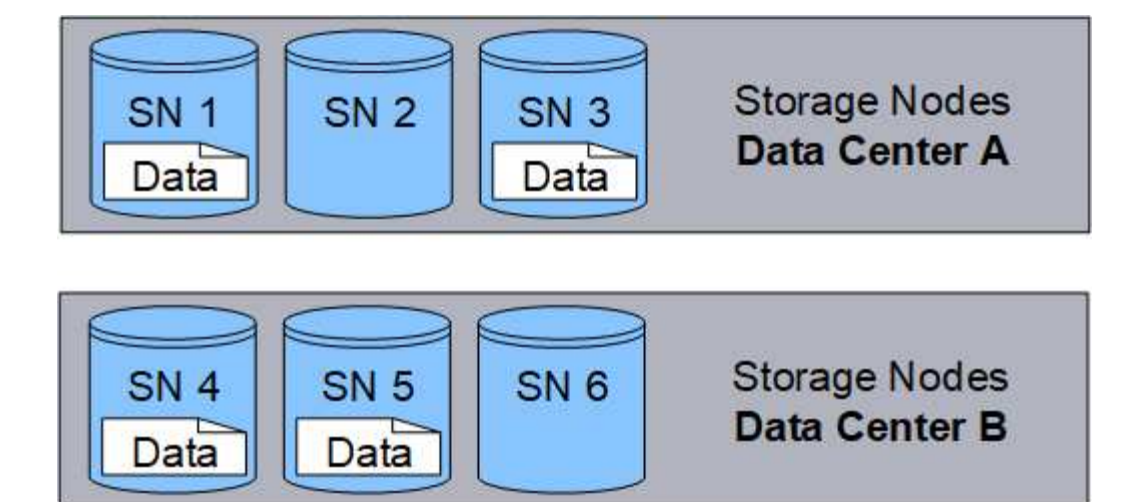

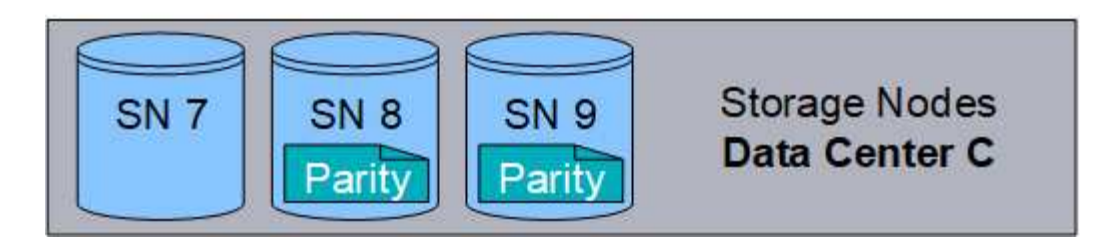

関連情報

- ["ILM](https://docs.netapp.com/ja-jp/storagegrid-117/ilm/index.html) [を使用してオブジェクトを管理する](https://docs.netapp.com/ja-jp/storagegrid-117/ilm/index.html)["](https://docs.netapp.com/ja-jp/storagegrid-117/ilm/index.html)
- ["](#page-26-0)[情報ライフサイクル管理を使用](#page-26-0)["](#page-26-0)

オブジェクトのライフサイクル

オブジェクトのライフサイクルは、さまざまなステージで構成されます。各ステージ は、オブジェクトで行われる処理を表しています。

オブジェクトのライフサイクルは、取り込み、コピー管理、読み出し、削除の各処理で構成されます。

- \* 取り込み: S3 または Swift クライアントアプリケーションから、 HTTP 経由で StorageGRID システム にオブジェクトを保存するプロセスです。このステージでは、 StorageGRID システムがオブジェクトの 管理を開始します。
- \* コピー管理 \* :アクティブな ILM ポリシーの ILM ルールで説明されているように、 StorageGRID でレ プリケートコピーとイレイジャーコーディングコピーを管理するプロセス。コピー管理ステージでは、 StorageGRID が指定された数とタイプのオブジェクトコピーをストレージノード、クラウドストレージプ ール、またはアーカイブノードに作成して保持することで、オブジェクトデータを損失から保護します。
- \* Retrieve \* : StorageGRID システムに格納されたオブジェクトにクライアントアプリケーションがアク セスするプロセス。クライアントがオブジェクトを読み取ると、オブジェクトがストレージノード、クラ ウドストレージプール、またはアーカイブノードから読み出されます。
- \* 削除 \* :グリッドからすべてのオブジェクトコピーを削除するプロセス。オブジェクトは、クライアン トアプリケーションが StorageGRID システムに削除要求を送信することで削除されるか、オブジェクト の有効期間が終了したときに StorageGRID が実行する自動プロセスによって削除されます。

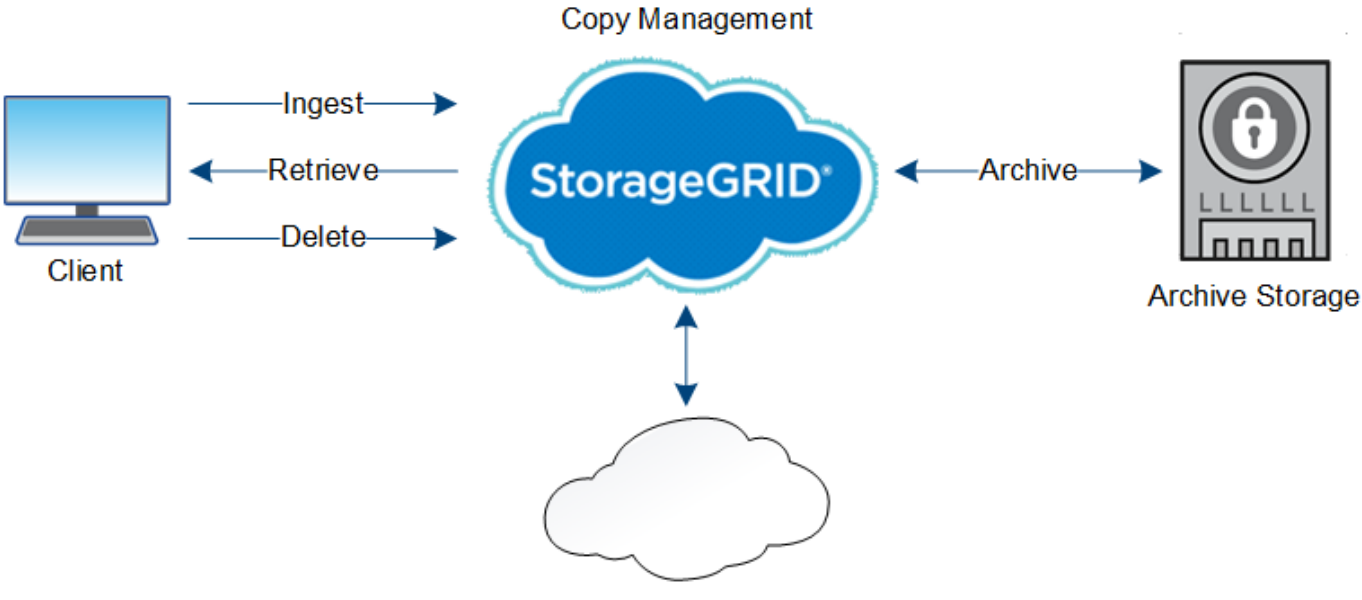

**Cloud Storage Pool** 

#### 関連情報

- ["ILM](https://docs.netapp.com/ja-jp/storagegrid-117/ilm/index.html) [を使用してオブジェクトを管理する](https://docs.netapp.com/ja-jp/storagegrid-117/ilm/index.html)["](https://docs.netapp.com/ja-jp/storagegrid-117/ilm/index.html)
- ["](#page-26-0)[情報ライフサイクル管理を使用](#page-26-0)["](#page-26-0)

取り込みのデータフロー

取り込み処理、つまり保存の処理は、クライアントと StorageGRID システム間の定義さ れたデータフローで構成されます。

データフロー

クライアントが StorageGRID システムにオブジェクトを取り込んだ場合、ストレージノード上の LDR サー ビスが要求を処理し、メタデータとデータをディスクに格納します。

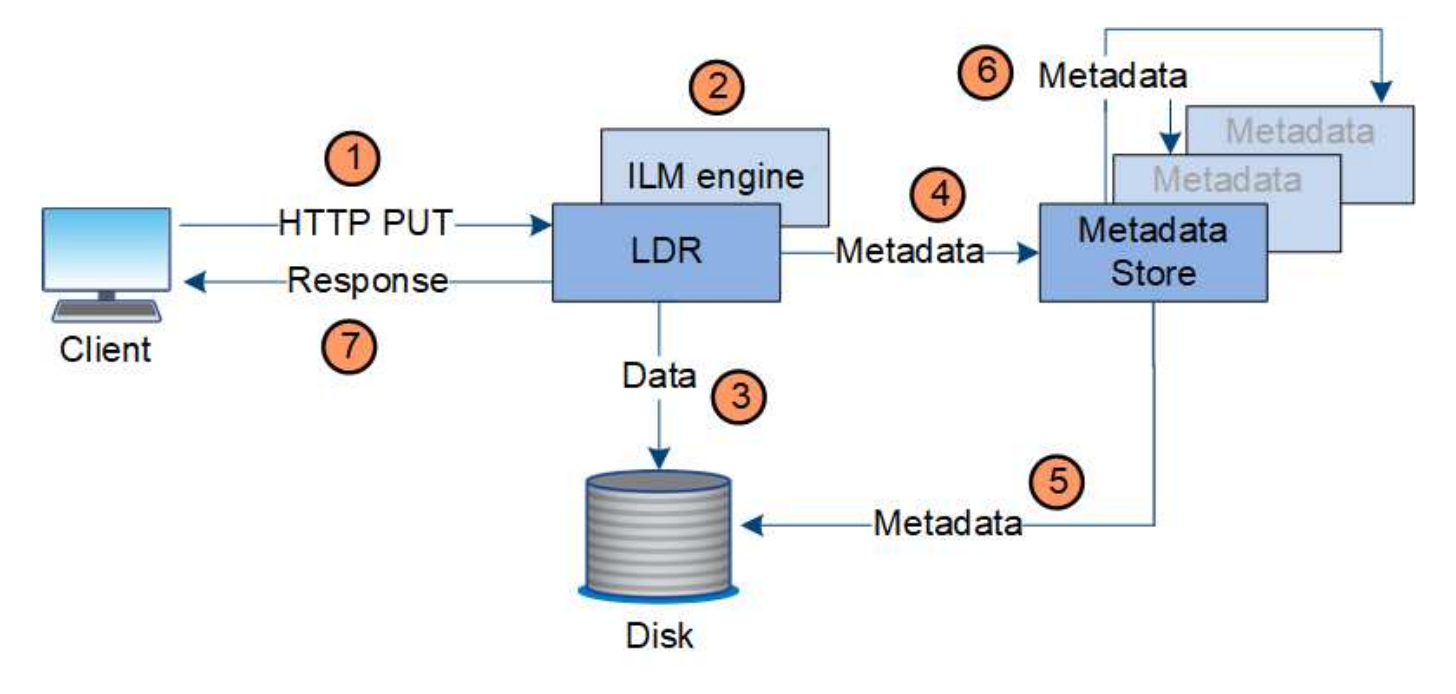

- 1. クライアントアプリケーションでオブジェクトが作成され、 HTTP PUT 要求を使用して StorageGRID シ ステムに送信されます。
- 2. オブジェクトがシステムの ILM ポリシーに照らして評価されます。
- 3. LDR サービスが、オブジェクトデータをレプリケートコピーまたはイレイジャーコーディングコピーとし て保存します。(上の図ではレプリケートコピーをディスクに格納する処理を簡単に示しています)。
- 4. LDR サービスが、オブジェクトメタデータストアにメタデータを送信します。
- 5. メタデータストアが、オブジェクトメタデータをディスクに保存します。
- 6. メタデータストアが、他のストレージノードにオブジェクトメタデータのコピーを伝播します。これらの コピーはディスクにも保存されます。
- 7. LDR サービスからクライアントに、オブジェクトが取り込まれたことを確認する「 HTTP 200 OK 」の応 答が返されます。

コピー管理

オブジェクトデータは、アクティブな ILM ポリシーとその ILM ルールによって管理され ます。ILM ルールは、レプリケートコピーまたはイレイジャーコーディングコピーを作 成してオブジェクトデータを損失から保護します。

必要なオブジェクトコピーのタイプや場所は、オブジェクトのライフサイクルにおけるタイミングによって異 なります。オブジェクトが必要に応じて配置されるように、 ILM ルールが定期的に評価されます。

オブジェクトデータは LDR サービスで管理されます。

コンテンツの保護:レプリケーション

ILM ルールのコンテンツ配置手順でオブジェクトデータのレプリケートコピーが必要とされている場合は、設 定されたストレージプールを構成するストレージノードによってコピーが作成されてディスクに格納されま す。

レプリケーションの動作は LDR サービスの ILM エンジンで制御され、正しい数のコピーが正しい場所に正し い期間にわたって格納されます。

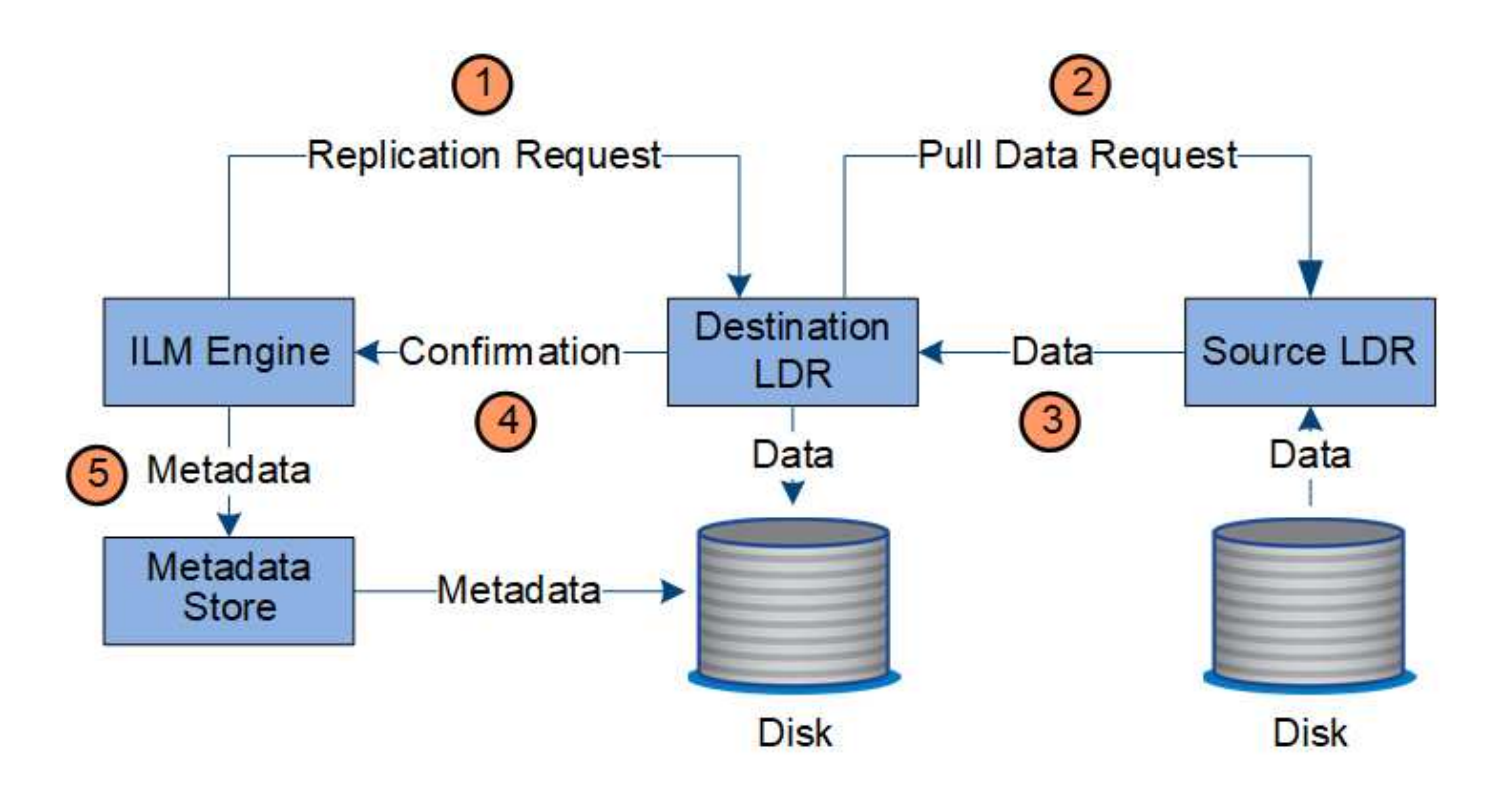

- 1. ILM エンジンが、 ILM ルールで指定されたストレージプール内で最適なデスティネーション LDR サービ スを ADC サービスに照会します。その後、レプリケーションを開始するコマンドをその LDR サービスに 送信します。
- 2. デスティネーション LDR サービスから、 ADC サービスを照会することで最適なソースの場所が特定され ます。その後、レプリケーション要求をソース LDR サービスに送信します。
- 3. ソース LDR サービスからデスティネーション LDR サービスにコピーが送信されます。
- 4. デスティネーション LDR サービスから ILM エンジンに、オブジェクトデータが格納されたことが通知さ れます。
- 5. ILM エンジンが、メタデータストアのオブジェクトの場所を示すメタデータを更新します。

コンテンツの保護:イレイジャーコーディング

オブジェクトデータのイレイジャーコーディングコピーを作成するようにILMルールに規定されている場合 は、オブジェクトデータが該当するイレイジャーコーディングスキームに基づいてデータとパリティのフラグ メントに分割され、イレイジャーコーディングプロファイルに設定されているストレージノードにそれらのフ ラグメントが分散して格納されます。

LDRサービスのコンポーネントであるILMエンジンは、イレイジャーコーディングを制御し、イレイジャーコ ーディングプロファイルを確実にオブジェクトデータに適用します。

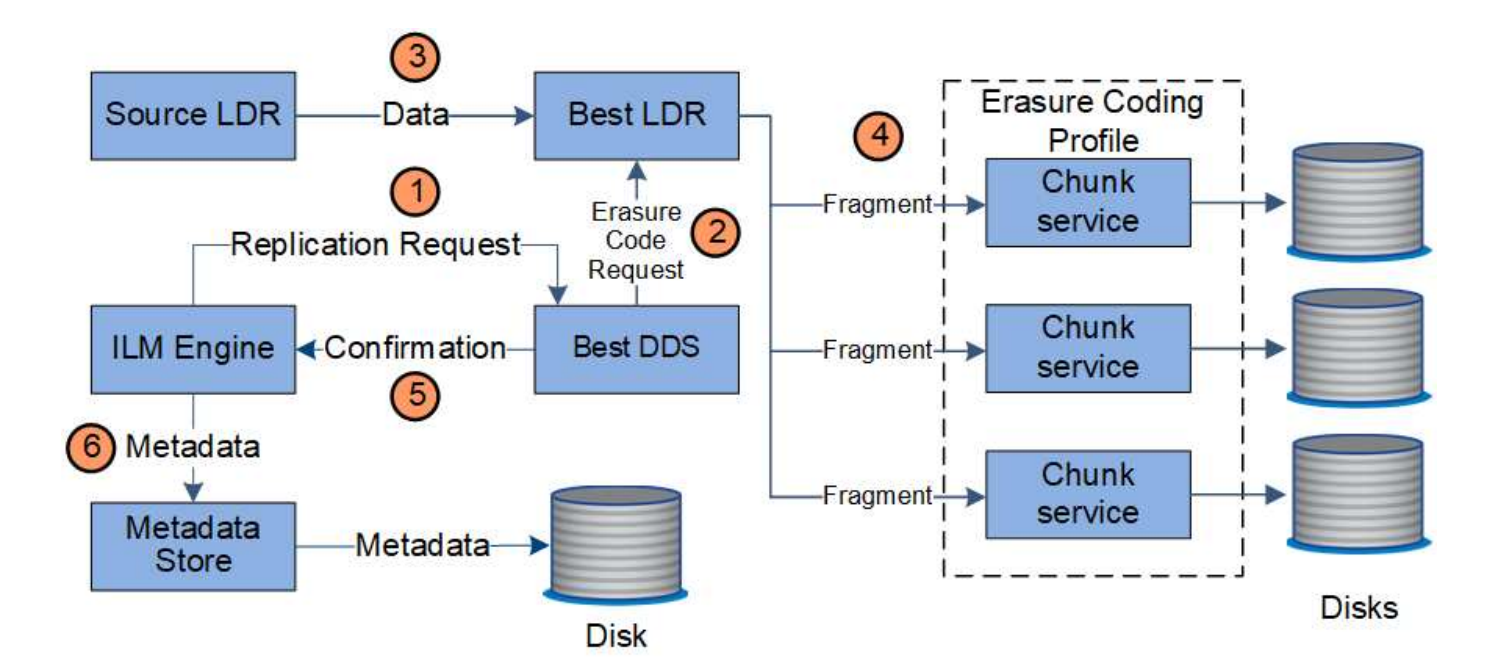

- 1. ILM エンジンから、 ADC サービスを照会することでイレイジャーコーディング処理の実行に最も適した DDS サービスが特定され、そのサービスに「開始」要求を送信します。
- 2. DDS サービスが、オブジェクトデータのイレイジャーコーディングを実行するように LDR に指示しま す。
- 3. ソース LDR サービスから、イレイジャーコーディングの対象として選択された LDR サービスにコピーが 送信されます。
- 4. LDRサービスは、適切な数のパリティフラグメントとデータフラグメントに分割されると、これらのフラ グメントをイレイジャーコーディングプロファイルのストレージプールを構成するストレージノード(チ ャンクサービス)に分散します。
- 5. LDR サービスから ILM エンジンに、オブジェクトデータの配信が完了したことが通知されます。
- 6. ILM エンジンが、メタデータストアのオブジェクトの場所を示すメタデータを更新します。

コンテンツの保護:クラウドストレージプール

ILM ルールのコンテンツ配置手順でオブジェクトデータのレプリケートコピーをクラウドストレージプールに 格納するように要求されている場合は、クラウドストレージプール用に指定された外部の S3 バケットまたは Azure Blob Storage コンテナにオブジェクトデータが複製されます。

LDR サービスのコンポーネントである ILM エンジンと、クラウドストレージプールへのオブジェクトの移動 は Data Mover サービスによって制御されます。

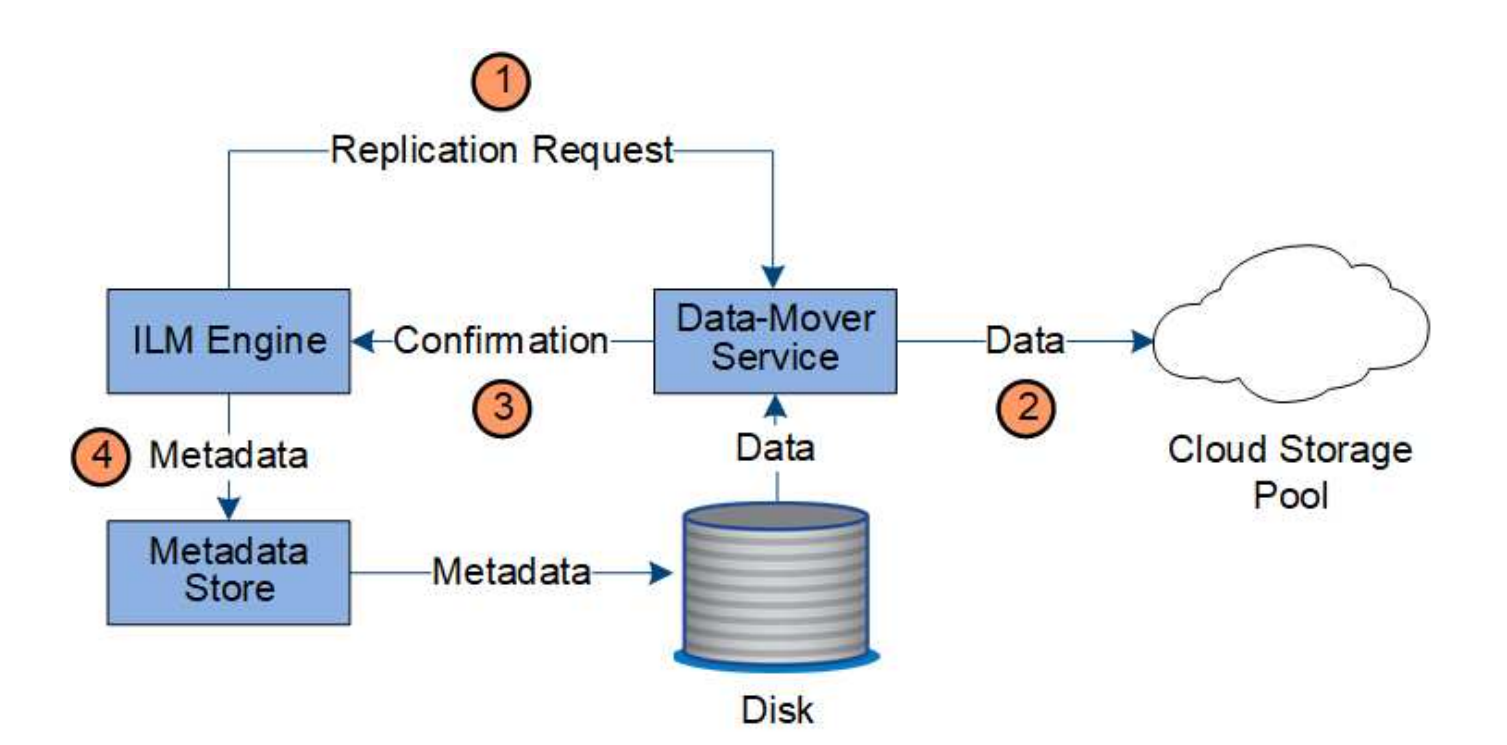

- 1. ILM エンジンが、クラウドストレージプールにレプリケートするための Data Mover サービスを選択しま す。
- 2. Data Mover サービスが、オブジェクトデータをクラウドストレージプールに送信します。
- 3. Data Mover サービスが、オブジェクトデータが格納されたことを ILM エンジンに通知します。
- 4. ILM エンジンが、メタデータストアのオブジェクトの場所を示すメタデータを更新します。

読み出しのデータフロー

読み出し処理は、 StorageGRID システムとクライアントの間の定義されたデータフロー で構成されます。システムは、属性を使用して、ストレージノードからのオブジェクト の読み出し、または必要に応じてクラウドストレージプールまたはアーカイブノードか らのオブジェクトの読み出しを追跡します。

ストレージノードの LDR サービスから、メタデータストアを照会することでオブジェクトデータの場所が特 定され、ソース LDR サービスからオブジェクトデータが読み出されます。基本的には、ストレージノードか らの読み出しが優先されます。ストレージノードからオブジェクトを読み出せない場合は、クラウドストレー ジプールまたはアーカイブノードに読み出し要求が転送されます。

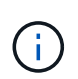

オブジェクトコピーが AWS Glacier ストレージまたは Azure Archive 階層にしかない場合、ク ライアントアプリケーションは、読み出し可能なコピーをクラウドストレージプールにリスト アするために S3 POST Object restore 要求を問題 で実行する必要があります。

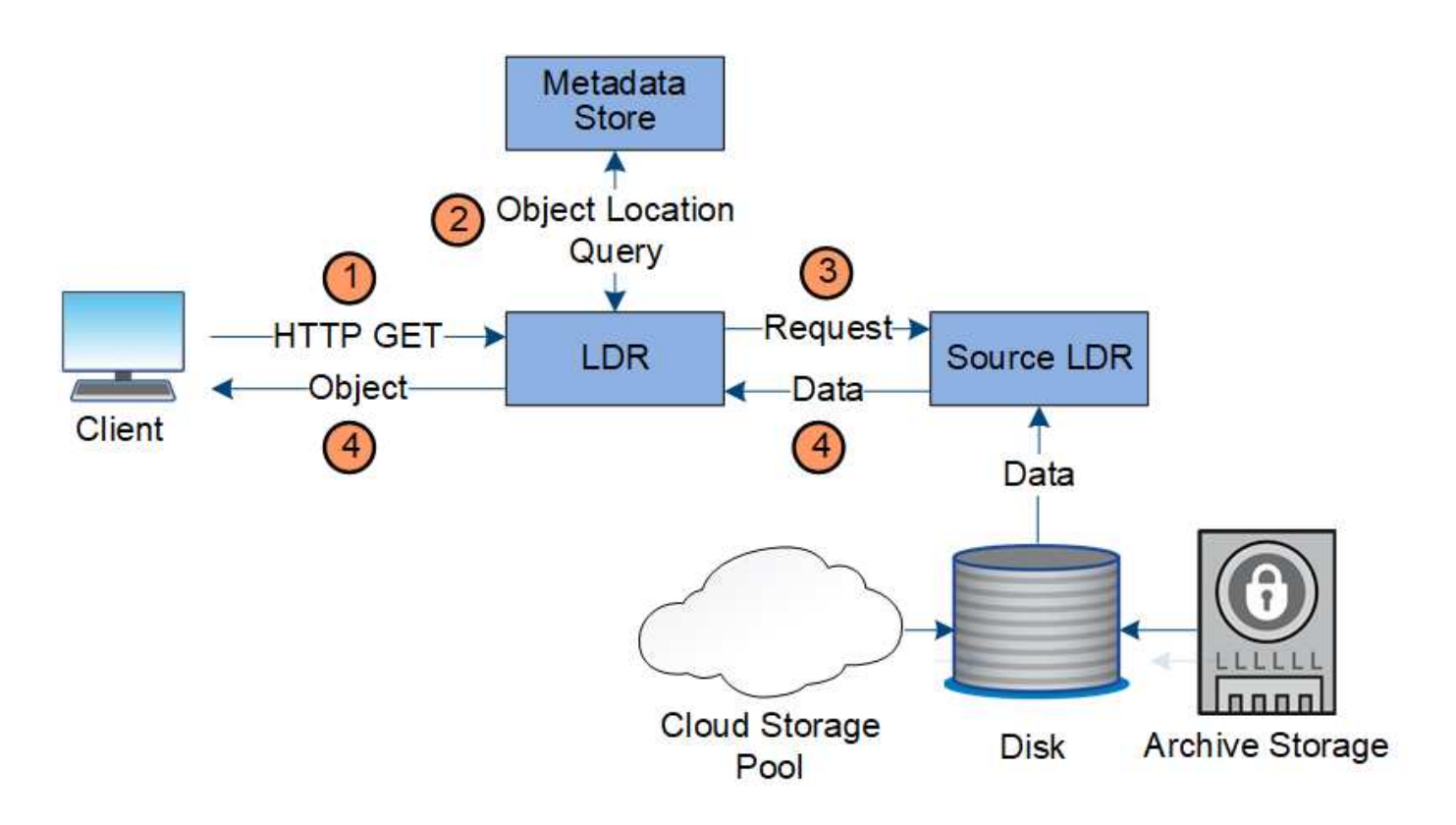

- 1. LDR サービスがクライアントアプリケーションから読み出し要求を受信
- 2. LDR サービスからメタデータストアを照会することで、オブジェクトデータの場所とメタデータが特定さ れます。
- 3. LDR サービスからソース LDR サービスに読み出し要求が転送されます。
- 4. ソース LDR サービスから照会元の LDR サービスにオブジェクトデータが返され、システムからクライア ントアプリケーションにオブジェクトが返されます。

データフローを削除します

クライアントが削除処理を実行するか、またはオブジェクトの有効期間が終了して自動 削除がトリガーされると、 StorageGRID システムからすべてのオブジェクトコピーが削 除されます。オブジェクト削除のデータフローが定義されています。

#### 削除階層

StorageGRID では、オブジェクトを保持するか削除するかを制御する方法がいくつかあります。オブジェク トはクライアント要求によって削除することも、自動で削除することもできます。StorageGRID は、 S3 バケ ットライフサイクルと ILM の配置手順よりも優先される S3 オブジェクトロックの設定をクライアントの削除 要求よりも常に優先します。

- \* S3 オブジェクトのロック \* :グリッドでグローバルな S3 オブジェクトのロック設定が有効になってい る場合、 S3 クライアントは S3 オブジェクトのロックを有効にしたバケットを作成し、 S3 REST API を 使用して、そのバケットに追加された各オブジェクトバージョンの最新の保持設定とリーガルホールド設 定を指定できます。
	- リーガルホールドの対象となっているオブジェクトバージョンは、どの方法でも削除できません。
	- オブジェクトバージョンのretain-until-dateに達する前は、どの方法でもそのバージョンを削除できま せん。
- S3 オブジェクトロックが有効になっているバケット内のオブジェクトは、 ILM によって「無期限」 に保持されます。ただし、それまでの保持期間が終了したあとは、クライアント要求やバケットライ フサイクルの終了によってオブジェクトバージョンを削除できます。
- S3クライアントがデフォルトのretain-until-dateをバケットに適用する場合、オブジェクトごと にretain-until-dateを指定する必要はありません。
- \* クライアントの削除要求 \* : S3 または Swift クライアントは、オブジェクトの削除要求を問題 できま す。クライアントがオブジェクトを削除すると、そのオブジェクトのすべてのコピーが StorageGRID シ ステムから削除されます。
- バケット内のオブジェクトを削除:Tenant Managerユーザは、このオプションを使用して、選択したバケ ット内のオブジェクトとオブジェクトバージョンのすべてのコピーをStorageGRID システムから完全に削 除できます。
- \* S3 バケットライフサイクル \* : S3 クライアントは、 Expiration アクションを指定するライフサイクル 設定をバケットに追加できます。バケットライフサイクルが設定されている場合、クライアントが先にオ ブジェクトを削除しないかぎり、 Expiration アクションで指定された日付または日数が経過した時点で、 StorageGRID はオブジェクトのすべてのコピーを自動的に削除します。
- \* ILM の配置手順 \* :バケットで S3 オブジェクトロックが有効になっておらず、バケットライフサイクル がない場合、 StorageGRID は ILM ルールの最後の期間が終了してオブジェクトにそれ以降の配置が指定 されていないときにオブジェクトを自動的に削除します。

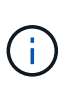

S3 バケットライフサイクルの Expiration アクションは、常に ILM 設定よりも優先されま す。その結果、 ILM のオブジェクト配置手順がすべて終了したあとも、オブジェクトがグ リッドに保持されることがあります。

#### **S3**削除マーカーの削除方法

バージョン管理オブジェクトが削除されると、StorageGRID はオブジェクトの現在のバージョンとして削除 マーカーを作成します。バケットからゼロバイトの削除マーカーを削除するには、S3クライアントがオブジ ェクトのバージョンを明示的に削除する必要があります。ILM、バケットライフサイクルルール、バケット処 理のDeleteオブジェクトで削除マーカーが削除されることはありません。

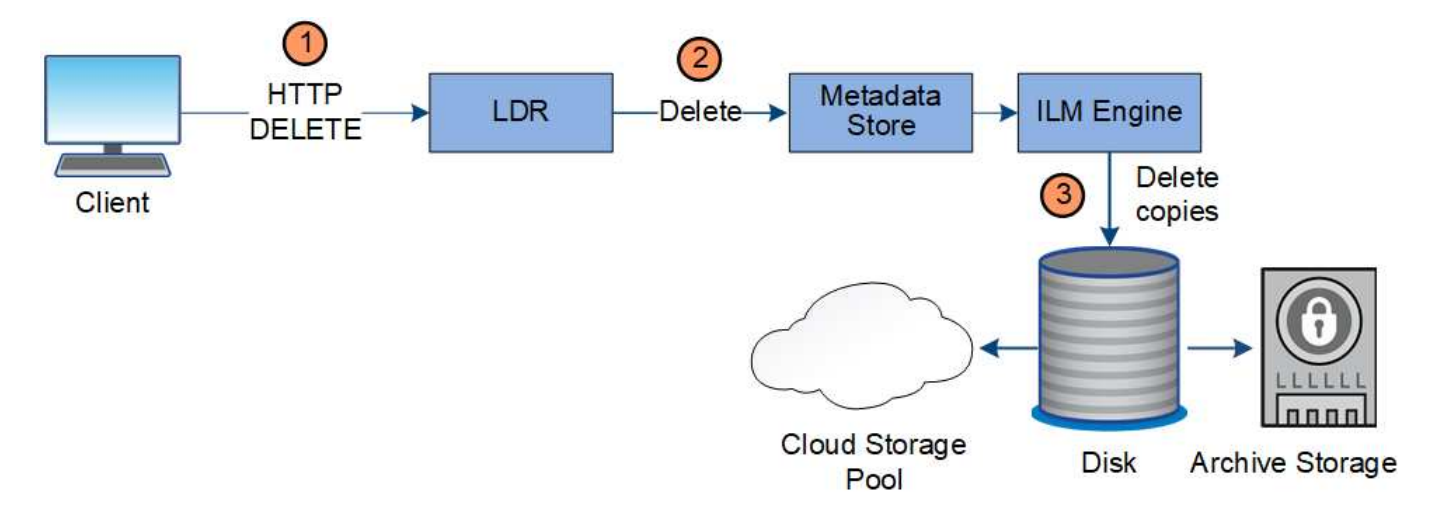

クライアント削除のデータフロー

- 1. LDR サービスがクライアントアプリケーションから削除要求を受信
- 2. LDR サービスが、メタデータストアを更新してオブジェクトをクライアント要求に対して見かけ上削除

し、 ILM エンジンにオブジェクトデータのすべてのコピーの削除を指示します。

3. オブジェクトがシステムから削除されます。メタデータストアが更新されてオブジェクトメタデータが削 除されます。

**ILM** による削除のデータフローを示します

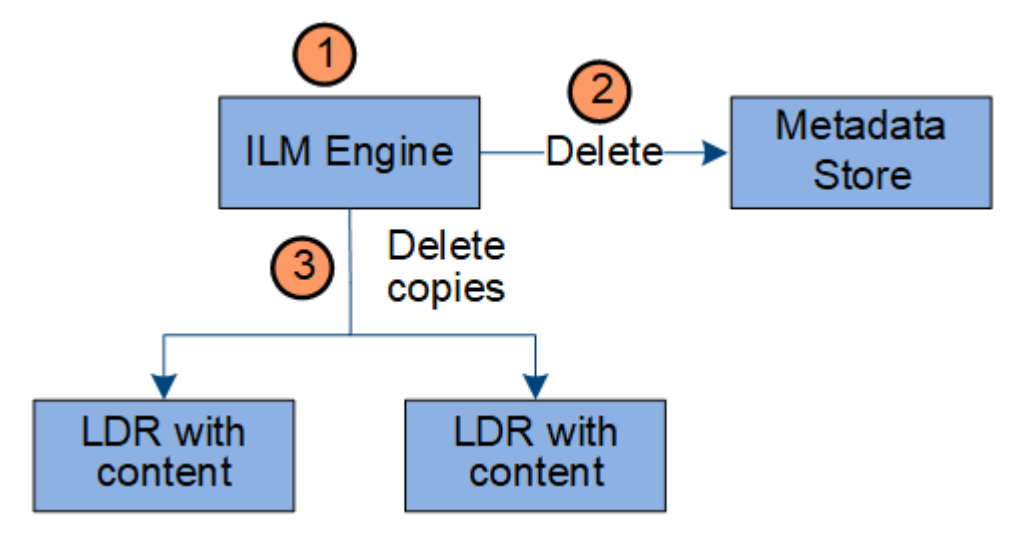

- 1. オブジェクトの削除が必要であることを ILM エンジンが確認します。
- 2. ILM エンジンがメタデータストアに通知します。メタデータストアがオブジェクトメタデータを更新し て、オブジェクトをクライアント要求に対して見かけ上削除します。
- 3. ILM エンジンがオブジェクトのすべてのコピーを削除します。メタデータストアが更新されてオブジェク トメタデータが削除されます。

<span id="page-26-0"></span>情報ライフサイクル管理を使用

情報ライフサイクル管理(ILM)を使用して、StorageGRID システム内のすべてのオブ ジェクトの配置、期間、および取り込み動作を制御します。ILM ルールは、 StorageGRID が時間の経過に伴ってオブジェクトを格納する方法を決定します1 つ以上 の ILM ルールを設定して ILM ポリシーに追加します。

グリッドには一度に1つのアクティブポリシーしかありません。1つのポリシーに複数のルールを含めること ができます。

ILM ルールでは次の項目を定義

- 格納するオブジェクト。ルールはすべてのオブジェクトに適用することも、ルール環境 を構成するオブジ ェクトを特定するフィルタを指定することもできます。たとえば、特定のテナントアカウント、特定の S3 バケットまたは Swift コンテナ、または特定のメタデータ値に関連付けられたオブジェクトにのみルー ルを適用できます。
- ストレージのタイプと場所。オブジェクトは、ストレージノード、クラウドストレージプール、またはア ーカイブノードに格納できます。
- 作成するオブジェクトコピーのタイプ。コピーはレプリケートまたはイレイジャーコーディングできま す。
- レプリケートコピーの場合は、作成されるコピーの数。
- イレイジャーコーディングコピーにはイレイジャーコーディングスキームを使用します。
- オブジェクトのストレージの場所とコピーのタイプの経時的変化。
- オブジェクトがグリッドに取り込まれるときにオブジェクトデータを保護する方法(同期配置またはデュ アルコミット)。

オブジェクトメタデータは ILM ルールによって管理されません。代わりに、オブジェクトメタデータはメタ データストア内の Cassandra データベースに格納されます。データを損失から保護するために、オブジェク トメタデータの 3 つのコピーが各サイトで自動的に維持されます。

**ILM** ルールの例

たとえば、ILMルールでは次のように指定できます。

- テナントAに属するオブジェクトにのみ適用されます
- それらのオブジェクトのレプリケートコピーを2つ作成し、各コピーを別 々 のサイトに格納します。
- 2つのコピーは「無期限に」保持されます。つまり、StorageGRID では自動的に削除されません。これら のオブジェクトは、クライアントの削除要求によって削除されるか、バケットライフサイクルが終了する まで、 StorageGRID によって保持されます。
- 取り込み動作には[Balanced]オプションを使用します。テナントAがオブジェクトをStorageGRID に保存 するとすぐに2サイトの配置手順が適用されます。ただし、必要な両方のコピーをすぐに作成できない場 合は除きます。

たとえば、テナント A がオブジェクトを保存したときにサイト 2 に到達できない場合、 StorageGRID は サイト 1 のストレージノードに 2 つの中間コピーを作成します。サイト 2 が使用可能になると、 StorageGRID はそのサイトで必要なコピーを作成します。

**ILM** ポリシーによるオブジェクトの評価方法

StorageGRID システムのアクティブなILMポリシーによって、すべてのオブジェクトの配置、期間、および取 り込み動作が制御されます。

クライアントがオブジェクトを StorageGRID に保存すると、オブジェクトはアクティブポリシー内の順序付 けられた ILM ルールに照らして次のように評価されます。

- 1. ポリシー内の最初のルールのフィルタがオブジェクトに一致すると、オブジェクトはそのルールの取り込 み動作に従って取り込まれ、そのルールの配置手順に従って格納されます。
- 2. 最初のルールのフィルタがオブジェクトに一致しない場合、オブジェクトはポリシー内の後続の各ルール に照らして(一致するまで)評価されます。
- 3. どのルールもオブジェクトに一致しない場合は、ポリシー内のデフォルトルールの取り込み動作と配置手 順が適用されます。デフォルトルールはポリシーの最後のルールであり、フィルタは使用できません。す べてのテナント、すべてのバケット、およびすべてのオブジェクトバージョンに適用する必要がありま す。

**ILM** ポリシーの例

たとえば、ILMポリシーに次の情報を指定する3つのILMルールを含めることができます。

• ルール**1**:テナント**A**のレプリケートコピー

- テナントAに属するすべてのオブジェクトを一致します
- これらのオブジェクトを3つのサイトに3つのレプリケートコピーとして格納します。
- 他のテナントに属するオブジェクトはルール1に一致しないため、ルール2に照らして評価されます。
- ルール**2**:**1MB**を超えるオブジェクトのイレイジャーコーディング
	- 他のテナントのすべてのオブジェクトが一致します(1MBを超える場合にのみ一致します)。これら のオブジェクトは、 3 つのサイトで 6+3 のイレイジャーコーディングを使用して格納されます。
	- は1MB以下のオブジェクトに一致しないため、これらのオブジェクトはルール3に照らして評価されま す。
- ルール**3**:**2**つのデータセンターに**2**つのコピーを作成(デフォルト)
	- は、ポリシー内の最後のデフォルトルールです。フィルタを使用しません。
	- ルール1またはルール2に一致しないすべてのオブジェクト(テナントAに属していない1MB以下のオ ブジェクト)のレプリケートコピーを2つ作成します。

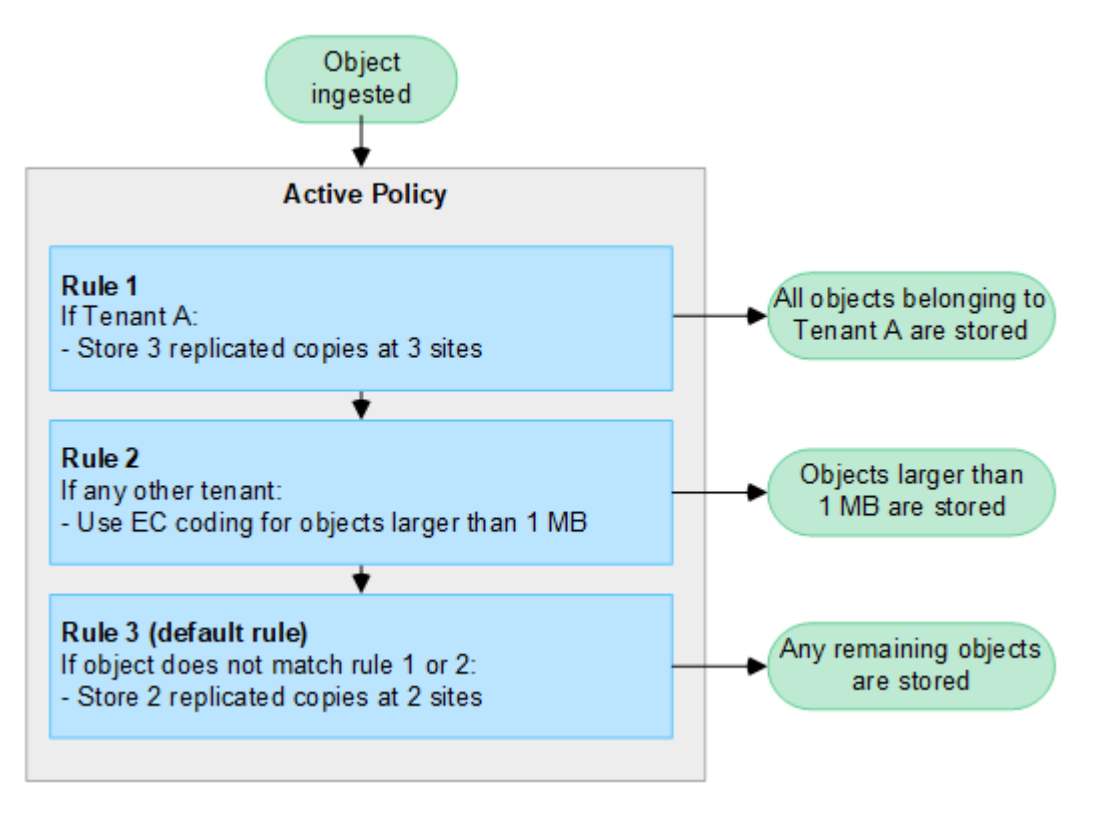

関連情報

• ["ILM](https://docs.netapp.com/ja-jp/storagegrid-117/ilm/index.html) [を使用してオブジェクトを管理する](https://docs.netapp.com/ja-jp/storagegrid-117/ilm/index.html)["](https://docs.netapp.com/ja-jp/storagegrid-117/ilm/index.html)

**StorageGRID** の詳細をご覧ください

**Grid Manager** の詳細を見る

Grid Manager はブラウザベースのグラフィカルインターフェイスで、 StorageGRID シ ステムの設定、管理、監視に使用できます。

Grid Manager にサインインすると、管理ノードに接続されます。各 StorageGRID システムには、 1 つのプラ イマリ管理ノードと、任意の数のプライマリ以外の管理ノードが含まれています。どの管理ノードにも接続が 可能で、各管理ノードに表示される StorageGRID システムのビューもほぼ同じです。

を使用して Grid Manager にアクセスできます ["](https://docs.netapp.com/ja-jp/storagegrid-117/admin/web-browser-requirements.html)[サポートされている](https://docs.netapp.com/ja-jp/storagegrid-117/admin/web-browser-requirements.html) [Web](https://docs.netapp.com/ja-jp/storagegrid-117/admin/web-browser-requirements.html) [ブラウ](https://docs.netapp.com/ja-jp/storagegrid-117/admin/web-browser-requirements.html)[ザ](https://docs.netapp.com/ja-jp/storagegrid-117/admin/web-browser-requirements.html)["](https://docs.netapp.com/ja-jp/storagegrid-117/admin/web-browser-requirements.html)。

**Grid Manager** ダッシュボード

Grid Managerに初めてサインインしたときに、ダッシュボードを使用してシステムのアクティビティを一目 で監視できます。

ダッシュボードには、システムの健全性とパフォーマンス、ストレージの使用状況、ILMプロセス、S3処理 とSwift処理、およびグリッド内のノードに関する情報が表示されます。ダッシュボードを設定するには、シ ステムを効果的に監視するために必要な情報が記載されたカードを選択します。

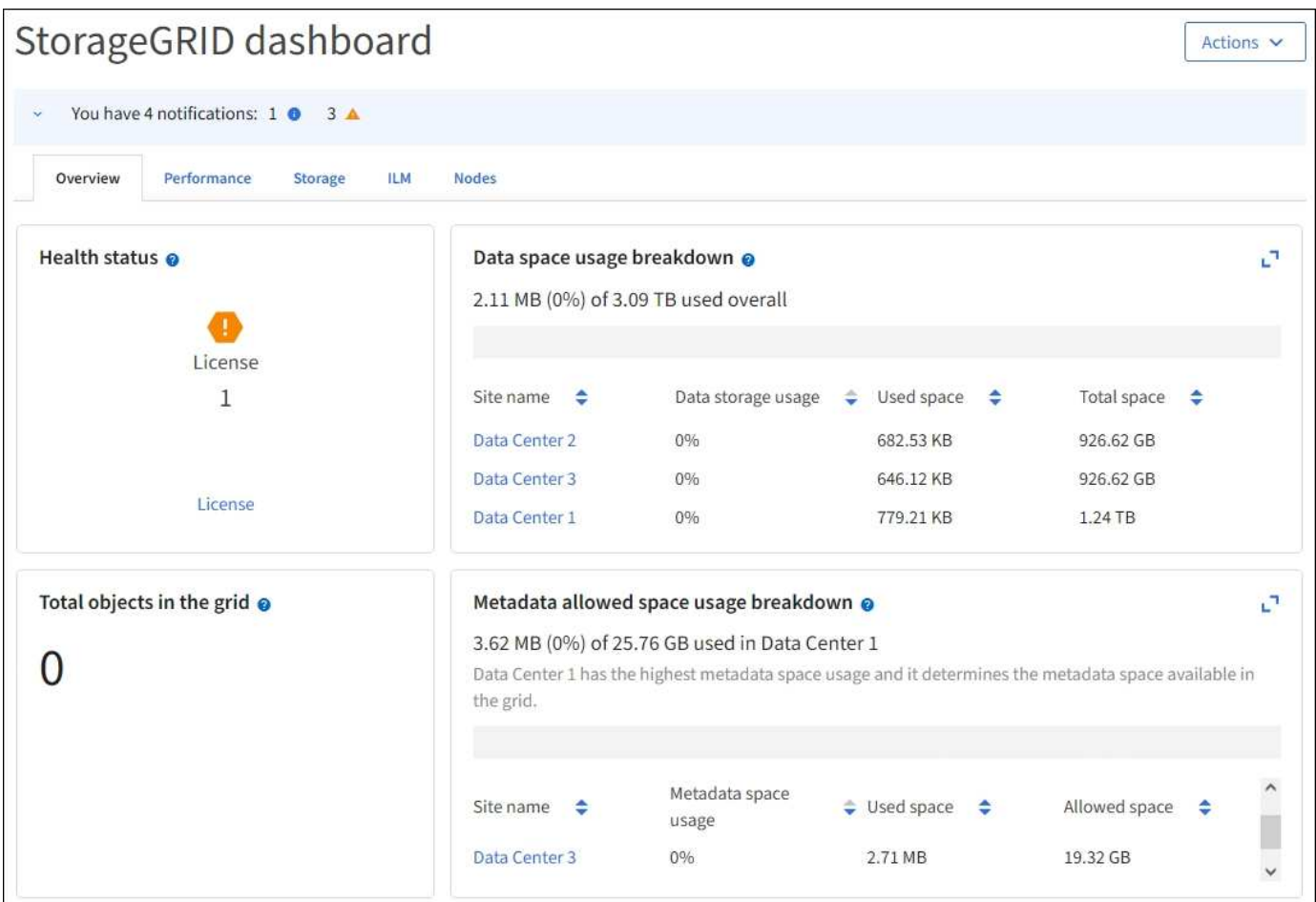

各カードに表示される情報の説明については、ヘルプアイコンを選択してください ● そのカードのために。

詳細はこちら。

• ["](https://docs.netapp.com/ja-jp/storagegrid-117/monitor/viewing-dashboard.html)[ダ](https://docs.netapp.com/ja-jp/storagegrid-117/monitor/viewing-dashboard.html)[ッシュ](https://docs.netapp.com/ja-jp/storagegrid-117/monitor/viewing-dashboard.html)[ボ](https://docs.netapp.com/ja-jp/storagegrid-117/monitor/viewing-dashboard.html)[ードを](https://docs.netapp.com/ja-jp/storagegrid-117/monitor/viewing-dashboard.html)[表示](https://docs.netapp.com/ja-jp/storagegrid-117/monitor/viewing-dashboard.html)[して](https://docs.netapp.com/ja-jp/storagegrid-117/monitor/viewing-dashboard.html)[設](https://docs.netapp.com/ja-jp/storagegrid-117/monitor/viewing-dashboard.html)[定します](https://docs.netapp.com/ja-jp/storagegrid-117/monitor/viewing-dashboard.html)["](https://docs.netapp.com/ja-jp/storagegrid-117/monitor/viewing-dashboard.html)

検索フィールド

ヘッダーバーの \* Search \* フィールドを使用すると、 Grid Manager 内の特定のページにすばやく移動できま す。たとえば、「\* km 」と入力すると、キー管理サーバ(**KMS**)ページにアクセスできます。 Search \* を使 用して、 Grid Manager のサイドバーおよび設定、メンテナンス、サポートの各メニューでエントリを検索で きます。

ヘルプメニュー ? vFabricPool とS3のセットアップウィザード、現在のリリースのStorageGRID ドキュメ ントセンター、およびAPIドキュメントへのアクセスを許可します。現在インストールされている StorageGRID のバージョンを確認することもできます。

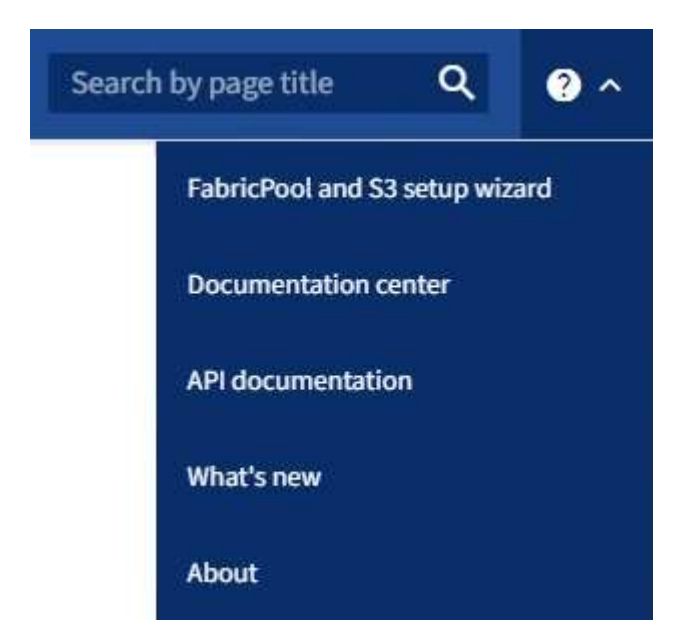

詳細はこちら。

- ["FabricPool](https://docs.netapp.com/ja-jp/storagegrid-117/fabricpool/use-fabricpool-setup-wizard.html) [セットアップウィ](https://docs.netapp.com/ja-jp/storagegrid-117/fabricpool/use-fabricpool-setup-wizard.html)[ザ](https://docs.netapp.com/ja-jp/storagegrid-117/fabricpool/use-fabricpool-setup-wizard.html)[ードを使用する](https://docs.netapp.com/ja-jp/storagegrid-117/fabricpool/use-fabricpool-setup-wizard.html)["](https://docs.netapp.com/ja-jp/storagegrid-117/fabricpool/use-fabricpool-setup-wizard.html)
- ["S3](https://docs.netapp.com/ja-jp/storagegrid-117/admin/use-s3-setup-wizard.html)[セットアップウィ](https://docs.netapp.com/ja-jp/storagegrid-117/admin/use-s3-setup-wizard.html)[ザ](https://docs.netapp.com/ja-jp/storagegrid-117/admin/use-s3-setup-wizard.html)[ードを使用する](https://docs.netapp.com/ja-jp/storagegrid-117/admin/use-s3-setup-wizard.html)["](https://docs.netapp.com/ja-jp/storagegrid-117/admin/use-s3-setup-wizard.html)
- ["](https://docs.netapp.com/ja-jp/storagegrid-117/admin/using-grid-management-api.html)[グリッド管理](https://docs.netapp.com/ja-jp/storagegrid-117/admin/using-grid-management-api.html) [API](https://docs.netapp.com/ja-jp/storagegrid-117/admin/using-grid-management-api.html) [を使用します](https://docs.netapp.com/ja-jp/storagegrid-117/admin/using-grid-management-api.html)["](https://docs.netapp.com/ja-jp/storagegrid-117/admin/using-grid-management-api.html)

[ アラート ] メニュー

[Alerts] メニューには、 StorageGRID の動作中に発生する可能性のある問題を検出、評価、解決するための使 いやすいインターフェイスが用意されています。

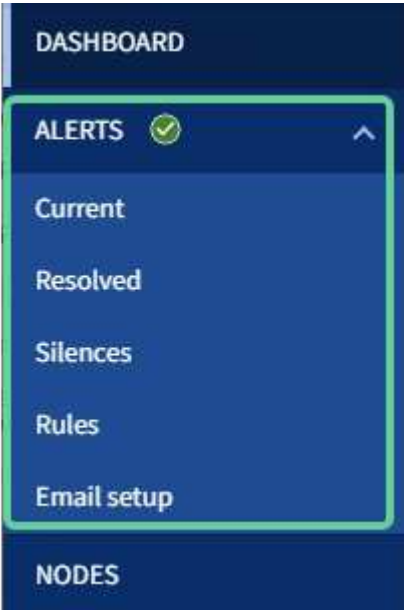

[Alerts] メニューでは ' 次の操作を実行できます

- 現在のアラートを確認します
- 解決済みのアラートを確認
- サイレンスを設定してアラート通知を停止する
- アラートをトリガーする条件のアラートルールを定義
- アラート通知用の E メールサーバを設定します

詳細はこちら。

• ["](https://docs.netapp.com/ja-jp/storagegrid-117/monitor/managing-alerts.html)[アラートの管理](https://docs.netapp.com/ja-jp/storagegrid-117/monitor/managing-alerts.html)["](https://docs.netapp.com/ja-jp/storagegrid-117/monitor/managing-alerts.html)

**Nodes** ヘエシ

Nodes ページには、グリッド全体、グリッド内の各サイト、およびサイトの各ノードに関する情報が表示さ れます。

ノードのホームページには、グリッド全体の複数の指標の合計が表示されます。特定のサイトまたはノードの 情報を表示するには、サイトまたはノードを選択します。

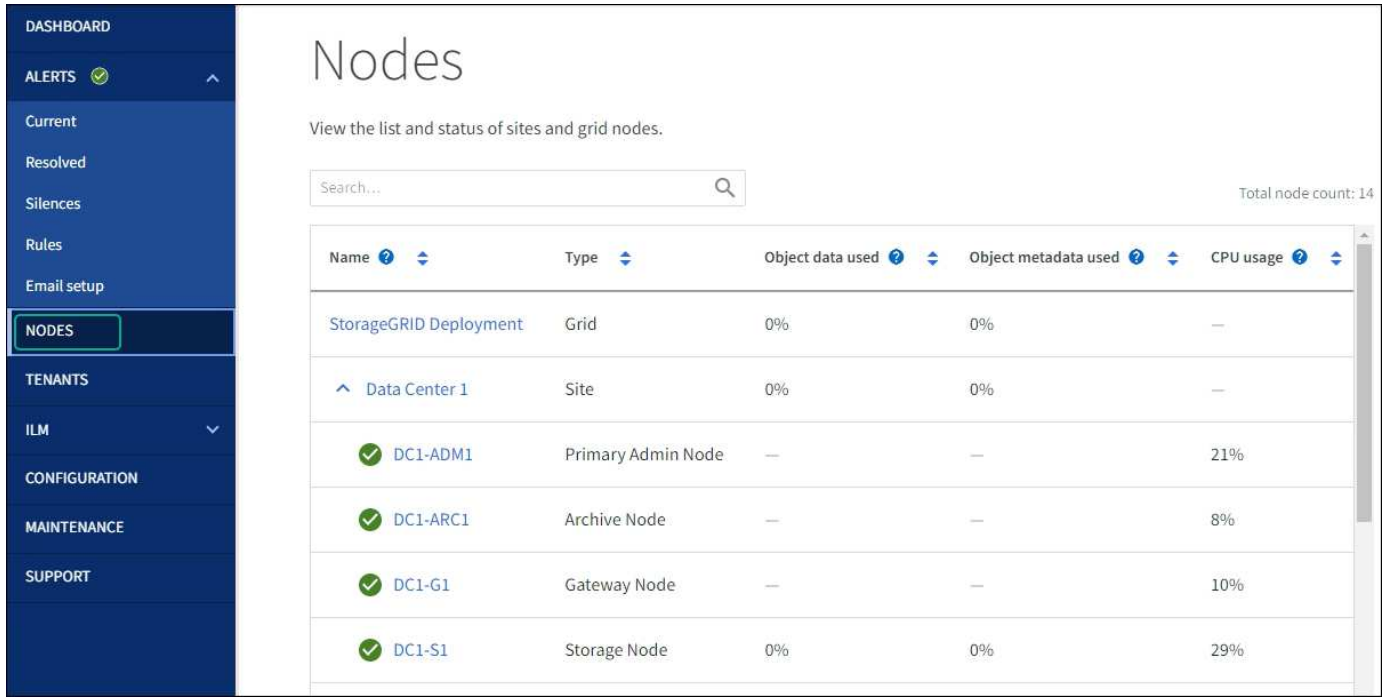

詳細はこちら。

• ["Nodes](https://docs.netapp.com/ja-jp/storagegrid-117/monitor/viewing-nodes-page.html) [ペ](https://docs.netapp.com/ja-jp/storagegrid-117/monitor/viewing-nodes-page.html)[ージを](https://docs.netapp.com/ja-jp/storagegrid-117/monitor/viewing-nodes-page.html)[表示](https://docs.netapp.com/ja-jp/storagegrid-117/monitor/viewing-nodes-page.html)[します](https://docs.netapp.com/ja-jp/storagegrid-117/monitor/viewing-nodes-page.html)["](https://docs.netapp.com/ja-jp/storagegrid-117/monitor/viewing-nodes-page.html)

テナントページ

テナントページでは、 StorageGRID システムのストレージテナントアカウントを作成および監視できます。 オブジェクトの格納と読み出しを実行できるユーザを指定し、どの機能を利用可能とするかを指定するには、 少なくとも 1 つのテナントアカウントを作成する必要があります。

テナントページには、使用されているストレージの容量やオブジェクトの数など、各テナントの使用状況の詳 細も表示されます。テナントの作成時にクォータを設定すると、そのクォータのうちどれくらいが使用されて

いるかを確認できます。

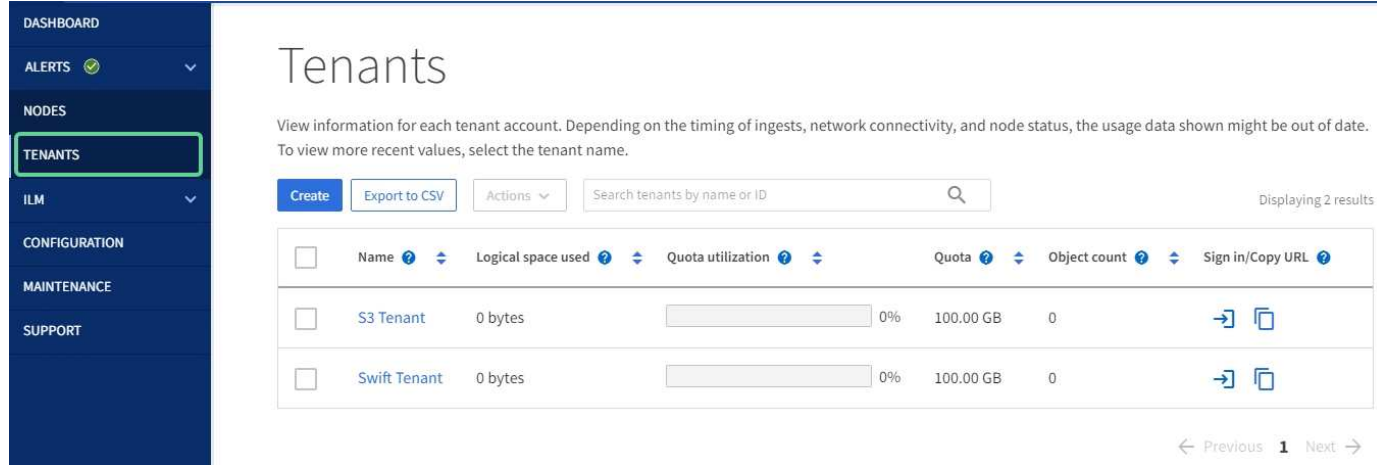

#### 詳細はこちら。

- ["](https://docs.netapp.com/ja-jp/storagegrid-117/admin/managing-tenants.html)[テナントを管理します](https://docs.netapp.com/ja-jp/storagegrid-117/admin/managing-tenants.html)["](https://docs.netapp.com/ja-jp/storagegrid-117/admin/managing-tenants.html)
- ["](https://docs.netapp.com/ja-jp/storagegrid-117/tenant/index.html)[テナントアカウントを使用する](https://docs.netapp.com/ja-jp/storagegrid-117/tenant/index.html)["](https://docs.netapp.com/ja-jp/storagegrid-117/tenant/index.html)

**ILM** メニュー

ILM メニューでは、データの保持と可用性を制御する情報ライフサイクル管理(ILM)のルールとポリシー を設定できます。オブジェクト ID を入力して、そのオブジェクトのメタデータを表示することもできます。

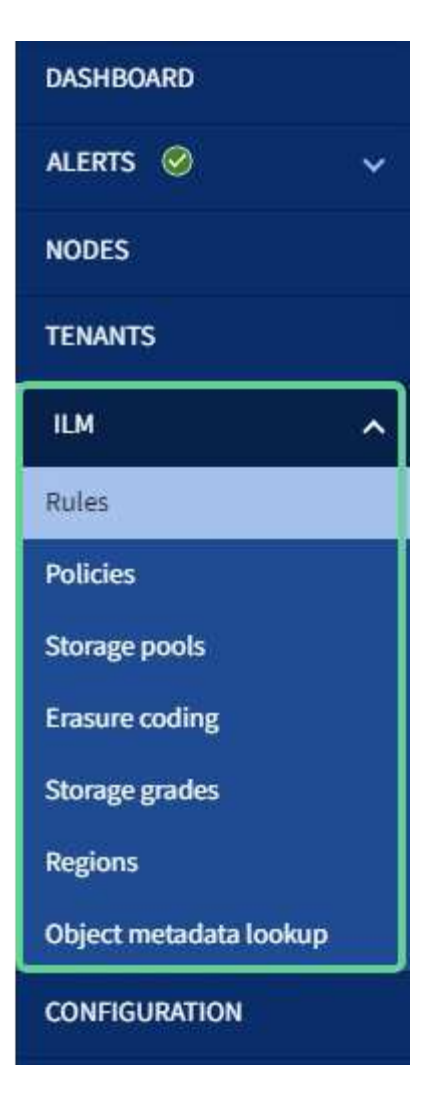

詳細はこちら。

- ["](#page-26-0)[情報ライフサイクル管理を使用](#page-26-0)["](#page-26-0)
- ["ILM](https://docs.netapp.com/ja-jp/storagegrid-117/ilm/index.html) [を使用してオブジェクトを管理する](https://docs.netapp.com/ja-jp/storagegrid-117/ilm/index.html)["](https://docs.netapp.com/ja-jp/storagegrid-117/ilm/index.html)

設定メニュー

[Configuration] メニューでは、ネットワーク設定、セキュリティ設定、システム設定、モニタリングオプショ ン、およびアクセスコントロールオプションを指定できます。

# Configuration

Configure your StorageGRID system.

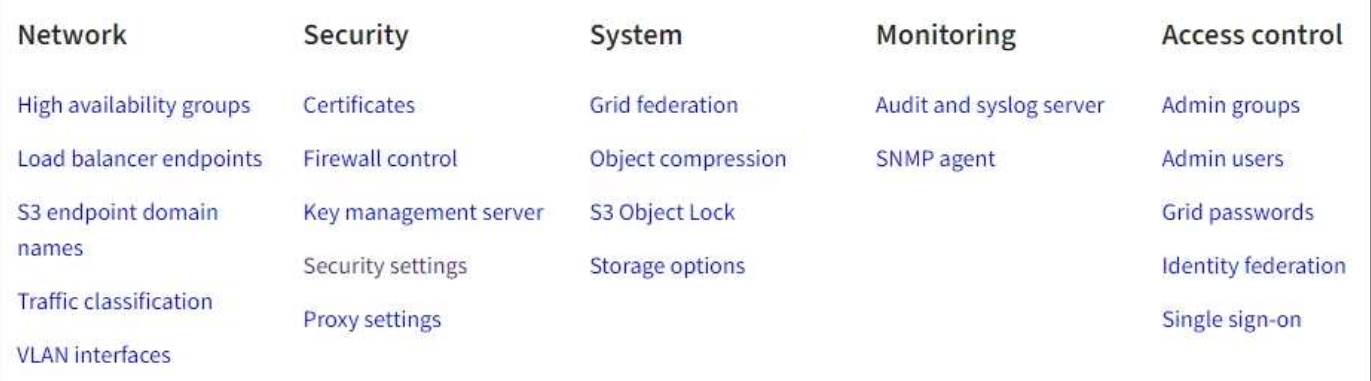

ネットワークタスク

ネットワークタスクは次のとおりです。

- ["](https://docs.netapp.com/ja-jp/storagegrid-117/admin/managing-high-availability-groups.html)[ハイアベイラビリティグループの管理](https://docs.netapp.com/ja-jp/storagegrid-117/admin/managing-high-availability-groups.html)["](https://docs.netapp.com/ja-jp/storagegrid-117/admin/managing-high-availability-groups.html)
- ["](https://docs.netapp.com/ja-jp/storagegrid-117/admin/managing-load-balancing.html)[ロードバランサエンドポイントの管理](https://docs.netapp.com/ja-jp/storagegrid-117/admin/managing-load-balancing.html)["](https://docs.netapp.com/ja-jp/storagegrid-117/admin/managing-load-balancing.html)
- ["S3](https://docs.netapp.com/ja-jp/storagegrid-117/admin/configuring-s3-api-endpoint-domain-names.html)[エンドポイントのドメイン](https://docs.netapp.com/ja-jp/storagegrid-117/admin/configuring-s3-api-endpoint-domain-names.html)[名](https://docs.netapp.com/ja-jp/storagegrid-117/admin/configuring-s3-api-endpoint-domain-names.html)[を](https://docs.netapp.com/ja-jp/storagegrid-117/admin/configuring-s3-api-endpoint-domain-names.html)[設](https://docs.netapp.com/ja-jp/storagegrid-117/admin/configuring-s3-api-endpoint-domain-names.html)[定しています](https://docs.netapp.com/ja-jp/storagegrid-117/admin/configuring-s3-api-endpoint-domain-names.html)["](https://docs.netapp.com/ja-jp/storagegrid-117/admin/configuring-s3-api-endpoint-domain-names.html)
- ["](https://docs.netapp.com/ja-jp/storagegrid-117/admin/managing-traffic-classification-policies.html)[トラフィック分類ポリシーの管理](https://docs.netapp.com/ja-jp/storagegrid-117/admin/managing-traffic-classification-policies.html)["](https://docs.netapp.com/ja-jp/storagegrid-117/admin/managing-traffic-classification-policies.html)
- ["VLAN](https://docs.netapp.com/ja-jp/storagegrid-117/admin/configure-vlan-interfaces.html)[インターフェイスの](https://docs.netapp.com/ja-jp/storagegrid-117/admin/configure-vlan-interfaces.html)[設](https://docs.netapp.com/ja-jp/storagegrid-117/admin/configure-vlan-interfaces.html)[定](https://docs.netapp.com/ja-jp/storagegrid-117/admin/configure-vlan-interfaces.html)["](https://docs.netapp.com/ja-jp/storagegrid-117/admin/configure-vlan-interfaces.html)

#### セキュリティタスク

セキュリティタスクは次のとおりです。

- ["](https://docs.netapp.com/ja-jp/storagegrid-117/admin/using-storagegrid-security-certificates.html)[セキュリティ証](https://docs.netapp.com/ja-jp/storagegrid-117/admin/using-storagegrid-security-certificates.html)[明書](https://docs.netapp.com/ja-jp/storagegrid-117/admin/using-storagegrid-security-certificates.html)[の管理](https://docs.netapp.com/ja-jp/storagegrid-117/admin/using-storagegrid-security-certificates.html)["](https://docs.netapp.com/ja-jp/storagegrid-117/admin/using-storagegrid-security-certificates.html)
- ["](https://docs.netapp.com/ja-jp/storagegrid-117/admin/manage-firewall-controls.html)[内](https://docs.netapp.com/ja-jp/storagegrid-117/admin/manage-firewall-controls.html)[部フ](https://docs.netapp.com/ja-jp/storagegrid-117/admin/manage-firewall-controls.html)[ァ](https://docs.netapp.com/ja-jp/storagegrid-117/admin/manage-firewall-controls.html)[イアウォールコントロールの管理](https://docs.netapp.com/ja-jp/storagegrid-117/admin/manage-firewall-controls.html)["](https://docs.netapp.com/ja-jp/storagegrid-117/admin/manage-firewall-controls.html)
- ["](https://docs.netapp.com/ja-jp/storagegrid-117/admin/kms-configuring.html)[キー管理サーバを](https://docs.netapp.com/ja-jp/storagegrid-117/admin/kms-configuring.html)[設](https://docs.netapp.com/ja-jp/storagegrid-117/admin/kms-configuring.html)[定しています](https://docs.netapp.com/ja-jp/storagegrid-117/admin/kms-configuring.html)["](https://docs.netapp.com/ja-jp/storagegrid-117/admin/kms-configuring.html)
- を含むセキュリティ設定の構成 ["TLS](https://docs.netapp.com/ja-jp/storagegrid-117/admin/manage-tls-ssh-policy.html)[および](https://docs.netapp.com/ja-jp/storagegrid-117/admin/manage-tls-ssh-policy.html)[SSH](https://docs.netapp.com/ja-jp/storagegrid-117/admin/manage-tls-ssh-policy.html)[ポリシー](https://docs.netapp.com/ja-jp/storagegrid-117/admin/manage-tls-ssh-policy.html)["](https://docs.netapp.com/ja-jp/storagegrid-117/admin/manage-tls-ssh-policy.html)、 ["](https://docs.netapp.com/ja-jp/storagegrid-117/admin/changing-network-options-object-encryption.html)[ネット](https://docs.netapp.com/ja-jp/storagegrid-117/admin/changing-network-options-object-encryption.html)[ワ](https://docs.netapp.com/ja-jp/storagegrid-117/admin/changing-network-options-object-encryption.html)[ークとオブジェクトのセキュリテ](https://docs.netapp.com/ja-jp/storagegrid-117/admin/changing-network-options-object-encryption.html) [ィオプション](https://docs.netapp.com/ja-jp/storagegrid-117/admin/changing-network-options-object-encryption.html)["](https://docs.netapp.com/ja-jp/storagegrid-117/admin/changing-network-options-object-encryption.html)および ["](https://docs.netapp.com/ja-jp/storagegrid-117/admin/changing-browser-session-timeout-interface.html)[ブラウ](https://docs.netapp.com/ja-jp/storagegrid-117/admin/changing-browser-session-timeout-interface.html)[ザ](https://docs.netapp.com/ja-jp/storagegrid-117/admin/changing-browser-session-timeout-interface.html)[の非アクティブタイムアウト](https://docs.netapp.com/ja-jp/storagegrid-117/admin/changing-browser-session-timeout-interface.html)["](https://docs.netapp.com/ja-jp/storagegrid-117/admin/changing-browser-session-timeout-interface.html)。
- の設定 ["](https://docs.netapp.com/ja-jp/storagegrid-117/admin/configuring-storage-proxy-settings.html)[ストレージプロキシ](https://docs.netapp.com/ja-jp/storagegrid-117/admin/configuring-storage-proxy-settings.html)["](https://docs.netapp.com/ja-jp/storagegrid-117/admin/configuring-storage-proxy-settings.html) または ["](https://docs.netapp.com/ja-jp/storagegrid-117/admin/configuring-admin-proxy-settings.html)[管理プロキシ](https://docs.netapp.com/ja-jp/storagegrid-117/admin/configuring-admin-proxy-settings.html)["](https://docs.netapp.com/ja-jp/storagegrid-117/admin/configuring-admin-proxy-settings.html)

システムタスク

システムタスクは次のとおりです。

- を使用します ["](https://docs.netapp.com/ja-jp/storagegrid-117/admin/grid-federation-overview.html)[グリッドフェデレーション](https://docs.netapp.com/ja-jp/storagegrid-117/admin/grid-federation-overview.html)["](https://docs.netapp.com/ja-jp/storagegrid-117/admin/grid-federation-overview.html) 2つのStorageGRID システム間でテナントアカウント情報をク ローニングし、オブジェクトデータをレプリケートするため。
- 必要に応じて、を有効にします ["](https://docs.netapp.com/ja-jp/storagegrid-117/admin/configuring-stored-object-compression.html)[格納オブジェクトを](https://docs.netapp.com/ja-jp/storagegrid-117/admin/configuring-stored-object-compression.html)[圧縮](https://docs.netapp.com/ja-jp/storagegrid-117/admin/configuring-stored-object-compression.html)[します](https://docs.netapp.com/ja-jp/storagegrid-117/admin/configuring-stored-object-compression.html)["](https://docs.netapp.com/ja-jp/storagegrid-117/admin/configuring-stored-object-compression.html) オプション
- ["S3](https://docs.netapp.com/ja-jp/storagegrid-117/ilm/managing-objects-with-s3-object-lock.html)[オブジェクトロックの管理](https://docs.netapp.com/ja-jp/storagegrid-117/ilm/managing-objects-with-s3-object-lock.html)["](https://docs.netapp.com/ja-jp/storagegrid-117/ilm/managing-objects-with-s3-object-lock.html)
- などのストレージオプションについて ["](https://docs.netapp.com/ja-jp/storagegrid-117/admin/what-object-segmentation-is.html)[オブジェクトのセグメント化](https://docs.netapp.com/ja-jp/storagegrid-117/admin/what-object-segmentation-is.html)["](https://docs.netapp.com/ja-jp/storagegrid-117/admin/what-object-segmentation-is.html) および ["](https://docs.netapp.com/ja-jp/storagegrid-117/admin/what-storage-volume-watermarks-are.html)[ストレージ](https://docs.netapp.com/ja-jp/storagegrid-117/admin/what-storage-volume-watermarks-are.html)[ボ](https://docs.netapp.com/ja-jp/storagegrid-117/admin/what-storage-volume-watermarks-are.html)[リュームのウ](https://docs.netapp.com/ja-jp/storagegrid-117/admin/what-storage-volume-watermarks-are.html)

[ォーターマーク](https://docs.netapp.com/ja-jp/storagegrid-117/admin/what-storage-volume-watermarks-are.html)["](https://docs.netapp.com/ja-jp/storagegrid-117/admin/what-storage-volume-watermarks-are.html)。

タスクの監視

監視タスクは次のとおりです。

- ["](https://docs.netapp.com/ja-jp/storagegrid-117/monitor/configure-audit-messages.html)[監査](https://docs.netapp.com/ja-jp/storagegrid-117/monitor/configure-audit-messages.html)[メッセージとログの送](https://docs.netapp.com/ja-jp/storagegrid-117/monitor/configure-audit-messages.html)[信](https://docs.netapp.com/ja-jp/storagegrid-117/monitor/configure-audit-messages.html)[先の](https://docs.netapp.com/ja-jp/storagegrid-117/monitor/configure-audit-messages.html)[設](https://docs.netapp.com/ja-jp/storagegrid-117/monitor/configure-audit-messages.html)[定](https://docs.netapp.com/ja-jp/storagegrid-117/monitor/configure-audit-messages.html)["](https://docs.netapp.com/ja-jp/storagegrid-117/monitor/configure-audit-messages.html)
- ["SNMP](https://docs.netapp.com/ja-jp/storagegrid-117/monitor/using-snmp-monitoring.html)[による](https://docs.netapp.com/ja-jp/storagegrid-117/monitor/using-snmp-monitoring.html)[監視](https://docs.netapp.com/ja-jp/storagegrid-117/monitor/using-snmp-monitoring.html)[を使用する](https://docs.netapp.com/ja-jp/storagegrid-117/monitor/using-snmp-monitoring.html)["](https://docs.netapp.com/ja-jp/storagegrid-117/monitor/using-snmp-monitoring.html)

アクセス制御タスク

アクセス制御タスクは次のとおりです。

- ["](https://docs.netapp.com/ja-jp/storagegrid-117/admin/managing-admin-groups.html)[管理](https://docs.netapp.com/ja-jp/storagegrid-117/admin/managing-admin-groups.html)[者](https://docs.netapp.com/ja-jp/storagegrid-117/admin/managing-admin-groups.html)[グループの管理](https://docs.netapp.com/ja-jp/storagegrid-117/admin/managing-admin-groups.html)["](https://docs.netapp.com/ja-jp/storagegrid-117/admin/managing-admin-groups.html)
- ["](https://docs.netapp.com/ja-jp/storagegrid-117/admin/managing-users.html)[管理](https://docs.netapp.com/ja-jp/storagegrid-117/admin/managing-users.html)[者](https://docs.netapp.com/ja-jp/storagegrid-117/admin/managing-users.html)[ユー](https://docs.netapp.com/ja-jp/storagegrid-117/admin/managing-users.html)[ザ](https://docs.netapp.com/ja-jp/storagegrid-117/admin/managing-users.html)[の管理](https://docs.netapp.com/ja-jp/storagegrid-117/admin/managing-users.html)["](https://docs.netapp.com/ja-jp/storagegrid-117/admin/managing-users.html)
- を変更しています ["](https://docs.netapp.com/ja-jp/storagegrid-117/admin/changing-provisioning-passphrase.html)[プロビジョ](https://docs.netapp.com/ja-jp/storagegrid-117/admin/changing-provisioning-passphrase.html)[ニ](https://docs.netapp.com/ja-jp/storagegrid-117/admin/changing-provisioning-passphrase.html)[ングパスフレー](https://docs.netapp.com/ja-jp/storagegrid-117/admin/changing-provisioning-passphrase.html)[ズ](https://docs.netapp.com/ja-jp/storagegrid-117/admin/changing-provisioning-passphrase.html)["](https://docs.netapp.com/ja-jp/storagegrid-117/admin/changing-provisioning-passphrase.html) または ["](https://docs.netapp.com/ja-jp/storagegrid-117/admin/change-node-console-password.html)[ノードコンソールのパス](https://docs.netapp.com/ja-jp/storagegrid-117/admin/change-node-console-password.html)[ワ](https://docs.netapp.com/ja-jp/storagegrid-117/admin/change-node-console-password.html)[ード](https://docs.netapp.com/ja-jp/storagegrid-117/admin/change-node-console-password.html)["](https://docs.netapp.com/ja-jp/storagegrid-117/admin/change-node-console-password.html)
- ["](https://docs.netapp.com/ja-jp/storagegrid-117/admin/using-identity-federation.html)[アイデンティティフェデレーションを使用する](https://docs.netapp.com/ja-jp/storagegrid-117/admin/using-identity-federation.html)["](https://docs.netapp.com/ja-jp/storagegrid-117/admin/using-identity-federation.html)
- ["SSO](https://docs.netapp.com/ja-jp/storagegrid-117/admin/configuring-sso.html)[の](https://docs.netapp.com/ja-jp/storagegrid-117/admin/configuring-sso.html)[設](https://docs.netapp.com/ja-jp/storagegrid-117/admin/configuring-sso.html)[定](https://docs.netapp.com/ja-jp/storagegrid-117/admin/configuring-sso.html)["](https://docs.netapp.com/ja-jp/storagegrid-117/admin/configuring-sso.html)

メンテナンスメニュー

Maintenance (メンテナンス)メニューでは、メンテナンスタスク、システムメンテナンス、およびネットワ ークメンテナンスを実行できます。

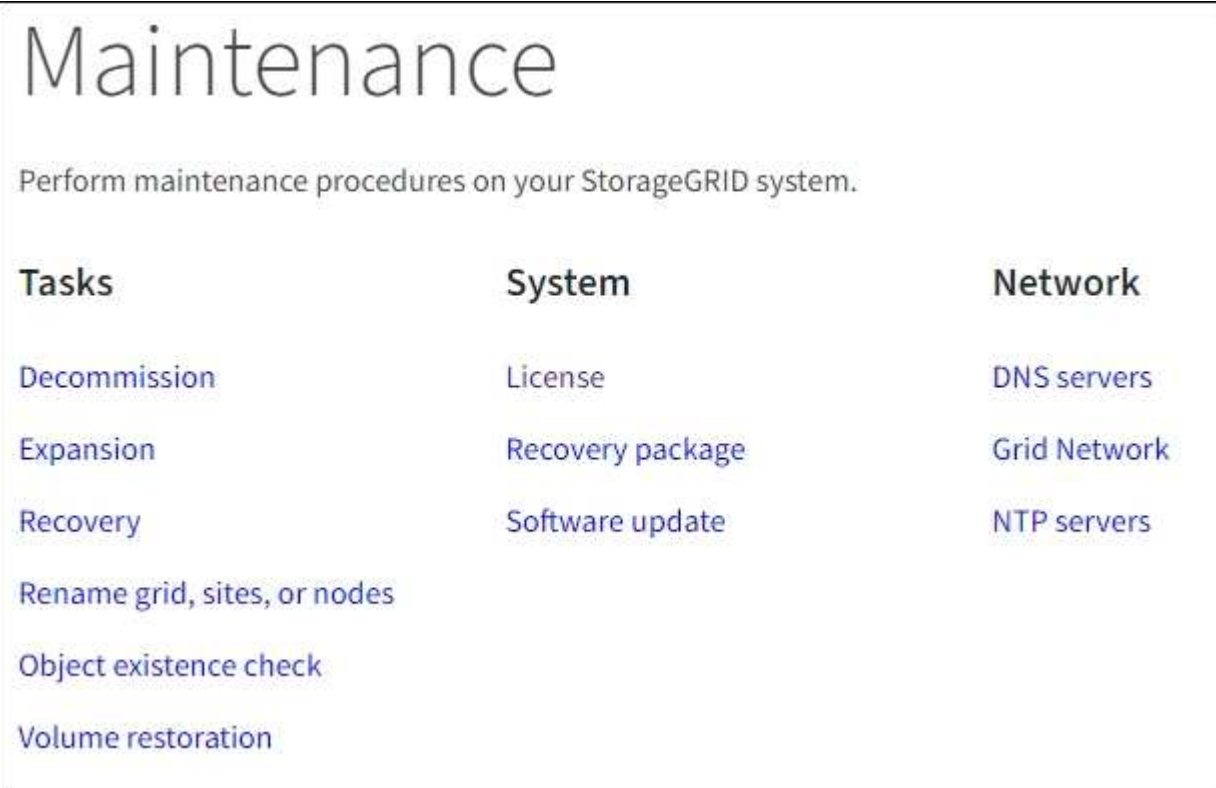
タスク

保守作業には次のものが含ま

- ["](https://docs.netapp.com/ja-jp/storagegrid-117/maintain/decommission-procedure.html)[運](https://docs.netapp.com/ja-jp/storagegrid-117/maintain/decommission-procedure.html)[用](https://docs.netapp.com/ja-jp/storagegrid-117/maintain/decommission-procedure.html)[停](https://docs.netapp.com/ja-jp/storagegrid-117/maintain/decommission-procedure.html)[止](https://docs.netapp.com/ja-jp/storagegrid-117/maintain/decommission-procedure.html)[処](https://docs.netapp.com/ja-jp/storagegrid-117/maintain/decommission-procedure.html)[理](https://docs.netapp.com/ja-jp/storagegrid-117/maintain/decommission-procedure.html)["](https://docs.netapp.com/ja-jp/storagegrid-117/maintain/decommission-procedure.html) 使用していないグリッドノードとサイトを削除します
- ["](https://docs.netapp.com/ja-jp/storagegrid-117/expand/index.html)[拡張](https://docs.netapp.com/ja-jp/storagegrid-117/expand/index.html)[処](https://docs.netapp.com/ja-jp/storagegrid-117/expand/index.html)[理](https://docs.netapp.com/ja-jp/storagegrid-117/expand/index.html)["](https://docs.netapp.com/ja-jp/storagegrid-117/expand/index.html) をクリックして、新しいグリッドノードとサイトを追加します
- ["](https://docs.netapp.com/ja-jp/storagegrid-117/maintain/grid-node-recovery-procedures.html)[グリッドノードのリカバリ](https://docs.netapp.com/ja-jp/storagegrid-117/maintain/grid-node-recovery-procedures.html)[手順](https://docs.netapp.com/ja-jp/storagegrid-117/maintain/grid-node-recovery-procedures.html)["](https://docs.netapp.com/ja-jp/storagegrid-117/maintain/grid-node-recovery-procedures.html) 障害が発生したノードを交換してデータをリストアするため
- ["](https://docs.netapp.com/ja-jp/storagegrid-117/maintain/rename-grid-site-node-overview.html)[プロシージャ](https://docs.netapp.com/ja-jp/storagegrid-117/maintain/rename-grid-site-node-overview.html)[名](https://docs.netapp.com/ja-jp/storagegrid-117/maintain/rename-grid-site-node-overview.html)[を](https://docs.netapp.com/ja-jp/storagegrid-117/maintain/rename-grid-site-node-overview.html)[変更](https://docs.netapp.com/ja-jp/storagegrid-117/maintain/rename-grid-site-node-overview.html)[します](https://docs.netapp.com/ja-jp/storagegrid-117/maintain/rename-grid-site-node-overview.html)["](https://docs.netapp.com/ja-jp/storagegrid-117/maintain/rename-grid-site-node-overview.html) グリッド、サイト、およびノードの表示名を変更するには、次の手順を実 行します
- ["](https://docs.netapp.com/ja-jp/storagegrid-117/troubleshoot/verifying-object-integrity.html)[オブジェクトの存](https://docs.netapp.com/ja-jp/storagegrid-117/troubleshoot/verifying-object-integrity.html)[在](https://docs.netapp.com/ja-jp/storagegrid-117/troubleshoot/verifying-object-integrity.html)[チェック](https://docs.netapp.com/ja-jp/storagegrid-117/troubleshoot/verifying-object-integrity.html)[操](https://docs.netapp.com/ja-jp/storagegrid-117/troubleshoot/verifying-object-integrity.html)[作](https://docs.netapp.com/ja-jp/storagegrid-117/troubleshoot/verifying-object-integrity.html)["](https://docs.netapp.com/ja-jp/storagegrid-117/troubleshoot/verifying-object-integrity.html) オブジェクトデータの有無(正確性ではない)を確認します
- ["](https://docs.netapp.com/ja-jp/storagegrid-117/maintain/restoring-volume.html)[ボ](https://docs.netapp.com/ja-jp/storagegrid-117/maintain/restoring-volume.html)[リュームのリストア](https://docs.netapp.com/ja-jp/storagegrid-117/maintain/restoring-volume.html)[処](https://docs.netapp.com/ja-jp/storagegrid-117/maintain/restoring-volume.html)[理](https://docs.netapp.com/ja-jp/storagegrid-117/maintain/restoring-volume.html)["](https://docs.netapp.com/ja-jp/storagegrid-117/maintain/restoring-volume.html)

## システム

実行可能なシステムメンテナンスタスクには、次のものがあります。

- ["StorageGRID](https://docs.netapp.com/ja-jp/storagegrid-117/admin/viewing-storagegrid-license-information.html) [ライセンス情報の](https://docs.netapp.com/ja-jp/storagegrid-117/admin/viewing-storagegrid-license-information.html)[表示](https://docs.netapp.com/ja-jp/storagegrid-117/admin/viewing-storagegrid-license-information.html)["](https://docs.netapp.com/ja-jp/storagegrid-117/admin/viewing-storagegrid-license-information.html) または ["](https://docs.netapp.com/ja-jp/storagegrid-117/admin/updating-storagegrid-license-information.html)[ライセンス情報を](https://docs.netapp.com/ja-jp/storagegrid-117/admin/updating-storagegrid-license-information.html)[更](https://docs.netapp.com/ja-jp/storagegrid-117/admin/updating-storagegrid-license-information.html)[新しています](https://docs.netapp.com/ja-jp/storagegrid-117/admin/updating-storagegrid-license-information.html)["](https://docs.netapp.com/ja-jp/storagegrid-117/admin/updating-storagegrid-license-information.html)
- を生成してダウンロードしています ["](https://docs.netapp.com/ja-jp/storagegrid-117/maintain/downloading-recovery-package.html)[リカバリパッケージ](https://docs.netapp.com/ja-jp/storagegrid-117/maintain/downloading-recovery-package.html)["](https://docs.netapp.com/ja-jp/storagegrid-117/maintain/downloading-recovery-package.html)
- 選択したアプライアンスでStorageGRID ソフトウェアの更新(ソフトウェアのアップグレード、ホットフ ィックス、SANtricity OSソフトウェアの更新など)を実行する
	- ["](https://docs.netapp.com/ja-jp/storagegrid-117/upgrade/index.html)[手順](https://docs.netapp.com/ja-jp/storagegrid-117/upgrade/index.html) [をアップグレードします](https://docs.netapp.com/ja-jp/storagegrid-117/upgrade/index.html)["](https://docs.netapp.com/ja-jp/storagegrid-117/upgrade/index.html)
	- ["Hotfix](https://docs.netapp.com/ja-jp/storagegrid-117/maintain/storagegrid-hotfix-procedure.html) [手順](https://docs.netapp.com/ja-jp/storagegrid-117/maintain/storagegrid-hotfix-procedure.html) [の](https://docs.netapp.com/ja-jp/storagegrid-117/maintain/storagegrid-hotfix-procedure.html)[略](https://docs.netapp.com/ja-jp/storagegrid-117/maintain/storagegrid-hotfix-procedure.html)["](https://docs.netapp.com/ja-jp/storagegrid-117/maintain/storagegrid-hotfix-procedure.html)
	- ["Grid Manager](https://docs.netapp.com/ja-jp/storagegrid-117/sg6000/upgrading-santricity-os-on-storage-controllers-using-grid-manager-sg6000.html)[を使用して、](https://docs.netapp.com/ja-jp/storagegrid-117/sg6000/upgrading-santricity-os-on-storage-controllers-using-grid-manager-sg6000.html)[SG6000](https://docs.netapp.com/ja-jp/storagegrid-117/sg6000/upgrading-santricity-os-on-storage-controllers-using-grid-manager-sg6000.html)[ストレージコントローラの](https://docs.netapp.com/ja-jp/storagegrid-117/sg6000/upgrading-santricity-os-on-storage-controllers-using-grid-manager-sg6000.html)[SANtricity OS](https://docs.netapp.com/ja-jp/storagegrid-117/sg6000/upgrading-santricity-os-on-storage-controllers-using-grid-manager-sg6000.html)[をアップグレードします](https://docs.netapp.com/ja-jp/storagegrid-117/sg6000/upgrading-santricity-os-on-storage-controllers-using-grid-manager-sg6000.html)["](https://docs.netapp.com/ja-jp/storagegrid-117/sg6000/upgrading-santricity-os-on-storage-controllers-using-grid-manager-sg6000.html)
	- ["Grid Manager](https://docs.netapp.com/ja-jp/storagegrid-117/sg5700/upgrading-santricity-os-on-storage-controllers-using-grid-manager-sg5700.html)[を使用して、](https://docs.netapp.com/ja-jp/storagegrid-117/sg5700/upgrading-santricity-os-on-storage-controllers-using-grid-manager-sg5700.html)[SG5700](https://docs.netapp.com/ja-jp/storagegrid-117/sg5700/upgrading-santricity-os-on-storage-controllers-using-grid-manager-sg5700.html)[ストレージコントローラの](https://docs.netapp.com/ja-jp/storagegrid-117/sg5700/upgrading-santricity-os-on-storage-controllers-using-grid-manager-sg5700.html)[SANtricity OS](https://docs.netapp.com/ja-jp/storagegrid-117/sg5700/upgrading-santricity-os-on-storage-controllers-using-grid-manager-sg5700.html)[をアップグレードします](https://docs.netapp.com/ja-jp/storagegrid-117/sg5700/upgrading-santricity-os-on-storage-controllers-using-grid-manager-sg5700.html)["](https://docs.netapp.com/ja-jp/storagegrid-117/sg5700/upgrading-santricity-os-on-storage-controllers-using-grid-manager-sg5700.html)

ネットワーク

実行できるネットワークメンテナンス作業には、次のものがあります。

- ["DNS](https://docs.netapp.com/ja-jp/storagegrid-117/maintain/configuring-dns-servers.html)[サーバを](https://docs.netapp.com/ja-jp/storagegrid-117/maintain/configuring-dns-servers.html)[設](https://docs.netapp.com/ja-jp/storagegrid-117/maintain/configuring-dns-servers.html)[定しています](https://docs.netapp.com/ja-jp/storagegrid-117/maintain/configuring-dns-servers.html)["](https://docs.netapp.com/ja-jp/storagegrid-117/maintain/configuring-dns-servers.html)
- ["](https://docs.netapp.com/ja-jp/storagegrid-117/maintain/updating-subnets-for-grid-network.html)[グリッドネット](https://docs.netapp.com/ja-jp/storagegrid-117/maintain/updating-subnets-for-grid-network.html)[ワ](https://docs.netapp.com/ja-jp/storagegrid-117/maintain/updating-subnets-for-grid-network.html)[ークサブネットを](https://docs.netapp.com/ja-jp/storagegrid-117/maintain/updating-subnets-for-grid-network.html)[更](https://docs.netapp.com/ja-jp/storagegrid-117/maintain/updating-subnets-for-grid-network.html)[新しています](https://docs.netapp.com/ja-jp/storagegrid-117/maintain/updating-subnets-for-grid-network.html)["](https://docs.netapp.com/ja-jp/storagegrid-117/maintain/updating-subnets-for-grid-network.html)
- ["NTP](https://docs.netapp.com/ja-jp/storagegrid-117/maintain/configuring-ntp-servers.html)[サーバの管理](https://docs.netapp.com/ja-jp/storagegrid-117/maintain/configuring-ntp-servers.html)["](https://docs.netapp.com/ja-jp/storagegrid-117/maintain/configuring-ntp-servers.html)

サポートメニュー

Support (サポート)メニューには、テクニカルサポートがシステムの分析とトラブルシューティングに役立 つオプションが表示されます。[Support]メニューには、[Tools]、[Alarms(legacy)]、[Other]の3つの部分が あります。

# Support

If a problem occurs, use Support options to help technical support analyze and troubleshoot your system.

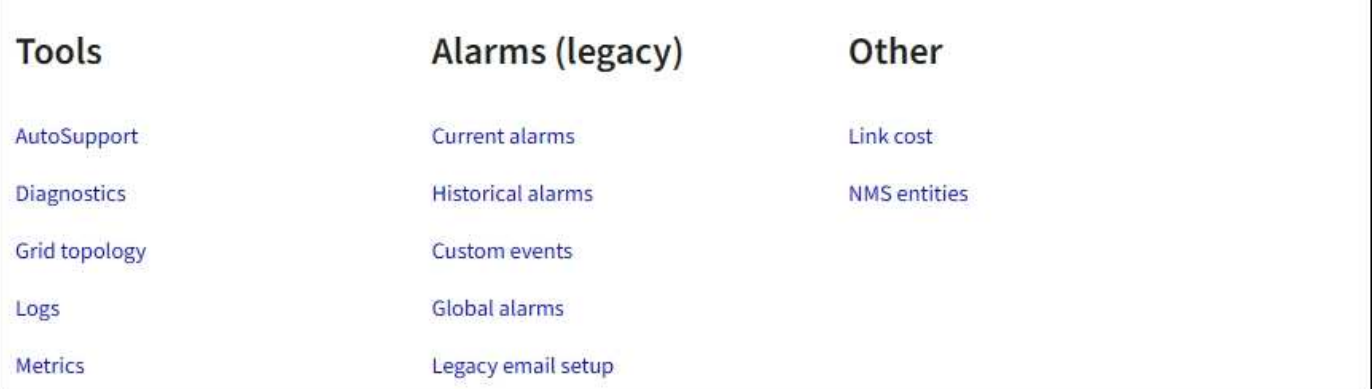

ツール

[ サポート( Support ) ] メニューの [ ツール( Tools ) ] セクションから、次の操作を実行できます。

- ["AutoSupport](https://docs.netapp.com/ja-jp/storagegrid-117/admin/configure-autosupport-grid-manager.html) [を](https://docs.netapp.com/ja-jp/storagegrid-117/admin/configure-autosupport-grid-manager.html)[設](https://docs.netapp.com/ja-jp/storagegrid-117/admin/configure-autosupport-grid-manager.html)[定します](https://docs.netapp.com/ja-jp/storagegrid-117/admin/configure-autosupport-grid-manager.html)["](https://docs.netapp.com/ja-jp/storagegrid-117/admin/configure-autosupport-grid-manager.html)
- ["](https://docs.netapp.com/ja-jp/storagegrid-117/monitor/running-diagnostics.html)[診断](https://docs.netapp.com/ja-jp/storagegrid-117/monitor/running-diagnostics.html)[を実行します](https://docs.netapp.com/ja-jp/storagegrid-117/monitor/running-diagnostics.html)["](https://docs.netapp.com/ja-jp/storagegrid-117/monitor/running-diagnostics.html) グリッドの現在の状態
- ["](https://docs.netapp.com/ja-jp/storagegrid-117/monitor/viewing-grid-topology-tree.html)[グリッドトポロジツリーにアクセスします](https://docs.netapp.com/ja-jp/storagegrid-117/monitor/viewing-grid-topology-tree.html)["](https://docs.netapp.com/ja-jp/storagegrid-117/monitor/viewing-grid-topology-tree.html) グリッドノード、サービス、および属性に関する詳細情報を 表示します
- ["](https://docs.netapp.com/ja-jp/storagegrid-117/monitor/collecting-log-files-and-system-data.html)[ログフ](https://docs.netapp.com/ja-jp/storagegrid-117/monitor/collecting-log-files-and-system-data.html)[ァ](https://docs.netapp.com/ja-jp/storagegrid-117/monitor/collecting-log-files-and-system-data.html)[イルとシステムデータを](https://docs.netapp.com/ja-jp/storagegrid-117/monitor/collecting-log-files-and-system-data.html)[収集](https://docs.netapp.com/ja-jp/storagegrid-117/monitor/collecting-log-files-and-system-data.html)["](https://docs.netapp.com/ja-jp/storagegrid-117/monitor/collecting-log-files-and-system-data.html)
- ["](https://docs.netapp.com/ja-jp/storagegrid-117/monitor/reviewing-support-metrics.html)[サポート](https://docs.netapp.com/ja-jp/storagegrid-117/monitor/reviewing-support-metrics.html)[指](https://docs.netapp.com/ja-jp/storagegrid-117/monitor/reviewing-support-metrics.html)[標を確](https://docs.netapp.com/ja-jp/storagegrid-117/monitor/reviewing-support-metrics.html)[認](https://docs.netapp.com/ja-jp/storagegrid-117/monitor/reviewing-support-metrics.html)["](https://docs.netapp.com/ja-jp/storagegrid-117/monitor/reviewing-support-metrics.html)

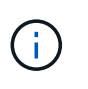

[\*Metrics] オプションで使用できるツールは、テクニカル・サポートが使用することを目的 としています。これらのツールの一部の機能およびメニュー項目は、意図的に機能しない ようになっています。

アラーム(レガシー)

[Support]メニューの[Alarms(legacy)]セクションでは、現在のアラーム、履歴アラーム、グローバルアラー ムの確認、カスタムイベントの設定、従来のアラームのEメール通知の設定を行うことができます。を参照し てください ["](https://docs.netapp.com/ja-jp/storagegrid-117/monitor/managing-alarms.html)[アラームの管理\(](https://docs.netapp.com/ja-jp/storagegrid-117/monitor/managing-alarms.html)[従来](https://docs.netapp.com/ja-jp/storagegrid-117/monitor/managing-alarms.html)[のシステム\)](https://docs.netapp.com/ja-jp/storagegrid-117/monitor/managing-alarms.html)["](https://docs.netapp.com/ja-jp/storagegrid-117/monitor/managing-alarms.html)。

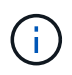

従来のアラームシステムは引き続きサポートされますが、アラートシステムには大きなメリッ トがあり、使いやすくなっています。

## **Tenant Manager** を確認します

Tenant Manager は、テナントユーザがストレージアカウントを設定、管理、および監視 するためにアクセスするブラウザベースのグラフィカルインターフェイスです。

Tenant Manager にサインインしたテナントユーザは管理ノードに接続しています。

グリッド管理者が Grid Manager またはグリッド管理 API を使用してテナントアカウントを作成すると、テナ ントユーザが Tenant Manager にサインインできるようになります。

Tenant Managerダッシュボードでは、テナントユーザがストレージの使用状況を一目で監視できます。スト レージの使用状況パネルには、テナントの最大バケット( S3 )またはコンテナ( Swift )のリストが含まれ ます。Space Used の値は、バケットまたはコンテナ内のオブジェクトデータの合計量です。棒グラフは、こ れらのバケットまたはコンテナの相対サイズを表します。

棒グラフの上に表示される値は、テナントのすべてのバケットまたはコンテナに使用されているスペースの合 計です。テナントで使用可能な最大ギガバイト数、テラバイト数、またはペタバイト数をアカウント作成時に 指定した場合は、使用されているクォータの量と残りのクォータも表示されます。

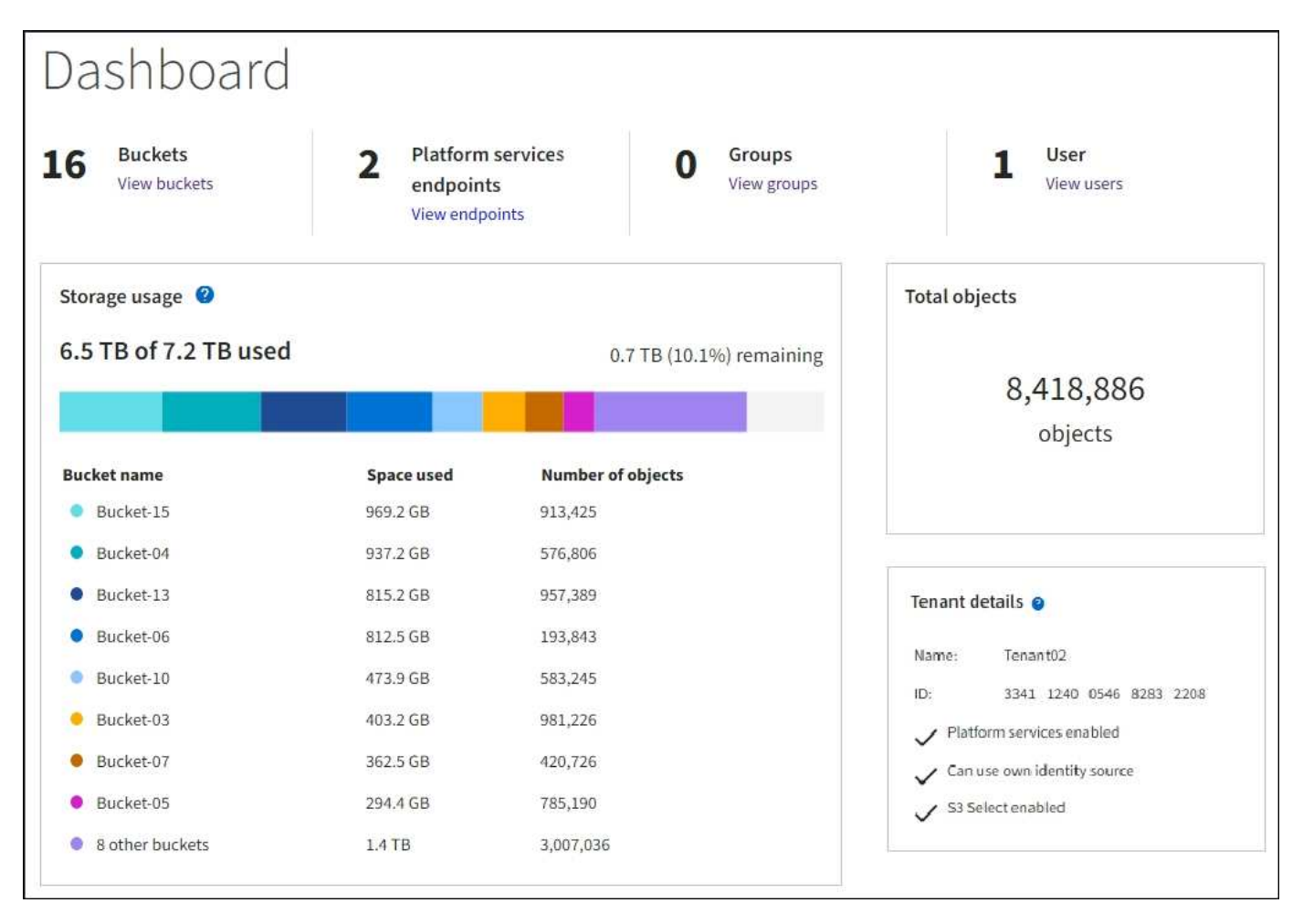

**[Storage]**メニュー(**S3**)

ストレージのメニューは S3 テナントアカウントに対してのみ表示されます。S3ユーザは、このメニューを使 用して、アクセスキーの管理、バケットの作成、管理、削除、プラットフォームサービスエンドポイントの管 理、使用が許可されているグリッドフェデレーション接続の表示を行うことができます。

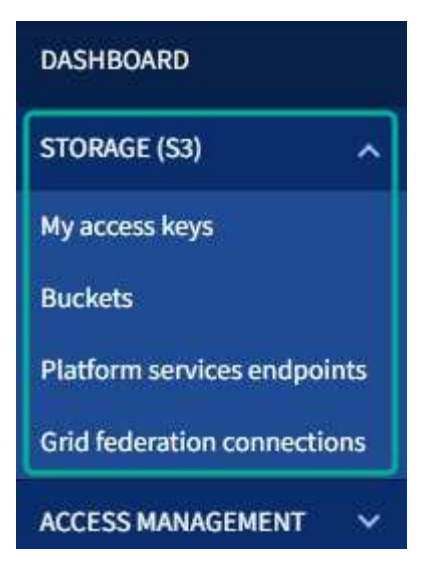

アクセスキー

S3 テナントユーザは次のようにアクセスキーを管理できます。

- Manage Your Own S3 credentials権限が設定されたユーザは、自分のS3アクセスキーを作成または削除で きます。
- Root Access権限が割り当てられたユーザは、S3 rootアカウント、自分のアカウント、およびその他すべ てのユーザのアクセスキーを管理できます。root アクセスキーは、バケットポリシーで root アクセスキー が明示的に無効になっていないかぎり、テナントのバケットとオブジェクトへのフルアクセスも提供しま す。

 $\left(\begin{smallmatrix} 1\ 1\end{smallmatrix}\right)$ 他のユーザのアクセスキーの管理は、 Access Management メニューから行います。

バケット

適切な権限を持つS3テナントユーザは、バケットに対して次のタスクを実行できます。

- バケットを作成する
- 新しいバケットの S3 オブジェクトロックを有効にする( StorageGRID システムで S3 オブジェクトロッ クが有効になっていることを前提)
- 整合性レベル設定を更新します
- 最終アクセス時間の更新を有効または無効にします
- オブジェクトのバージョン管理を有効または一時停止します
- S3オブジェクトロックのデフォルトの保持期間を更新します
- Cross-Origin Resource Sharing (CORS)の設定
- バケット内のすべてのオブジェクトを削除する
- 空のバケットを削除します
- を使用します ["Experimental S3 Console](https://docs.netapp.com/ja-jp/storagegrid-117/tenant/use-s3-console.html) [の](https://docs.netapp.com/ja-jp/storagegrid-117/tenant/use-s3-console.html)[略](https://docs.netapp.com/ja-jp/storagegrid-117/tenant/use-s3-console.html)["](https://docs.netapp.com/ja-jp/storagegrid-117/tenant/use-s3-console.html) バケットオブジェクトを管理するために使用します

グリッド管理者がテナントアカウントにプラットフォームサービスの使用を許可した場合、適切な権限を持つ

S3 テナントユーザは次のタスクも実行できます。

- S3イベント通知を設定します。この通知は、Amazon Simple Notification Service™(Amazon SNS)をサ ポートするデスティネーションサービスに送信できます。
- CloudMirror レプリケーションの設定。テナントから外部の S3 バケットにオブジェクトが自動的にレプリ ケートされるようにすることができます。
- 検索統合の設定。検索統合は、オブジェクトの作成、削除、またはそのメタデータやタグの更新が行われ るたびに、デスティネーションの検索インデックスにオブジェクトメタデータを送信します。

プラットフォームサービスのエンドポイント

グリッド管理者がテナントアカウントにプラットフォームサービスの使用を有効にした場合は、Manage Endpoints権限を持つS3テナントユーザが各プラットフォームサービスのデスティネーションエンドポイント を設定できます。

グリッドフェデレーション接続

グリッド管理者がテナントアカウントにグリッドフェデレーション接続の使用を許可している場合は、Root Access権限を持つS3テナントユーザが接続名を表示し、クロスグリッドレプリケーションが有効になってい る各バケットのバケット詳細ページにアクセスできます。 およびに、接続内のもう一方のグリッドにバケッ トデータがレプリケートされていたときに発生する最新のエラーを表示します。を参照してください ["](https://docs.netapp.com/ja-jp/storagegrid-117/tenant/grid-federation-view-connections-tenant.html)[グリッ](https://docs.netapp.com/ja-jp/storagegrid-117/tenant/grid-federation-view-connections-tenant.html) [ドフェデレーション](https://docs.netapp.com/ja-jp/storagegrid-117/tenant/grid-federation-view-connections-tenant.html)[接続](https://docs.netapp.com/ja-jp/storagegrid-117/tenant/grid-federation-view-connections-tenant.html)[を](https://docs.netapp.com/ja-jp/storagegrid-117/tenant/grid-federation-view-connections-tenant.html)[表示](https://docs.netapp.com/ja-jp/storagegrid-117/tenant/grid-federation-view-connections-tenant.html)[します](https://docs.netapp.com/ja-jp/storagegrid-117/tenant/grid-federation-view-connections-tenant.html)["](https://docs.netapp.com/ja-jp/storagegrid-117/tenant/grid-federation-view-connections-tenant.html)。

**Access** 管理メニュー

アクセス管理メニューを使用すると、 StorageGRID テナントでフェデレーテッドアイデンティティソースか らユーザグループをインポートして、管理権限を割り当てることができます。StorageGRID システム全体で シングルサインオン( SSO )が有効になっていないかぎり、テナントがローカルテナントグループおよびユ ーザを管理することもできます。

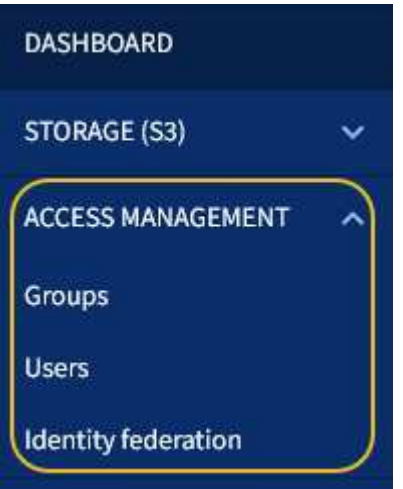

#### 関連情報

• ["](https://docs.netapp.com/ja-jp/storagegrid-117/tenant/index.html)[テナントアカウントを使用する](https://docs.netapp.com/ja-jp/storagegrid-117/tenant/index.html)["](https://docs.netapp.com/ja-jp/storagegrid-117/tenant/index.html)

## ネットワークのガイドライン

<span id="page-41-0"></span>ネットワークガイドライン:概要

これらのガイドラインを使用して、 StorageGRID アーキテクチャとネットワークトポロ ジについて学び、ネットワークの設定とプロビジョニングの要件を確認してください。

これらの手順について

これらのガイドラインは、 StorageGRID ノードを導入して設定する前に、 StorageGRID ネットワークイン フラの作成に使用できる情報を示しています。これらのガイドラインを使用して、グリッド内のすべてのノー ド間、およびグリッドと外部のクライアントとサービス間で通信を確実に行うことができます。

外部クライアントや外部サービスは、次のような機能を実行するために StorageGRID ネットワークに接続す る必要があります。

- オブジェクトデータを格納し、読み出す
- E メール通知を受信
- StorageGRID 管理インターフェイス( Grid Manager およびテナントマネージャ)へのアクセス
- 監査共有へのアクセス(オプション)
- 次のようなサービスを提供します。
	- ネットワークタイムプロトコル NTP
	- ドメインネームシステム(DNS)
	- キー管理サーバ( KMS )

これらの機能を使用するトラフィックなどを処理するには、 StorageGRID ネットワークが適切に設定されて いる必要があります。

作業を開始する前に

StorageGRID システムのネットワークを設定するには、イーサネットスイッチング、 TCP/IP ネットワーク、 サブネット、ネットワークルーティング、およびファイアウォールに関する高度な経験が必要です。

ネットワークを設定する前に、StorageGRID アーキテクチャを理解しておいてください(を参照) ["StorageGRID](#page-2-0) [の詳細をご覧ください](#page-2-0)["](#page-2-0)。

使用する StorageGRID ネットワークとその設定を決定したら、該当する手順に従って StorageGRID ノード を設置および設定できます。

ソフトウェアベースのノードをインストール

- ["Red Hat Enterprise Linux](https://docs.netapp.com/ja-jp/storagegrid-117/rhel/index.html) [または](https://docs.netapp.com/ja-jp/storagegrid-117/rhel/index.html) [CentOS](https://docs.netapp.com/ja-jp/storagegrid-117/rhel/index.html) [をインストールします](https://docs.netapp.com/ja-jp/storagegrid-117/rhel/index.html)["](https://docs.netapp.com/ja-jp/storagegrid-117/rhel/index.html)
- ["Ubuntu](https://docs.netapp.com/ja-jp/storagegrid-117/ubuntu/index.html) [または](https://docs.netapp.com/ja-jp/storagegrid-117/ubuntu/index.html) [Debian](https://docs.netapp.com/ja-jp/storagegrid-117/ubuntu/index.html) [をインストールします](https://docs.netapp.com/ja-jp/storagegrid-117/ubuntu/index.html)["](https://docs.netapp.com/ja-jp/storagegrid-117/ubuntu/index.html)
- ["VMware](https://docs.netapp.com/ja-jp/storagegrid-117/vmware/index.html) [をインストールする](https://docs.netapp.com/ja-jp/storagegrid-117/vmware/index.html)["](https://docs.netapp.com/ja-jp/storagegrid-117/vmware/index.html)

アプライアンスノードを設置

• ["](https://docs.netapp.com/ja-jp/storagegrid-117/installconfig/index.html)[アプライアンスハードウェアを](https://docs.netapp.com/ja-jp/storagegrid-117/installconfig/index.html)[設](https://docs.netapp.com/ja-jp/storagegrid-117/installconfig/index.html)[置](https://docs.netapp.com/ja-jp/storagegrid-117/installconfig/index.html)["](https://docs.netapp.com/ja-jp/storagegrid-117/installconfig/index.html)

**StorageGRID** ソフトウェアを設定および管理する

- ["StorageGRID](https://docs.netapp.com/ja-jp/storagegrid-117/admin/index.html) [の管理](https://docs.netapp.com/ja-jp/storagegrid-117/admin/index.html)["](https://docs.netapp.com/ja-jp/storagegrid-117/admin/index.html)
- ["](https://docs.netapp.com/ja-jp/storagegrid-117/release-notes/index.html)[リリースノート](https://docs.netapp.com/ja-jp/storagegrid-117/release-notes/index.html)["](https://docs.netapp.com/ja-jp/storagegrid-117/release-notes/index.html)

## **StorageGRID** のネットワークタイプ

StorageGRID システムのグリッドノードは、 グリッドトラフィック 、 管理トラフ ィック \_ 、および \_ クライアントトラフィック \_ を処理します。この 3 種類のトラフィ ックを管理し、制御とセキュリティを提供するには、ネットワークを適切に設定する必 要があります。

トラフィックタイプ

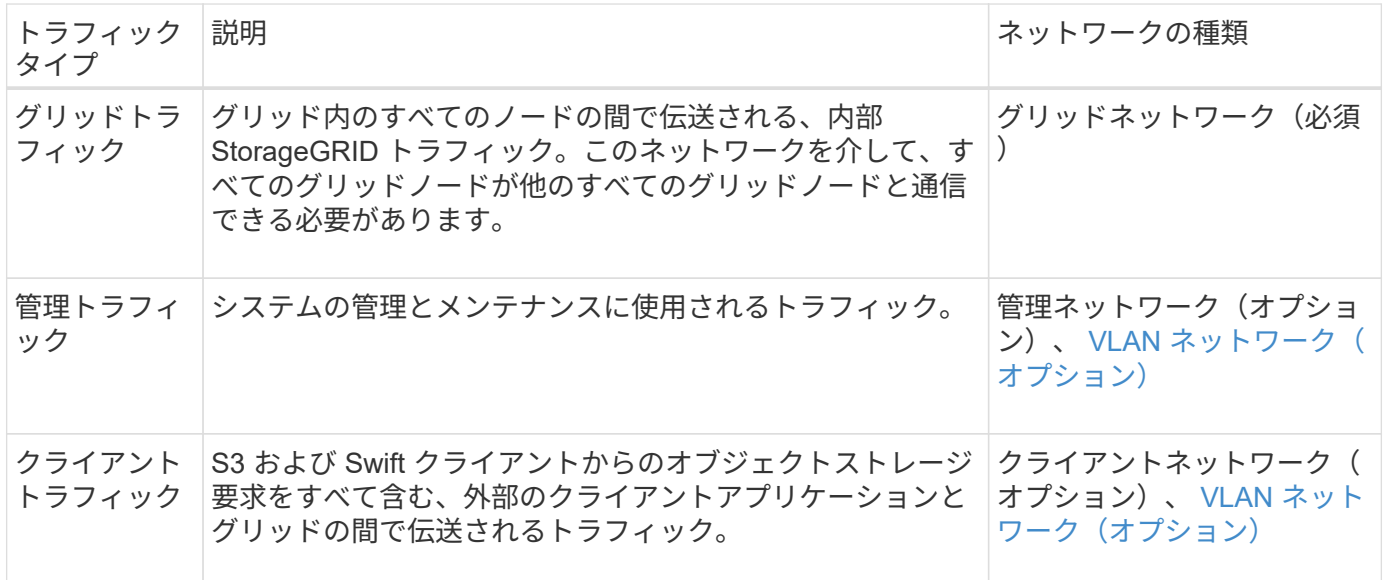

ネットワークは次の方法で設定できます。

- Grid ネットワークのみ
- グリッドネットワークと管理ネットワーク
- グリッドネットワークとクライアントネットワーク
- グリッドネットワーク、管理ネットワーク、クライアントネットワーク

グリッドネットワークは必須であり、すべてのグリッドトラフィックを管理できます。管理ネットワークとク ライアントネットワークは、インストール時に追加することも、あとで追加して要件の変化に対応することも できます。管理ネットワークとクライアントネットワークはオプションですが、これらのネットワークを使用 して管理トラフィックとクライアントトラフィックを処理する場合は、グリッドネットワークを分離してセキ ュリティを確保することができます。

内部ポートには、グリッドネットワーク経由でのみアクセスできます。外部ポートには、すべてのタイプのネ ットワークからアクセスできます。この柔軟性により、 StorageGRID 展開の設計と、スイッチおよびファイ アウォールでの外部 IP およびポートフィルタリングの設定に複数のオプションを使用できます。を参照して ください ["](#page-60-0)[内](#page-60-0)[部でのグリッドノードの通](#page-60-0)[信](#page-60-0)["](#page-60-0) および ["](#page-64-0)[外部との通](#page-64-0)[信](#page-64-0)["](#page-64-0)。

ネットワークインターフェイス

StorageGRID ノードは、次の特定のインターフェイスを使用して各ネットワークに接続されます。

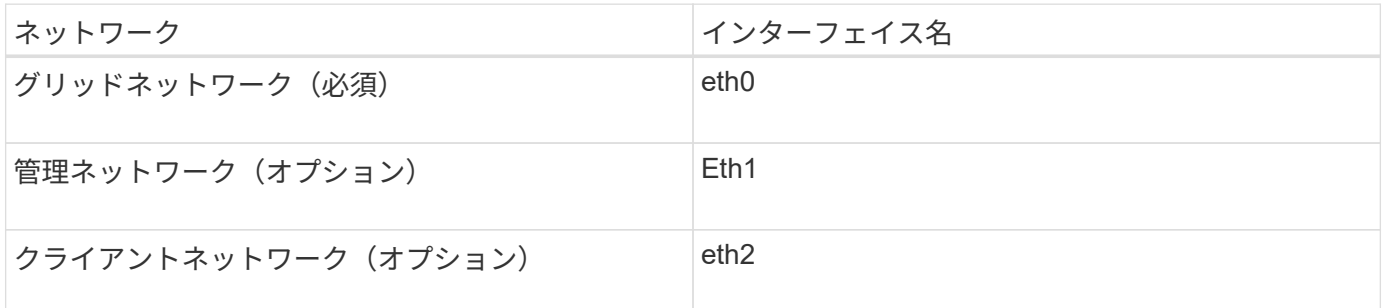

仮想ポートまたは物理ポートのノードネットワークインターフェイスへのマッピングの詳細については、イン ストール手順を参照してください。

ソフトウェアベースのノード

- ["Red Hat Enterprise Linux](https://docs.netapp.com/ja-jp/storagegrid-117/rhel/index.html) [または](https://docs.netapp.com/ja-jp/storagegrid-117/rhel/index.html) [CentOS](https://docs.netapp.com/ja-jp/storagegrid-117/rhel/index.html) [をインストールします](https://docs.netapp.com/ja-jp/storagegrid-117/rhel/index.html)["](https://docs.netapp.com/ja-jp/storagegrid-117/rhel/index.html)
- ["Ubuntu](https://docs.netapp.com/ja-jp/storagegrid-117/ubuntu/index.html) [または](https://docs.netapp.com/ja-jp/storagegrid-117/ubuntu/index.html) [Debian](https://docs.netapp.com/ja-jp/storagegrid-117/ubuntu/index.html) [をインストールします](https://docs.netapp.com/ja-jp/storagegrid-117/ubuntu/index.html)["](https://docs.netapp.com/ja-jp/storagegrid-117/ubuntu/index.html)
- ["VMware](https://docs.netapp.com/ja-jp/storagegrid-117/vmware/index.html) [をインストールする](https://docs.netapp.com/ja-jp/storagegrid-117/vmware/index.html)["](https://docs.netapp.com/ja-jp/storagegrid-117/vmware/index.html)

#### アプライアンスノード

- ["SGF6112](https://docs.netapp.com/ja-jp/storagegrid-117/installconfig/hardware-description-sg6100.html)[ストレージアプライアンス](https://docs.netapp.com/ja-jp/storagegrid-117/installconfig/hardware-description-sg6100.html)["](https://docs.netapp.com/ja-jp/storagegrid-117/installconfig/hardware-description-sg6100.html)
- ["SG6000](https://docs.netapp.com/ja-jp/storagegrid-117/installconfig/hardware-description-sg6000.html) [ストレージアプライアンス](https://docs.netapp.com/ja-jp/storagegrid-117/installconfig/hardware-description-sg6000.html)["](https://docs.netapp.com/ja-jp/storagegrid-117/installconfig/hardware-description-sg6000.html)
- ["SG5700](https://docs.netapp.com/ja-jp/storagegrid-117/installconfig/hardware-description-sg5700.html) [ストレージアプライアンス](https://docs.netapp.com/ja-jp/storagegrid-117/installconfig/hardware-description-sg5700.html)["](https://docs.netapp.com/ja-jp/storagegrid-117/installconfig/hardware-description-sg5700.html)
- ["SG100](https://docs.netapp.com/ja-jp/storagegrid-117/installconfig/hardware-description-sg100-and-1000.html) [および](https://docs.netapp.com/ja-jp/storagegrid-117/installconfig/hardware-description-sg100-and-1000.html) [SG1000](https://docs.netapp.com/ja-jp/storagegrid-117/installconfig/hardware-description-sg100-and-1000.html) [サービスアプライアンス](https://docs.netapp.com/ja-jp/storagegrid-117/installconfig/hardware-description-sg100-and-1000.html)["](https://docs.netapp.com/ja-jp/storagegrid-117/installconfig/hardware-description-sg100-and-1000.html)

各ノードのネットワーク情報

ノードで有効にするネットワークごとに、次の項目を設定する必要があります。

- IP アドレス
- サブネットマスク
- ゲートウェイの IP アドレス

各グリッドノードの 3 つのネットワークのそれぞれについて、 IP アドレス / マスク / ゲートウェイの組み合 わせを 1 つだけ設定できます。ネットワークにゲートウェイを設定しない場合は、IPアドレスをゲートウェイ アドレスとして使用する必要があります。

ハイアベイラビリティグループ

ハイアベイラビリティ( HA )グループは、グリッドネットワークまたはクライアントネットワークのインタ ーフェイスに仮想 IP ( VIP )アドレスを追加する機能を提供します。詳細については、を参照してください ["](https://docs.netapp.com/ja-jp/storagegrid-117/admin/managing-high-availability-groups.html)[ハイアベイラビリティグループを管理します](https://docs.netapp.com/ja-jp/storagegrid-117/admin/managing-high-availability-groups.html)["](https://docs.netapp.com/ja-jp/storagegrid-117/admin/managing-high-availability-groups.html)。

**Grid** ネットワーク

グリッドネットワークは必須です。このネットワークは、すべての内部 StorageGRID トラフィックに使用さ れます。グリッドネットワークは、グリッド内のすべてのノード間、すべてのサイトおよびサブネットを接続 します。グリッドネットワーク上のすべてのノードが他のすべてのノードと通信できる必要があります。グリ ッドネットワークは複数のサブネットで構成できます。NTP などの重要なグリッドサービスを含むネットワ ークも、グリッドサブネットとして追加できます。

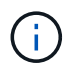

StorageGRID では、ノード間の Network Address Translation ( NAT; ネットワークアドレス変 換)はサポートされません。

管理ネットワークとクライアントネットワークが設定されている場合でも、グリッドネットワークはすべての 管理トラフィックとすべてのクライアントトラフィックに使用できます。ノードにクライアントネットワーク が設定されていないかぎり、グリッドネットワークゲートウェイがノードのデフォルトゲートウェイになりま す。

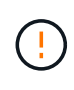

グリッドネットワークを設定するときは、オープンなインターネット上のネットワークなど、 信頼されていないクライアントからネットワークが保護されていることを確認する必要があり ます。

グリッドネットワークゲートウェイに関する次の要件と詳細に注意してください。

- グリッドサブネットが複数ある場合は、グリッドネットワークゲートウェイを設定する必要があります。
- グリッドの設定が完了するまでは、グリッドネットワークゲートウェイがノードのデフォルトゲートウェ イになります。
- グローバルなグリッドネットワークサブネットリストで設定されているすべてのサブネットへの静的ルー トが、すべてのノードに対して自動的に生成されます。
- クライアントネットワークを追加すると、グリッドの設定が完了した時点で、デフォルトゲートウェイが グリッドネットワークのゲートウェイからクライアントネットワークゲートウェイに切り替わります。

管理ネットワーク

管理ネットワークはオプションです。このオプションを設定すると、システムの管理トラフィックやメンテナ ンストラフィックに使用できます。管理ネットワークは通常はプライベートネットワークであり、ノード間で ルーティング可能にする必要はありません。

管理ネットワークを有効にするグリッドノードを選択できます。

管理ネットワークを使用する場合、管理トラフィックとメンテナンストラフィックがグリッドネットワークを 経由する必要はありません。管理ネットワークの一般的な用途は次のとおりです。

- Grid Manager および Tenant Manager のユーザインターフェイスにアクセスします。
- NTP サーバ、 DNS サーバ、外部キー管理サーバ( KMS )、 Lightweight Directory Access Protocol ( LDAP) サーバなどの重要なサービスへのアクセス
- 管理ノード上の監査ログへのアクセス。
- 保守とサポートのための Secure Shell Protocol ( SSH )アクセス。

管理ネットワークが内部のグリッドトラフィックに使用されることはありません。管理ネットワークゲートウ ェイが提供され、管理ネットワークが複数の外部サブネットと通信できるようになります。ただし、管理ネッ

トワークゲートウェイがノードのデフォルトゲートウェイとして使用されることはありません。

管理ネットワークゲートウェイに関する次の要件および詳細事項に注意してください。

- 管理ネットワークサブネットの外部から接続を行う場合や複数の管理ネットワークサブネットを設定する 場合は、管理ネットワークゲートウェイが必要です。
- ノードの管理ネットワークサブネットリストで設定されているサブネットごとに静的ルートが作成されま す。

クライアントネットワーク

クライアントネットワークはオプションです。設定すると、 S3 や Swift などのクライアントアプリケーショ ンからのグリッドサービスへのアクセスを提供するために使用されます。外部リソース(クラウドストレージ プールや StorageGRID CloudMirror レプリケーションサービスなど)から StorageGRID データにアクセスで きるようにする場合は、外部リソースもクライアントネットワークを使用できます。グリッドノードは、クラ イアントネットワークゲートウェイ経由で到達できるすべてのサブネットと通信できます。

クライアントネットワークを有効にするグリッドノードを選択できます。すべてのノードが同じクライアント ネットワーク上にある必要はなく、クライアントネットワーク経由で相互に通信することはありません。クラ イアントネットワークは、グリッドのインストールが完了するまで動作状態になりません。

セキュリティを強化するために、ノードのクライアントネットワークインターフェイスを信頼されていないも のと指定し、クライアントネットワークで許可される接続をより厳しく制限できます。ノードのクライアント ネットワークインターフェイスが信頼されていない場合、このインターフェイスは CloudMirror レプリケーシ ョンで使用される接続などのアウトバウンド接続を受け入れますが、ロードバランサエンドポイントとして明 示的に設定されているポートのインバウンド接続だけを受け入れます。を参照してください ["](https://docs.netapp.com/ja-jp/storagegrid-117/admin/manage-firewall-controls.html)[フ](https://docs.netapp.com/ja-jp/storagegrid-117/admin/manage-firewall-controls.html)[ァ](https://docs.netapp.com/ja-jp/storagegrid-117/admin/manage-firewall-controls.html)[イアウォー](https://docs.netapp.com/ja-jp/storagegrid-117/admin/manage-firewall-controls.html) [ルコントロールを管理します](https://docs.netapp.com/ja-jp/storagegrid-117/admin/manage-firewall-controls.html)["](https://docs.netapp.com/ja-jp/storagegrid-117/admin/manage-firewall-controls.html) および ["](https://docs.netapp.com/ja-jp/storagegrid-117/admin/configuring-load-balancer-endpoints.html)[ロードバランサエンドポイントを](https://docs.netapp.com/ja-jp/storagegrid-117/admin/configuring-load-balancer-endpoints.html)[設](https://docs.netapp.com/ja-jp/storagegrid-117/admin/configuring-load-balancer-endpoints.html)[定する](https://docs.netapp.com/ja-jp/storagegrid-117/admin/configuring-load-balancer-endpoints.html)["](https://docs.netapp.com/ja-jp/storagegrid-117/admin/configuring-load-balancer-endpoints.html)。

クライアントネットワークを使用する場合、クライアントトラフィックがグリッドネットワークを経由する必 要はありません。グリッドネットワークトラフィックは、ルーティングされないセキュアなネットワークに分 離できます。クライアントネットワークでは、多くの場合、次のノードタイプが設定されます。

- ゲートウェイノード。グリッドへの StorageGRID ロードバランササービスおよび S3 / Swift クライアント アクセスを提供するためです。
- ストレージノード: S3 および Swift プロトコルへのアクセス、およびクラウドストレージプールと CloudMirror レプリケーションサービスへのアクセスを提供するため。
- 管理ノード。テナントユーザが管理ネットワークを使用せずに Tenant Manager に接続できるようにする ために使用します。

クライアントネットワークゲートウェイについては、次の点に注意してください。

- クライアントネットワークを設定する場合は、クライアントネットワークゲートウェイが必要です。
- グリッドの設定が完了すると、クライアントネットワークのゲートウェイがグリッドノードのデフォルト ルートになります。

<span id="page-45-0"></span>オプションの **VLAN** ネットワーク

必要に応じて、クライアントトラフィックおよび一部のタイプの管理トラフィックに、仮想 LAN ( VLAN ) ネットワークを使用できます。ただし、グリッドトラフィックではVLANインターフェイスを使用できませ ん。ノード間の内部 StorageGRID トラフィックは、常に eth0 でグリッドネットワークを使用する必要があり ます。

VLAN の使用をサポートするには、 1 つのノード上の 1 つ以上のインターフェイスをスイッチでトランクイ ンターフェイスとして設定する必要があります。グリッドネットワークインターフェイス(eth0)またはクラ イアントネットワークインターフェイス(eth2)をトランクとして設定するか、ノードにトランクインターフ ェイスを追加できます。

eth0 がトランクとして設定されている場合、グリッドネットワークトラフィックはスイッチで設定されたト ランクのネイティブインターフェイスを経由します。同様に、 eth2 がトランクとして設定されていて、クラ イアントネットワークも同じノード上で構成されている場合、クライアントネットワークはスイッチ上で構成 されているトランクポートのネイティブ VLAN を使用します。

VLAN ネットワークでは、 SSH 、 Grid Manager 、または Tenant Manager のトラフィックに使用するなどの インバウンド管理トラフィックのみがサポートされます。NTP 、 DNS 、 LDAP 、 KMS 、クラウドストレー ジプールなどのアウトバウンドトラフィックは、 VLAN ネットワーク経由ではサポートされません。

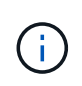

VLAN インターフェイスは管理ノードとゲートウェイノードにのみ追加できます。ストレージ ノードまたはアーカイブノードへのクライアントアクセスまたは管理アクセスにVLANインター フェイスを使用することはできません。

を参照してください ["VLAN](https://docs.netapp.com/ja-jp/storagegrid-117/admin/configure-vlan-interfaces.html) [インターフェイスを](https://docs.netapp.com/ja-jp/storagegrid-117/admin/configure-vlan-interfaces.html)[設](https://docs.netapp.com/ja-jp/storagegrid-117/admin/configure-vlan-interfaces.html)[定します](https://docs.netapp.com/ja-jp/storagegrid-117/admin/configure-vlan-interfaces.html)["](https://docs.netapp.com/ja-jp/storagegrid-117/admin/configure-vlan-interfaces.html) を参照してください。

VLAN インターフェイスは HA グループでのみ使用され、アクティブノード上の VIP アドレスに割り当てられ ます。を参照してください ["](https://docs.netapp.com/ja-jp/storagegrid-117/admin/managing-high-availability-groups.html)[ハイアベイラビリティグループを管理します](https://docs.netapp.com/ja-jp/storagegrid-117/admin/managing-high-availability-groups.html)["](https://docs.netapp.com/ja-jp/storagegrid-117/admin/managing-high-availability-groups.html) を参照してください。

ネットワークトポロジの例

グリッドネットワークトポロジ

グリッドネットワークのみを設定すると、最もシンプルなネットワークトポロジが作成 されます。

グリッドネットワークを設定するときは、各グリッドノードの eth0 インターフェイスについて、ホスト IP ア ドレス、サブネットマスク、およびゲートウェイ IP アドレスを確立します。

設定時に、グリッドネットワークサブネットリスト( GNSL )にすべてのグリッドネットワークサブネット を追加する必要があります。このリストには、すべてのサイトのすべてのサブネットが含まれ、 NTP 、 DNS 、 LDAP などの重要なサービスへのアクセスを提供する外部サブネットも含まれます。

インストール時に、グリッドネットワークのインターフェイスでは、 GNSL に含まれるすべてのサブネット に静的ルートが適用され、設定されている場合はノードのデフォルトルートがグリッドネットワークゲートウ ェイに設定されます。クライアントネットワークがなく、グリッドネットワークゲートウェイがノードのデフ ォルトルートである場合、 GNSL は必要ありません。グリッド内の他のすべてのノードへのホストルートも 生成されます。

この例では、 S3 および Swift クライアント要求と管理機能およびメンテナンス機能に関連するトラフィック を含むすべてのトラフィックが、同じネットワークを共有しています。

このトポロジは、外部では使用できない単一サイト環境、コンセプトの実証環境、テスト環 境、またはサードパーティのロードバランサがクライアントアクセス境界として機能する場合 に適しています。可能な場合は、グリッドネットワークを内部トラフィック専用にします。管 理ネットワークとクライアントネットワークの両方に、内部サービスへの外部トラフィックを ブロックするファイアウォール制限が追加されています。グリッドネットワークを使用した外 部クライアントトラフィックの処理はサポートされていますが、この使用によって保護レイヤ が少なくなります。

## **Topology example: Grid Network only**

 $\bigcirc$ 

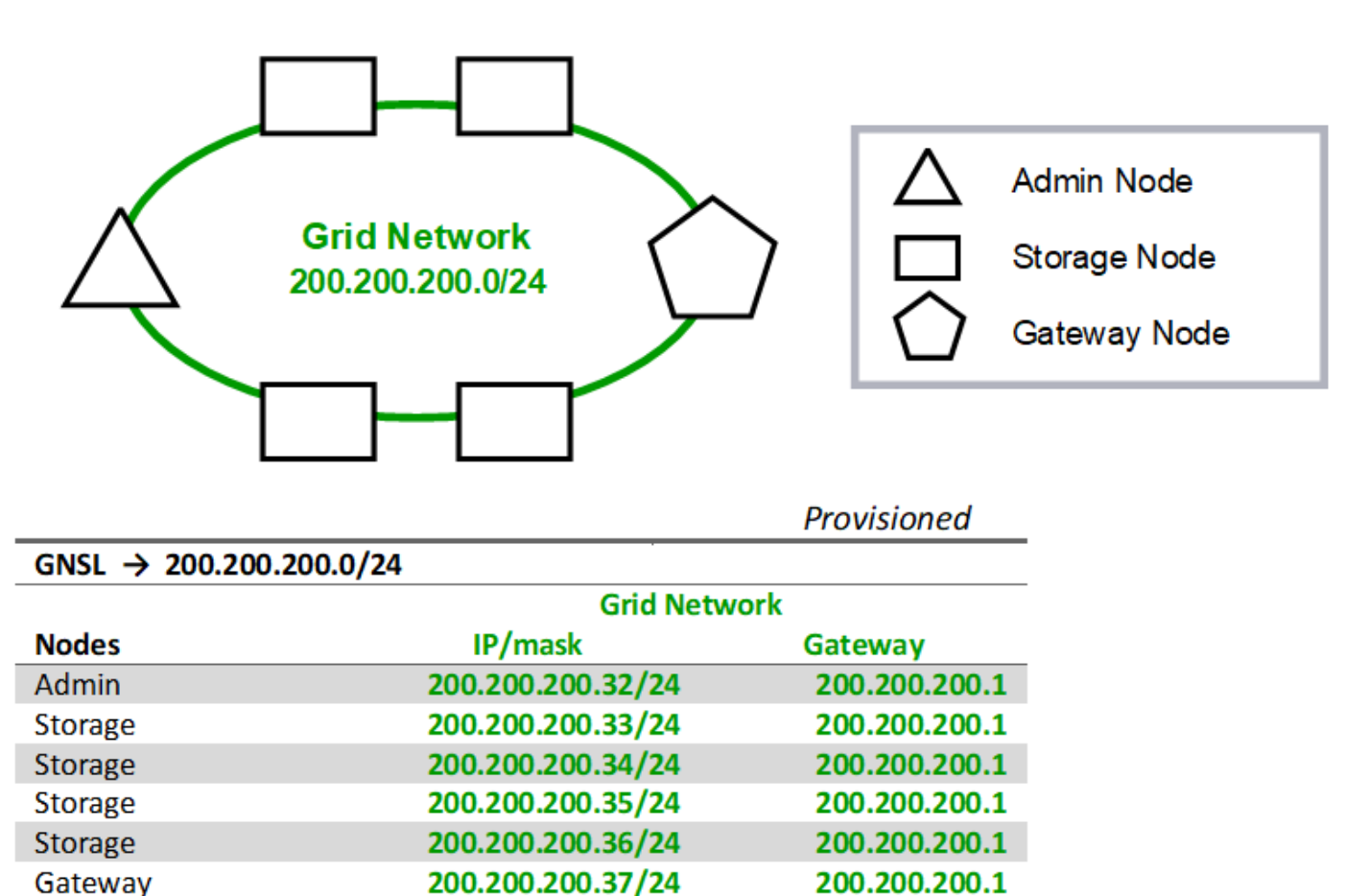

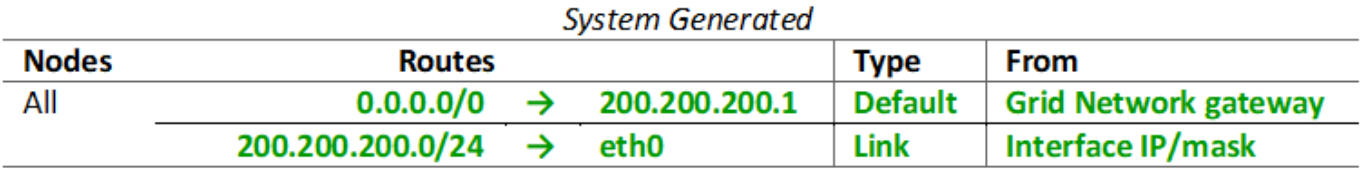

管理ネットワークトポロジ

管理ネットワークの使用はオプションです。管理ネットワークとグリッドネットワーク を使用する方法の 1 つは、ノードごとにルーティング可能なグリッドネットワークと境 界で保護された管理ネットワークを設定することです。

管理ネットワークを設定するときは、各グリッドノードの eth1 インターフェイスについて、ホスト IP アドレ ス、サブネットマスク、およびゲートウェイ IP アドレスを確立します。

管理ネットワークは各ノードに一意にすることができ、複数のサブネットで構成することができます。各ノー ドで Admin External Subnet List ( AESL )を設定できます。AESL リストには、各ノードの管理ネットワー ク経由で到達できるサブネットが表示されます。AESL には、 NTP 、 DNS 、 KMS 、 LDAP など、管理ネッ トワーク経由でアクセスするすべてのサービスのサブネットも含める必要があります。AESL に含まれるサブ ネットごとに静的ルートが適用されます。

次の例では、 S3 および Swift クライアント要求とオブジェクト管理に関連するトラフィックにグリッドネッ トワークが使用されています。一方、管理機能には管理ネットワークが使用されます。

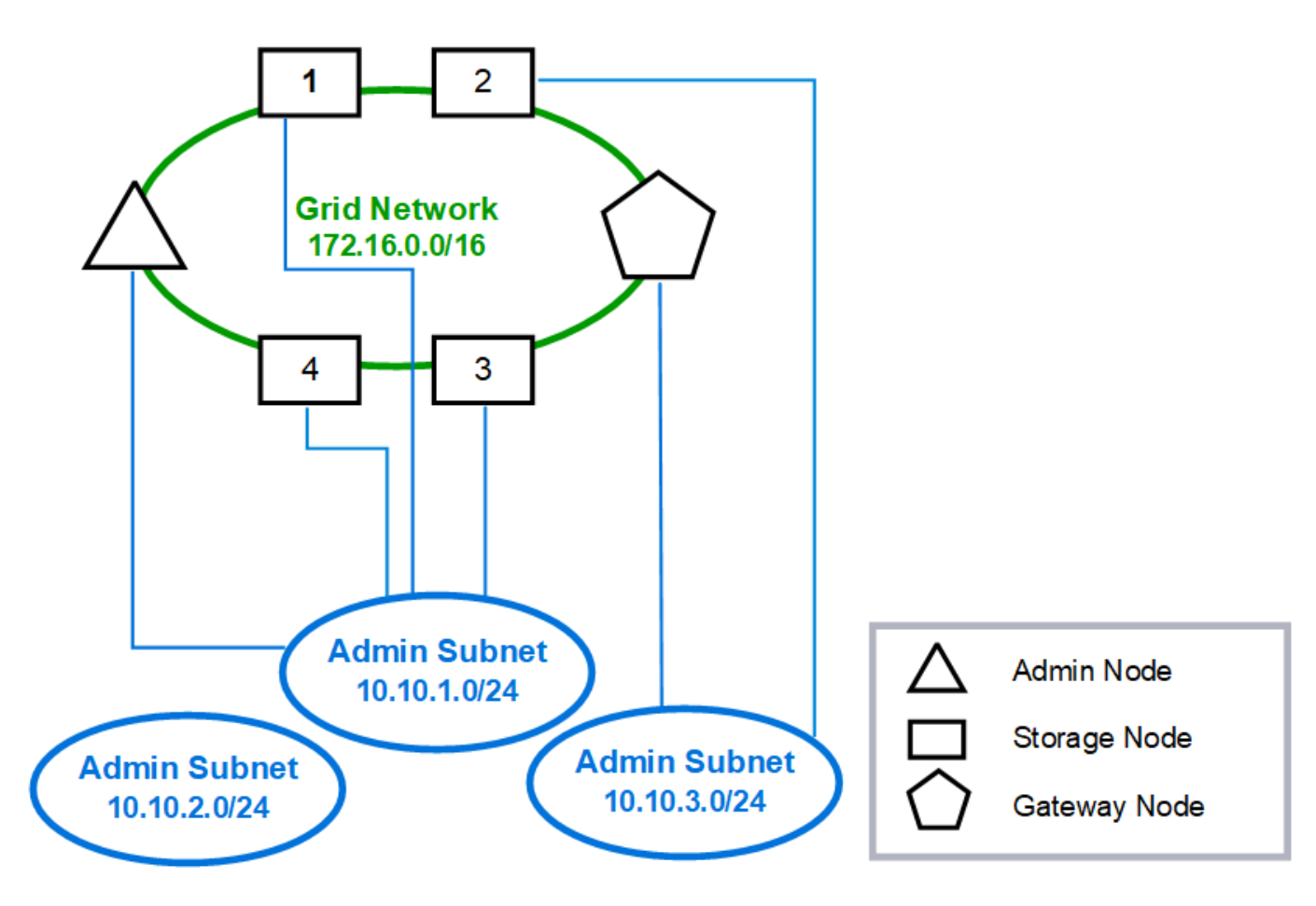

## **Topology example: Grid and Admin Networks**

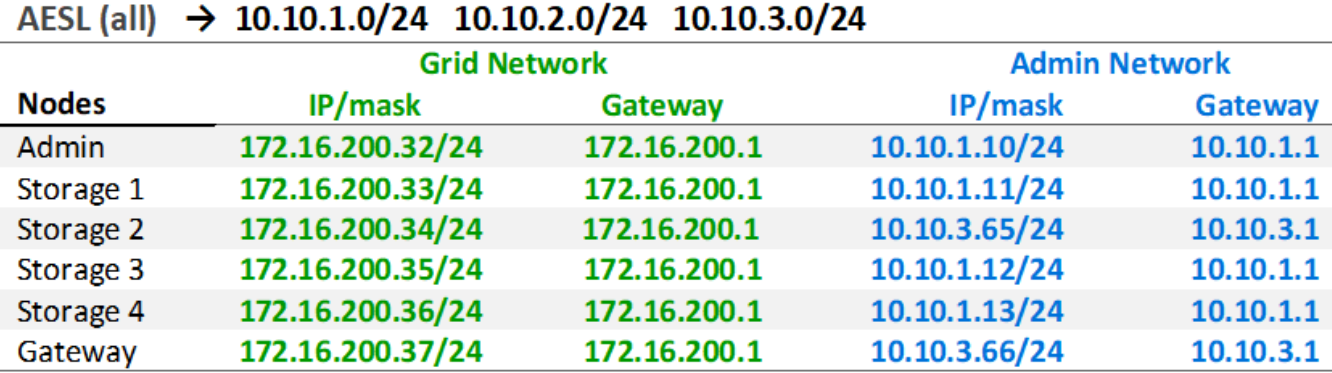

## GNSL  $\rightarrow$  172.16.0.0/16

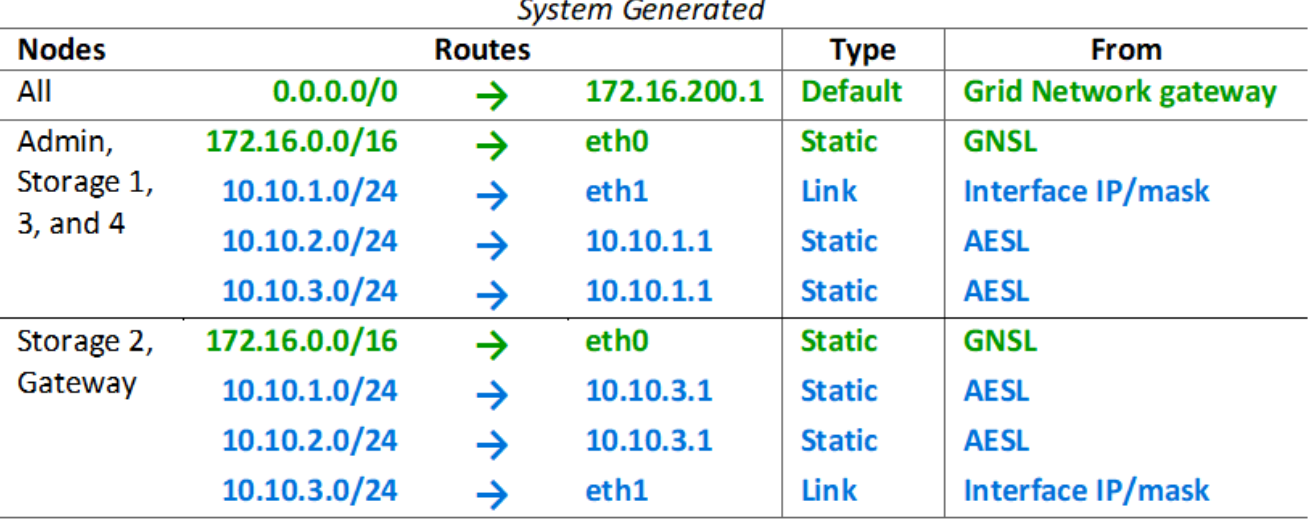

クライアントネットワークトポロジ

クライアントネットワークの使用はオプションです。クライアントネットワークを使用 すると、クライアントネットワークのトラフィック ( S3 や Swift など) をグリッドの内 部トラフィックから分離できるため、グリッドネットワークのセキュリティを強化でき ます。管理ネットワークが設定されていない場合、管理トラフィックはクライアントネ ットワークまたはグリッドネットワークのどちらでも処理できます。

クライアントネットワークを構成するときは、構成済みノードの eth2 インターフェイスについて、ホスト IP アドレス、サブネットマスク、およびゲートウェイ IP アドレスを確立します。各ノードのクライアントネッ トワークは、他のノードのクライアントネットワークとは独立している可能性があります。

インストール時にノードのクライアントネットワークを設定すると、インストールの完了時にノードのデフォ ルトゲートウェイがグリッドネットワークゲートウェイからクライアントネットワークゲートウェイに切り替 わります。クライアントネットワークをあとで追加した場合、ノードのデフォルトゲートウェイが同じように 切り替わります。

次の例では、クライアントネットワークが S3 および Swift クライアント要求と管理機能に使用され、グリッ

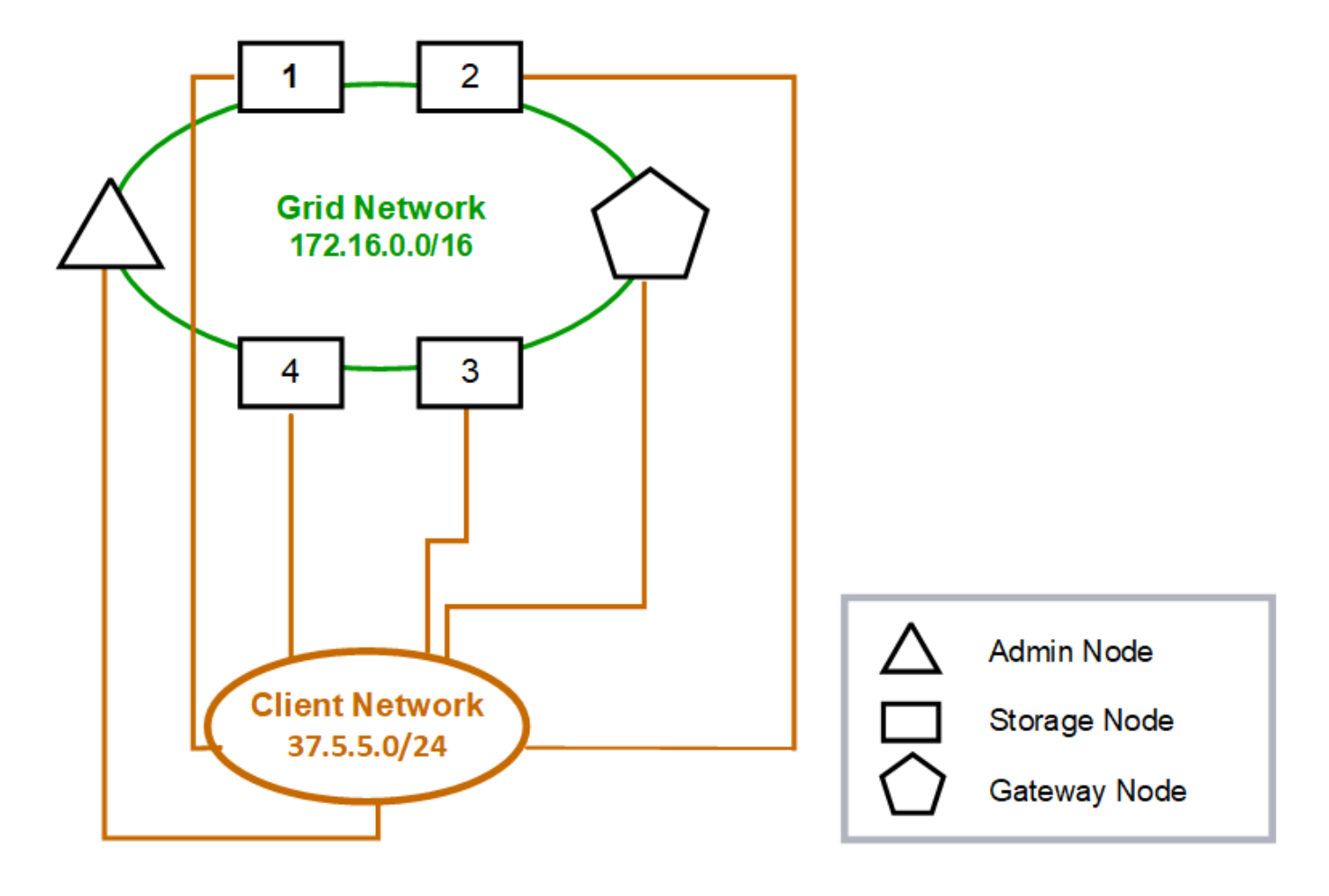

## **Topology example: Grid and Client Networks**

## GNSL  $\rightarrow$  172.16.0.0/16

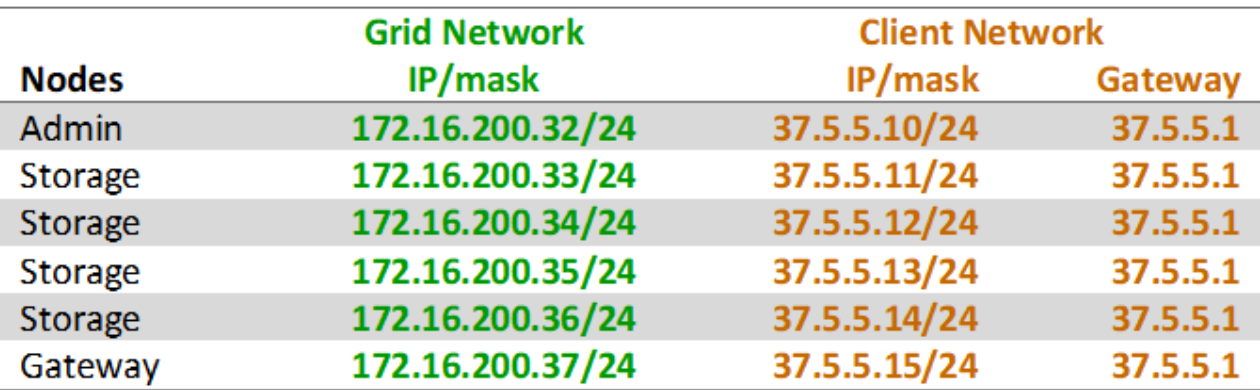

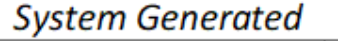

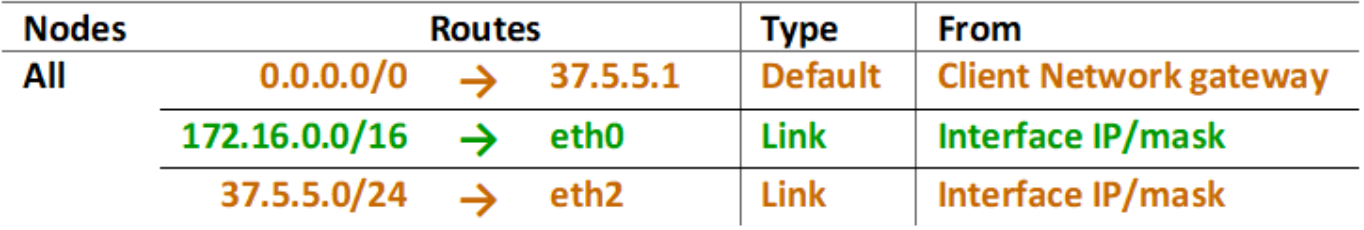

**3** つのネットワークすべてのトポロジ

3 つのネットワークをすべて組み合わせて、プライベートグリッドネットワーク、サイ トごとに境界を設定した管理ネットワーク、およびオープンなクライアントネットワー クで構成されるネットワークトポロジを構成できます。ロードバランサエンドポイント と信頼されていないクライアントネットワークを使用すると、必要に応じてセキュリテ ィを強化できます。

次の例では、

- グリッドネットワークは、内部のオブジェクト管理処理に関連するネットワークトラフィックに使用され ます。
- 管理ネットワークは、管理機能に関連するトラフィックに使用されます。
- クライアントネットワークは、 S3 および Swift クライアント要求に関連するトラフィックに使用されま す。

**Topology example: Grid, Admin, and Client Networks** 

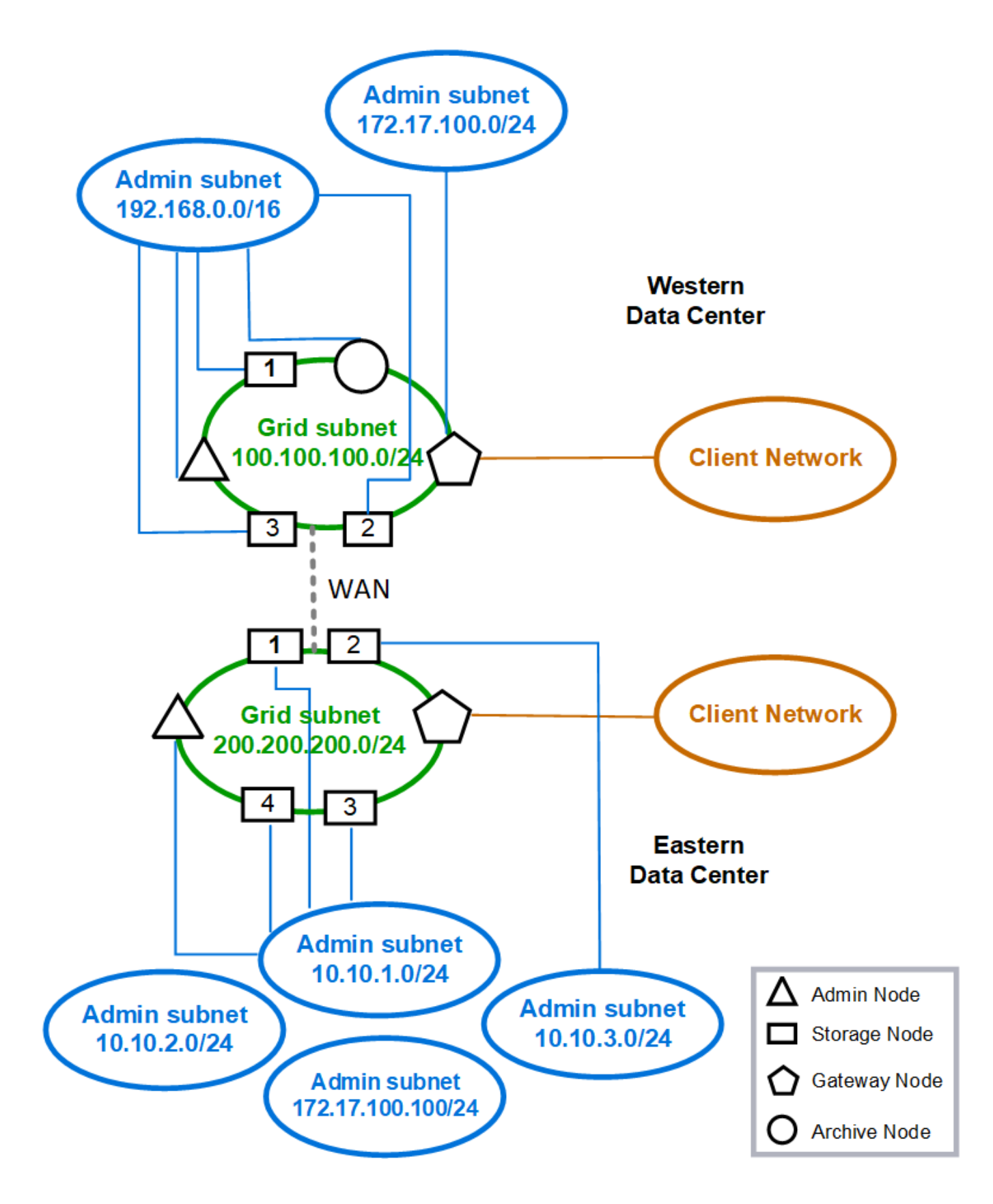

ネットワーク要件

計画した StorageGRID ネットワーク設計を、現在のネットワークインフラと構成がサポ ートできることを確認する必要があります。

一般的なネットワーク要件

すべての StorageGRID 環境で次の接続がサポートされている必要があります。

これらの接続は、ネットワークトポロジの例に示すように、グリッドネットワーク、管理ネットワーク、クラ イアントネットワーク、またはこれらのネットワークの組み合わせを介して発生します。

- \* 管理接続 \* :通常は SSH 経由で、管理者からノードへのインバウンド接続。Grid Manager 、テナント マネージャ、および StorageGRID アプライアンスインストーラへの Web ブラウザアクセス
- \*NTP サーバ接続 \*: 受信 UDP 応答を受信するアウトバウンド UDP 接続。

プライマリ管理ノードが、少なくとも 1 つの NTP サーバにアクセスできる必要があります。

- \*DNS サーバ接続 \*: 受信 UDP 応答を受信するアウトバウンド UDP 接続。
- \*LDAP/Active Directory サーバ接続 \*: ストレージノード上のアイデンティティサービスからのアウトバウ ンド TCP 接続。
- \* AutoSupport \*:管理ノードからいずれかのノードへのアウトバウンド接続 support.netapp.com また はお客様が設定したプロキシ。
- \* 外部キー管理サーバ \* :ノード暗号化が有効な各アプライアンスノードからのアウトバウンド TCP 接 続。
- S3 および Swift クライアントからのインバウンド TCP 接続。
- CloudMirror レプリケーションやクラウドストレージプールなどの StorageGRID プラットフォームサービ スからのアウトバウンド要求。

StorageGRID がデフォルトのルーティングルールを使用してプロビジョニングされたNTPサーバまたはDNS サーバにアクセスできない場合は、DNSサーバとNTPサーバのIPアドレスが指定されているかぎり、すべての ネットワーク(グリッド、管理、クライアント)の接続が自動的に試行されます。NTP サーバまたは DNS サ ーバにネットワーク経由でアクセスできる場合は、 StorageGRID によって追加のルーティングルールが自動 的に作成され、以降のすべてのネットワーク接続試行に使用されるようになります。

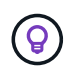

これらの自動検出されたホストルートは使用できますが、通常は、自動検出が失敗した場合に 接続を確保するために、 DNS ルートと NTP ルートを手動で設定する必要があります。

導入時にオプションの管理ネットワークとクライアントネットワークを設定する準備ができていない場合は、 設定手順でグリッドノードを承認するときにそれらのネットワークを設定できます。また、インストール後に IP 変更ツールを使用してこれらのネットワークを設定することもできます(を参照) ["IP](https://docs.netapp.com/ja-jp/storagegrid-117/maintain/configuring-ip-addresses.html) [アドレスを](https://docs.netapp.com/ja-jp/storagegrid-117/maintain/configuring-ip-addresses.html)[設](https://docs.netapp.com/ja-jp/storagegrid-117/maintain/configuring-ip-addresses.html)[定す](https://docs.netapp.com/ja-jp/storagegrid-117/maintain/configuring-ip-addresses.html) [る](https://docs.netapp.com/ja-jp/storagegrid-117/maintain/configuring-ip-addresses.html)["](https://docs.netapp.com/ja-jp/storagegrid-117/maintain/configuring-ip-addresses.html))。

VLAN インターフェイスでサポートされるのは、 S3 および Swift クライアント接続と、 SSH 、 Grid Manager 、および Tenant Manager 管理接続だけです。NTP 、 DNS 、 LDAP 、 AutoSupport 、 KMS サーバ などへのアウトバウンド接続 クライアント、管理、またはグリッドネットワークのインターフェイスを直接 経由する必要があります。インターフェイスが VLAN インターフェイスをサポートするトランクとして設定 されている場合、このトラフィックはスイッチで設定されたインターフェイスのネイティブ VLAN を経由し ます。

複数サイト用の **WAN** ( **Wide Area Network** )

複数のサイトで StorageGRID システムを設定する場合は、クライアントトラフィックを考慮する前に、サイ ト間の WAN 接続の各方向の帯域幅が 25 Mbit/ 秒以上である必要があります。サイト間、ノードまたはサイト の拡張、ノードのリカバリ、その他の処理や構成のデータレプリケーションやイレイジャーコーディングで は、追加の帯域幅が必要になります。

WAN帯域幅の実際の最小要件は、クライアントアクティビティとILM保護方式によって異なります。最 小WAN帯域幅要件の見積もりについては、ネットアッププロフェッショナルサービスのコンサルタントにお 問い合わせください。

管理ノードとゲートウェイノードの接続

管理ノードは、開いているインターネット上のノードなど、信頼されていないクライアントから常に保護する 必要があります。グリッドネットワーク上、管理ネットワーク上、またはクライアントネットワーク上のどの 管理ノードにも、信頼されていないクライアントがアクセスできないようにする必要があります。

ハイアベイラビリティグループに追加する管理ノードとゲートウェイノードには静的 IP アドレスを設定する 必要があります。詳細については、を参照してください ["](https://docs.netapp.com/ja-jp/storagegrid-117/admin/managing-high-availability-groups.html)[ハイアベイラビリティグループを管理します](https://docs.netapp.com/ja-jp/storagegrid-117/admin/managing-high-availability-groups.html)["](https://docs.netapp.com/ja-jp/storagegrid-117/admin/managing-high-availability-groups.html)。

ネットワークアドレス変換(NAT)の使用

グリッドノード間またはStorageGRID サイト間のグリッドネットワークでは、Network Address Translation (NAT;ネットワークアドレス変換)を使用しないでください。グリッドネットワークにプライベート IPv4 アドレスを使用する場合は、使用するアドレスに各サイトのすべてのグリッドノードから直接ルーティングで きる必要があります。ただし、必要に応じて、ゲートウェイノードにパブリック IP アドレスを指定するな ど、外部クライアントとグリッドノードの間で NAT を使用できます。NAT を使用してパブリックネットワー クセグメントをブリッジする方法は、グリッド内のすべてのノードに対して透過的なトンネリングアプリケー ションを採用する場合、つまりグリッドノードがパブリック IP アドレスを認識する必要がない場合にのみサ ポートされます。

ネットワーク固有の要件

各 StorageGRID ネットワークタイプの要件に従ってください。

ネットワークゲートウェイおよびルータ

- 設定する場合、特定のネットワークのゲートウェイは、そのネットワークのサブネット内になければなり ません。
- 静的アドレス指定を使用してインターフェイスを設定する場合は、 0.0.0.0 以外のゲートウェイアドレス を指定する必要があります。
- ゲートウェイがない場合は、ゲートウェイアドレスをネットワークインターフェイスのIPアドレスに設定 することを推奨します。

サブネット

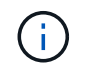

各ネットワークは、ノード上の他のネットワークと重複しない、専用のサブネットに接続する 必要があります。

導入時に、 Grid Manager によって次の制限事項が適用されます。これらの情報は、導入前のネットワーク計 画に役立ちます。

- ネットワークIPアドレスのサブネットマスクを255.255.255.254または255.255.255.255(CIDR表記で は/31または/32)にすることはできません。
- ネットワークインターフェイスのIPアドレスとサブネットマスク(CIDR)によって定義されたサブネッ トは、同じノードに設定されている他のインターフェイスのサブネットと重複することはできません。
- 各ノードのグリッドネットワークサブネットを GNSL に含める必要があります。
- 管理ネットワークサブネットは、グリッドネットワークサブネット、クライアントネットワークサブネッ ト、またはGNSLのサブネットと重複することはできません。
- AESL内のサブネットは、GNSL内のどのサブネットとも重複できません。
- クライアントネットワークサブネットは、グリッドネットワークサブネット、管理ネットワークサブネッ ト、GNSLのサブネット、またはAESLのサブネットと重複することはできません。

**Grid** ネットワーク

- 導入時に、各グリッドノードがグリッドネットワークに接続され、ノード導入時に指定したネットワーク 設定を使用してプライマリ管理ノードと通信できる必要があります。
- 通常のグリッド運用中は、各グリッドノードがグリッドネットワークを介して他のすべてのグリッドノー ドと通信できる必要があります。

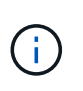

グリッドネットワークは、各ノード間で直接ルーティングできる必要があります。ノード 間の Network Address Translation ( NAT ;ネットワークアドレス変換)はサポートされて いません。

- グリッドネットワークが複数のサブネットで構成されている場合は、グリッドネットワークサブネットリ スト(GNSL)に追加します。GNSL のサブネットごとに、すべてのノードにスタティックルートが作成 されます。
- グリッドネットワークインターフェイスが VLAN インターフェイスをサポートするトランクとして設定さ れている場合は、トランクのネイティブ VLAN をグリッドネットワークトラフィックに使用する VLAN に する必要があります。すべてのグリッドノードに、トランクのネイティブ VLAN 経由でアクセスできる必 要があります。

管理ネットワーク

管理ネットワークはオプションです。管理ネットワークを設定する場合は、次の要件およびガイドラインに従 ってください。

管理ネットワークの一般的な用途には、管理接続、AutoSupport 、KMSのほか、重要なサーバ(グリッドネッ トワークまたはクライアントネットワーク経由で接続されていない場合)への接続があります。

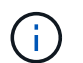

必要なネットワークサービスおよびクライアントにアクセス可能であれば、管理ネットワーク および AESL は各ノードで一意にすることができます。

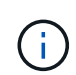

外部サブネットからのインバウンド接続を有効にするには、管理ネットワークに少なくとも 1 つのサブネットを定義する必要があります。AESL に含まれる各サブネットの静的ルートがノ ードごとに自動的に生成されます。

クライアントネットワーク

クライアントネットワークはオプションです。クライアントネットワークを設定する場合は、次の考慮事項に 注意してください。

- クライアントネットワークは、 S3 および Swift クライアントからのトラフィックをサポートするように 設計されています。設定すると、クライアントネットワークゲートウェイがノードのデフォルトゲートウ ェイになります。
- クライアントネットワークを使用する場合は、明示的に設定されたロードバランサエンドポイントでのみ インバウンドクライアントトラフィックを受け入れることで、悪意のある攻撃から StorageGRID を保護 できます。を参照してください ["](https://docs.netapp.com/ja-jp/storagegrid-117/admin/configuring-load-balancer-endpoints.html)[ロードバランサエンドポイントを](https://docs.netapp.com/ja-jp/storagegrid-117/admin/configuring-load-balancer-endpoints.html)[設](https://docs.netapp.com/ja-jp/storagegrid-117/admin/configuring-load-balancer-endpoints.html)[定する](https://docs.netapp.com/ja-jp/storagegrid-117/admin/configuring-load-balancer-endpoints.html)["](https://docs.netapp.com/ja-jp/storagegrid-117/admin/configuring-load-balancer-endpoints.html)。
- クライアントネットワークインターフェイスが VLAN インターフェイスをサポートするトランクとして設 定されている場合は、クライアントネットワークインターフェイス( eth2 )の設定が必要かどうかを検 討してください。設定されている場合、クライアントネットワークトラフィックは、スイッチで設定され たトランクネイティブ VLAN を経由します。

環境固有のネットワークに関する考慮事項

**Linux** の導入

効率性、信頼性、セキュリティのために、 StorageGRID システムはコンテナエンジンの 集合として Linux 上で動作します。StorageGRID システムでは、コンテナエンジン関連 のネットワーク構成は必要ありません。

コンテナネットワークインターフェイスには、 VLAN ペアや仮想イーサネット( veth )ペアなどの非ボンド デバイスを使用します。このデバイスをノード構成ファイルのネットワークインターフェイスとして指定して ください。

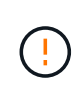

ボンドデバイスやブリッジデバイスをコンテナネットワークインターフェイスとして直接使用 しないでください。このようにすると、 macvlan を使用してコンテナネームスペース内のボン ドデバイスとブリッジデバイスを使用するカーネル問題 が原因でノードの起動が妨げられる可 能性があります。

のインストール手順を参照してください ["Red Hat Enterprise Linux](https://docs.netapp.com/ja-jp/storagegrid-117/rhel/index.html) [または](https://docs.netapp.com/ja-jp/storagegrid-117/rhel/index.html) [CentOS"](https://docs.netapp.com/ja-jp/storagegrid-117/rhel/index.html) または ["Ubuntu](https://docs.netapp.com/ja-jp/storagegrid-117/ubuntu/index.html) [または](https://docs.netapp.com/ja-jp/storagegrid-117/ubuntu/index.html) [Debian"](https://docs.netapp.com/ja-jp/storagegrid-117/ubuntu/index.html) 導入:

コンテナエンジン導入用のホストネットワーク構成

コンテナエンジンプラットフォームで StorageGRID の導入を開始する前に、各ノードで使用するネットワー ク(グリッド、管理、クライアント)を決めます。各ノードのネットワークインターフェイスが正しい仮想ま たは物理ホストインターフェイスに設定されていること、および各ネットワークに十分な帯域幅があることを 確認してください。

物理ホスト

物理ホストを使用してグリッドノードをサポートする場合は、次の手順を実行します。

- すべてのホストで各ノードインターフェイスに同じホストインターフェイスを使用していることを確認し ます。この方法により、ホストの構成が簡易化され、将来のノードの移行にも対応できます
- 物理ホスト自体の IP アドレスを取得します。

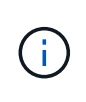

ホスト上の物理インターフェイスは、ホスト自体と、ホスト上で実行されている 1 つ以上 のノードで使用できます。このインターフェイスを使用するホストまたはノードには、一 意の IP アドレスを割り当てる必要があります。ホストとノードでIPアドレスを共有するこ とはできません。

- ホストに必要なポートを開きます。
- StorageGRID で VLAN インターフェイスを使用する場合は、必要な VLAN へのアクセスを提供するトラ ンクインターフェイスがホストに 1 つ以上必要です。これらのインターフェイスは、 eth0 、 eth2 、また は追加のインターフェイスとしてノードコンテナに渡すことができます。トランクインターフェイスまた はアクセスインターフェイスを追加するには、次の項を参照してください。
	- \* RHEL または CentOS (ノードのインストール前) \* : ["](https://docs.netapp.com/ja-jp/storagegrid-117/rhel/creating-node-configuration-files.html)[ノード構成フ](https://docs.netapp.com/ja-jp/storagegrid-117/rhel/creating-node-configuration-files.html)[ァ](https://docs.netapp.com/ja-jp/storagegrid-117/rhel/creating-node-configuration-files.html)[イルを作成](https://docs.netapp.com/ja-jp/storagegrid-117/rhel/creating-node-configuration-files.html)["](https://docs.netapp.com/ja-jp/storagegrid-117/rhel/creating-node-configuration-files.html)
	- \* Ubuntu または Debian (ノードをインストールする前) \* : ["](https://docs.netapp.com/ja-jp/storagegrid-117/ubuntu/creating-node-configuration-files.html)[ノード構成フ](https://docs.netapp.com/ja-jp/storagegrid-117/ubuntu/creating-node-configuration-files.html)[ァ](https://docs.netapp.com/ja-jp/storagegrid-117/ubuntu/creating-node-configuration-files.html)[イルを作成](https://docs.netapp.com/ja-jp/storagegrid-117/ubuntu/creating-node-configuration-files.html)["](https://docs.netapp.com/ja-jp/storagegrid-117/ubuntu/creating-node-configuration-files.html)
	- \* RHEL 、 CentOS 、 Ubuntu 、または Debian (ノードのインストール後) \* : ["Linux](https://docs.netapp.com/ja-jp/storagegrid-117/maintain/linux-adding-trunk-or-access-interfaces-to-node.html) [:ノードにト](https://docs.netapp.com/ja-jp/storagegrid-117/maintain/linux-adding-trunk-or-access-interfaces-to-node.html) [ランクインターフェイスまたはアクセスインターフェイスを](https://docs.netapp.com/ja-jp/storagegrid-117/maintain/linux-adding-trunk-or-access-interfaces-to-node.html)[追加](https://docs.netapp.com/ja-jp/storagegrid-117/maintain/linux-adding-trunk-or-access-interfaces-to-node.html)[します](https://docs.netapp.com/ja-jp/storagegrid-117/maintain/linux-adding-trunk-or-access-interfaces-to-node.html)["](https://docs.netapp.com/ja-jp/storagegrid-117/maintain/linux-adding-trunk-or-access-interfaces-to-node.html)

#### 最小帯域幅の推奨値

次の表に、StorageGRID ノードのタイプとネットワークのタイプごとに推奨される最小LAN帯域幅を示しま す。それぞれの物理ホストまたは仮想ホストについて、そのホストで実行する StorageGRID ノードの総数と タイプに応じて、アグリゲートの最小帯域幅要件を満たすように十分なネットワーク帯域幅を確保する必要が あります。

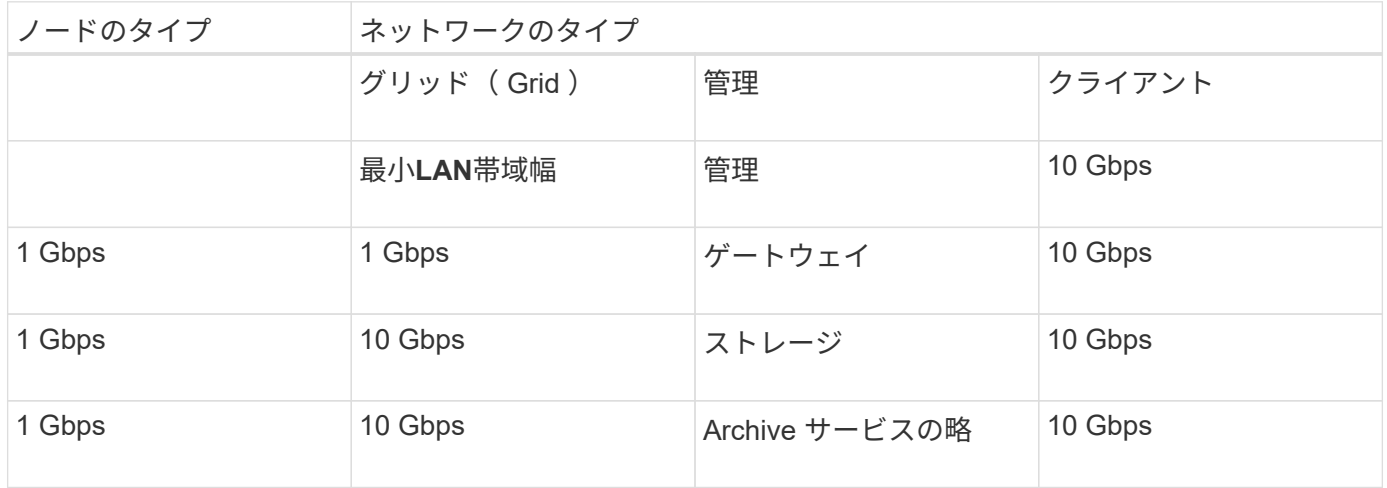

この表には、共有ストレージへのアクセスに必要な SAN の帯域幅は含まれていません。イーサ ネット経由( iSCSI または FCoE )でアクセスする共有ストレージを使用する場合は、各ホス トで物理インターフェイスを別途プロビジョニングして十分な SAN の帯域幅を確保する必要が あります。ボトルネックにならないように、各ホストの SAN の帯域幅として、そのホストで実 行されるすべてのストレージノードの総ネットワーク帯域幅とほぼ同じ帯域幅を確保します。

上記の表を参照して、それぞれのホストに最小限必要なネットワークインターフェイスの数を確認します。こ れは、そのホストで実行する StorageGRID ノードの数とタイプで決まります。

たとえば、単一のホストで管理ノード、ゲートウェイノード、およびストレージノードを 1 つずつ実行する には、次の手順を実行します。

• 管理ノードにグリッドネットワークと管理ネットワークを接続する(必要な帯域幅: 10 + 1 = 11Gbps )

 $(i)$ 

- ゲートウェイノードにグリッドネットワークとクライアントネットワークを接続する(必要な帯域幅:  $10 + 10 = 20Gbps$ )
- ストレージノードにグリッドネットワークを接続する(必要な帯域幅: 10Gbps )

このシナリオでは、少なくとも 11+20+10=41 Gbps のネットワーク帯域幅を提供する必要があります。 2 つ の 40Gbps インターフェイスまたは 5 つの 10Gbps インターフェイスで対応できます。これらは潜在的にト ランクに集約され、ホストを含む物理データセンターに対してローカルなグリッド、管理、およびクライアン トのサブネットを伝送する 3 つ以上の VLAN によって共有されます。

StorageGRID クラスタのホストの物理リソースおよびネットワークリソースを設定して StorageGRID を導入 する際の準備として、推奨される方法については、次の表を参照してください。

- ["](https://docs.netapp.com/ja-jp/storagegrid-117/rhel/configuring-host-network.html)[ホ](https://docs.netapp.com/ja-jp/storagegrid-117/rhel/configuring-host-network.html)[ストネット](https://docs.netapp.com/ja-jp/storagegrid-117/rhel/configuring-host-network.html)[ワ](https://docs.netapp.com/ja-jp/storagegrid-117/rhel/configuring-host-network.html)[ークの](https://docs.netapp.com/ja-jp/storagegrid-117/rhel/configuring-host-network.html)[設](https://docs.netapp.com/ja-jp/storagegrid-117/rhel/configuring-host-network.html)[定\(](https://docs.netapp.com/ja-jp/storagegrid-117/rhel/configuring-host-network.html) [Red Hat Enterprise Linux](https://docs.netapp.com/ja-jp/storagegrid-117/rhel/configuring-host-network.html) [または](https://docs.netapp.com/ja-jp/storagegrid-117/rhel/configuring-host-network.html) [CentOS](https://docs.netapp.com/ja-jp/storagegrid-117/rhel/configuring-host-network.html) [\)](https://docs.netapp.com/ja-jp/storagegrid-117/rhel/configuring-host-network.html)["](https://docs.netapp.com/ja-jp/storagegrid-117/rhel/configuring-host-network.html)
- ["](https://docs.netapp.com/ja-jp/storagegrid-117/ubuntu/configuring-host-network.html)[ホ](https://docs.netapp.com/ja-jp/storagegrid-117/ubuntu/configuring-host-network.html)[ストネット](https://docs.netapp.com/ja-jp/storagegrid-117/ubuntu/configuring-host-network.html)[ワ](https://docs.netapp.com/ja-jp/storagegrid-117/ubuntu/configuring-host-network.html)[ークの](https://docs.netapp.com/ja-jp/storagegrid-117/ubuntu/configuring-host-network.html)[設](https://docs.netapp.com/ja-jp/storagegrid-117/ubuntu/configuring-host-network.html)[定\(](https://docs.netapp.com/ja-jp/storagegrid-117/ubuntu/configuring-host-network.html) [Ubuntu](https://docs.netapp.com/ja-jp/storagegrid-117/ubuntu/configuring-host-network.html) [または](https://docs.netapp.com/ja-jp/storagegrid-117/ubuntu/configuring-host-network.html) [Debian](https://docs.netapp.com/ja-jp/storagegrid-117/ubuntu/configuring-host-network.html) [\)](https://docs.netapp.com/ja-jp/storagegrid-117/ubuntu/configuring-host-network.html)["](https://docs.netapp.com/ja-jp/storagegrid-117/ubuntu/configuring-host-network.html)

プラットフォームサービスとクラウドストレージプール用のネットワークとポート

StorageGRID プラットフォームサービスまたはクラウドストレージプールを使用する場 合は、デスティネーションエンドポイントに到達できるようにグリッドネットワークと ファイアウォールを設定する必要があります。

プラットフォームサービス用のネットワーク

を参照してください ["](https://docs.netapp.com/ja-jp/storagegrid-117/admin/manage-platform-services-for-tenants.html)[テナントのプラットフォームサービスを管理する](https://docs.netapp.com/ja-jp/storagegrid-117/admin/manage-platform-services-for-tenants.html)["](https://docs.netapp.com/ja-jp/storagegrid-117/admin/manage-platform-services-for-tenants.html) および ["](https://docs.netapp.com/ja-jp/storagegrid-117/tenant/what-platform-services-are.html)[プラットフォームサービスと](https://docs.netapp.com/ja-jp/storagegrid-117/tenant/what-platform-services-are.html) [は](https://docs.netapp.com/ja-jp/storagegrid-117/tenant/what-platform-services-are.html)["](https://docs.netapp.com/ja-jp/storagegrid-117/tenant/what-platform-services-are.html)プラットフォームサービスには、検索統合、イベント通知、 CloudMirror レプリケーションを提供する外 部サービスが含まれます。

プラットフォームサービスには、 StorageGRID ADC サービスをホストするストレージノードから外部サービ スエンドポイントへのアクセスが必要です。アクセスの提供例は次のとおりです。

- ADC サービスがあるストレージノードで、ターゲットエンドポイントにルーティングする AESL エント リを使用して一意の管理ネットワークを設定します。
- クライアントネットワークが提供するデフォルトルートを使用します。デフォルトルートを使用する場合 は、を使用できます ["](https://docs.netapp.com/ja-jp/storagegrid-117/admin/manage-firewall-controls.html)[信](https://docs.netapp.com/ja-jp/storagegrid-117/admin/manage-firewall-controls.html)[頼](https://docs.netapp.com/ja-jp/storagegrid-117/admin/manage-firewall-controls.html)[されていないクライアントネット](https://docs.netapp.com/ja-jp/storagegrid-117/admin/manage-firewall-controls.html)[ワ](https://docs.netapp.com/ja-jp/storagegrid-117/admin/manage-firewall-controls.html)[ーク機能](https://docs.netapp.com/ja-jp/storagegrid-117/admin/manage-firewall-controls.html)["](https://docs.netapp.com/ja-jp/storagegrid-117/admin/manage-firewall-controls.html) インバウンド接続を制限する。

クラウドストレージプールのネットワーク

また、クラウドストレージプールは、ストレージノードから、 Amazon S3 Glacier や Microsoft Azure BLOB ストレージなどの使用する外部サービスが提供するエンドポイントへのアクセスを必要とします。詳細につい ては、を参照してください ["](https://docs.netapp.com/ja-jp/storagegrid-117/ilm/what-cloud-storage-pool-is.html)[クラウドストレージプールとは](https://docs.netapp.com/ja-jp/storagegrid-117/ilm/what-cloud-storage-pool-is.html)["](https://docs.netapp.com/ja-jp/storagegrid-117/ilm/what-cloud-storage-pool-is.html)。

プラットフォームサービスとクラウドストレージプールのポート

デフォルトでは、プラットフォームサービスとクラウドストレージプールの通信には次のポートが使用されま す。

• **80**:で始まるエンドポイントURIの場合 http

• **442**:で始まるエンドポイントURI https

エンドポイントの作成時または編集時に別のポートを指定できます。を参照してください ["](#page-60-1)[ネット](#page-60-1)[ワ](#page-60-1)[ークポー](#page-60-1)

#### [トのリフ](#page-60-1)[ァ](#page-60-1)[レンス](#page-60-1)["](#page-60-1)。

非透過型プロキシサーバを使用する場合は、も使用する必要があります ["](https://docs.netapp.com/ja-jp/storagegrid-117/admin/configuring-storage-proxy-settings.html)[ストレージプロキシを](https://docs.netapp.com/ja-jp/storagegrid-117/admin/configuring-storage-proxy-settings.html)[設](https://docs.netapp.com/ja-jp/storagegrid-117/admin/configuring-storage-proxy-settings.html)[定します](https://docs.netapp.com/ja-jp/storagegrid-117/admin/configuring-storage-proxy-settings.html)["](https://docs.netapp.com/ja-jp/storagegrid-117/admin/configuring-storage-proxy-settings.html) インターネット上のエンドポイントなどの外部エンドポイントへのメッセージの送信を許可します。

**VLAN** およびプラットフォームサービスとクラウドストレージプール

プラットフォームサービスまたはクラウドストレージプールにVLANネットワークを使用することはできませ ん。デスティネーションエンドポイントには、グリッドネットワーク、管理ネットワーク、またはクライアン トネットワーク経由でアクセスできる必要があります。

アプライアンスノード

StorageGRID アプライアンスのネットワークポートは、スループット、冗長性、および フェイルオーバーの要件を満たすポートボンディングモードを使用するように設定でき ます。

StorageGRID アプライアンスの 10 / 25GbE ポートは、グリッドネットワークおよびクライアントネットワー クへの接続用に、固定またはアグリゲートのボンディングモードで設定できます。

1GbE 管理ネットワークポートは、管理ネットワークへの接続に独立モードまたはアクティブ / バックアップ モードを設定できます。

アプライアンスのポートボンディングモードに関する情報を参照してください。

- ["](https://docs.netapp.com/ja-jp/storagegrid-117/installconfig/port-bond-modes-for-sgf6112.html)[ポート](https://docs.netapp.com/ja-jp/storagegrid-117/installconfig/port-bond-modes-for-sgf6112.html)[ボ](https://docs.netapp.com/ja-jp/storagegrid-117/installconfig/port-bond-modes-for-sgf6112.html)[ンディング](https://docs.netapp.com/ja-jp/storagegrid-117/installconfig/port-bond-modes-for-sgf6112.html)[モ](https://docs.netapp.com/ja-jp/storagegrid-117/installconfig/port-bond-modes-for-sgf6112.html)[ード\(](https://docs.netapp.com/ja-jp/storagegrid-117/installconfig/port-bond-modes-for-sgf6112.html)[SGF6112](https://docs.netapp.com/ja-jp/storagegrid-117/installconfig/port-bond-modes-for-sgf6112.html)[\)](https://docs.netapp.com/ja-jp/storagegrid-117/installconfig/port-bond-modes-for-sgf6112.html)["](https://docs.netapp.com/ja-jp/storagegrid-117/installconfig/port-bond-modes-for-sgf6112.html)
- ["](https://docs.netapp.com/ja-jp/storagegrid-117/installconfig/port-bond-modes-for-sg6000-cn-controller.html)[ポート](https://docs.netapp.com/ja-jp/storagegrid-117/installconfig/port-bond-modes-for-sg6000-cn-controller.html)[ボ](https://docs.netapp.com/ja-jp/storagegrid-117/installconfig/port-bond-modes-for-sg6000-cn-controller.html)[ンディング](https://docs.netapp.com/ja-jp/storagegrid-117/installconfig/port-bond-modes-for-sg6000-cn-controller.html)[モ](https://docs.netapp.com/ja-jp/storagegrid-117/installconfig/port-bond-modes-for-sg6000-cn-controller.html)[ード\(](https://docs.netapp.com/ja-jp/storagegrid-117/installconfig/port-bond-modes-for-sg6000-cn-controller.html)[SG6000-CN](https://docs.netapp.com/ja-jp/storagegrid-117/installconfig/port-bond-modes-for-sg6000-cn-controller.html)[コントローラ\)](https://docs.netapp.com/ja-jp/storagegrid-117/installconfig/port-bond-modes-for-sg6000-cn-controller.html)["](https://docs.netapp.com/ja-jp/storagegrid-117/installconfig/port-bond-modes-for-sg6000-cn-controller.html)
- ["](https://docs.netapp.com/ja-jp/storagegrid-117/installconfig/port-bond-modes-for-e5700sg-controller-ports.html)[ポート](https://docs.netapp.com/ja-jp/storagegrid-117/installconfig/port-bond-modes-for-e5700sg-controller-ports.html)[ボ](https://docs.netapp.com/ja-jp/storagegrid-117/installconfig/port-bond-modes-for-e5700sg-controller-ports.html)[ンディング](https://docs.netapp.com/ja-jp/storagegrid-117/installconfig/port-bond-modes-for-e5700sg-controller-ports.html)[モ](https://docs.netapp.com/ja-jp/storagegrid-117/installconfig/port-bond-modes-for-e5700sg-controller-ports.html)[ード\(](https://docs.netapp.com/ja-jp/storagegrid-117/installconfig/port-bond-modes-for-e5700sg-controller-ports.html)[E5700SG](https://docs.netapp.com/ja-jp/storagegrid-117/installconfig/port-bond-modes-for-e5700sg-controller-ports.html)[コントローラ\)](https://docs.netapp.com/ja-jp/storagegrid-117/installconfig/port-bond-modes-for-e5700sg-controller-ports.html)["](https://docs.netapp.com/ja-jp/storagegrid-117/installconfig/port-bond-modes-for-e5700sg-controller-ports.html)
- ["](https://docs.netapp.com/ja-jp/storagegrid-117/installconfig/port-bond-modes-for-sg100-and-sg1000.html)[ポート](https://docs.netapp.com/ja-jp/storagegrid-117/installconfig/port-bond-modes-for-sg100-and-sg1000.html)[ボ](https://docs.netapp.com/ja-jp/storagegrid-117/installconfig/port-bond-modes-for-sg100-and-sg1000.html)[ンディング](https://docs.netapp.com/ja-jp/storagegrid-117/installconfig/port-bond-modes-for-sg100-and-sg1000.html)[モ](https://docs.netapp.com/ja-jp/storagegrid-117/installconfig/port-bond-modes-for-sg100-and-sg1000.html)[ード\(](https://docs.netapp.com/ja-jp/storagegrid-117/installconfig/port-bond-modes-for-sg100-and-sg1000.html)[SG100](https://docs.netapp.com/ja-jp/storagegrid-117/installconfig/port-bond-modes-for-sg100-and-sg1000.html)[および](https://docs.netapp.com/ja-jp/storagegrid-117/installconfig/port-bond-modes-for-sg100-and-sg1000.html)[SG1000](https://docs.netapp.com/ja-jp/storagegrid-117/installconfig/port-bond-modes-for-sg100-and-sg1000.html)[\)](https://docs.netapp.com/ja-jp/storagegrid-117/installconfig/port-bond-modes-for-sg100-and-sg1000.html)["](https://docs.netapp.com/ja-jp/storagegrid-117/installconfig/port-bond-modes-for-sg100-and-sg1000.html)

ネットワークのインストールとプロビジョニング

ノードの導入時とグリッドの設定時にグリッドネットワークとオプションの管理ネット ワークおよびクライアントネットワークがどのように使用されるかを理解しておく必要 があります。

ノードの初期導入

ノードを最初に導入するときは、ノードをグリッドネットワークに接続して、ノードがプライマリ管理ノード にアクセスできるようにする必要があります。グリッドネットワークが分離されている場合は、グリッドネッ トワークの外部からアクセスして設定とインストールを実行できるように、プライマリ管理ノードに管理ネッ トワークを設定できます。

ゲートウェイが設定されているグリッドネットワークは、導入時にノードのデフォルトゲートウェイになりま す。デフォルトゲートウェイを使用すると、グリッドを設定する前に、別々のサブネットにあるグリッドノー ドがプライマリ管理ノードと通信できるようになります。

必要に応じて、 NTP サーバを含むサブネットや Grid Manager または API へのアクセスを必要とするサブネ ットを、グリッドサブネットとして設定することもできます。

プライマリ管理ノードへの自動ノード登録

導入されたノードは、グリッドネットワークを使用してプライマリ管理ノードに登録されます。その後、グリ ッドマネージャ、を使用できます configure-storagegrid.py Pythonスクリプト、またはインストー ルAPIを使用して、グリッドを設定し、登録済みのノードを承認します。グリッド設定時に、複数のグリッド サブネットを設定できます。グリッドの設定が完了すると、グリッドネットワークゲートウェイを経由するこ れらのサブネットへの静的ルートが各ノードに作成されます。

管理ネットワークまたはクライアントネットワークを無効にします

管理ネットワークまたはクライアントネットワークを無効にする場合は、ノードの承認プロセス中にそれらの ネットワークから設定を削除するか、インストールの完了後に IP 変更ツールを使用できます(を参照) ["IP](https://docs.netapp.com/ja-jp/storagegrid-117/maintain/configuring-ip-addresses.html) [アドレスを](https://docs.netapp.com/ja-jp/storagegrid-117/maintain/configuring-ip-addresses.html)[設](https://docs.netapp.com/ja-jp/storagegrid-117/maintain/configuring-ip-addresses.html)[定する](https://docs.netapp.com/ja-jp/storagegrid-117/maintain/configuring-ip-addresses.html)["](https://docs.netapp.com/ja-jp/storagegrid-117/maintain/configuring-ip-addresses.html))。

インストール後のガイドライン

グリッドノードの導入と設定が完了したら、 DHCP アドレスおよびネットワーク設定の 変更について、次のガイドラインに従ってください。

• DHCP を使用して IP アドレスを割り当てた場合は、使用しているネットワーク上の各 IP アドレスに対し て DHCP 予約を設定します。

DHCP は導入フェーズでのみ設定できます。設定中にDHCPを設定することはできません。

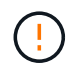

IP アドレスが変わるとノードがリブートします。 DHCP アドレスの変更が同時に複数のノ ードに影響を及ぼす場合、原因 が停止する可能性があります。

- グリッドノードの IP アドレス、サブネットマスク、およびデフォルトゲートウェイを変更する場合は、 IP 変更手順を使用する必要があります。を参照してください ["IP](https://docs.netapp.com/ja-jp/storagegrid-117/maintain/configuring-ip-addresses.html) [アドレスを](https://docs.netapp.com/ja-jp/storagegrid-117/maintain/configuring-ip-addresses.html)[設](https://docs.netapp.com/ja-jp/storagegrid-117/maintain/configuring-ip-addresses.html)[定する](https://docs.netapp.com/ja-jp/storagegrid-117/maintain/configuring-ip-addresses.html)["](https://docs.netapp.com/ja-jp/storagegrid-117/maintain/configuring-ip-addresses.html)。
- ルーティングやゲートウェイの変更など、ネットワーク設定を変更すると、プライマリ管理ノードおよび その他のグリッドノードへのクライアント接続が失われる可能性があります。適用されるネットワークの 変更によっては、これらの接続の再確立が必要になる場合があります。

<span id="page-60-1"></span>ネットワークポートのリファレンス

ネットワークインフラが、グリッド内のノード間、および外部のクライアントやサービ スとの間で内部通信および外部通信を可能にすることを確認する必要があります。内部 および外部のファイアウォール、スイッチングシステム、およびルーティングシステム 全体へのアクセスが必要な場合があります。

に表示された詳細を使用します ["](#page-60-0)[内](#page-60-0)[部でのグリッドノードの通](#page-60-0)[信](#page-60-0)["](#page-60-0) および ["](#page-64-0)[外部との通](#page-64-0)[信](#page-64-0)["](#page-64-0) 必要な各ポートの設 定方法を確認します。

<span id="page-60-0"></span>内部でのグリッドノードの通信

StorageGRID の内部ファイアウォールは、グリッドネットワーク上の特定のポートへの 受信接続を許可します。ロードバランサエンドポイントで定義されたポートにも接続が 許可されます。

グリッドノード間で Internet Control Message Protocol ( ICMP )トラフィックを有効にする ことを推奨します。ICMPトラフィックを許可すると、グリッドノードに到達できない場合のフ ェイルオーバーパフォーマンスが向上します。

StorageGRID では、 ICMP と表に記載されているポートに加えて、 Virtual Router Redundancy Protocol ( VRRP; 仮想ルータ冗長プロトコル)を使用します。VRRP は、 IP プロトコル番号 112 を使用するインターネ ットプロトコルです。StorageGRID は、ユニキャストモードでのみ VRRP を使用します。VRRP が必要なの は、の場合だけです ["](https://docs.netapp.com/ja-jp/storagegrid-117/admin/managing-high-availability-groups.html)[ハイアベイラビリティグループ](https://docs.netapp.com/ja-jp/storagegrid-117/admin/managing-high-availability-groups.html)["](https://docs.netapp.com/ja-jp/storagegrid-117/admin/managing-high-availability-groups.html) が設定されている。

**Linux** ベースのノードについてはガイドラインを参照してください

これらのいずれかのポートへのアクセスがエンタープライズネットワークポリシーで制限されている場合は、 導入設定パラメータを使用して導入時にポートを再マッピングできます。ポートの再マッピングおよび導入設 定パラメータの詳細については、次のサイトを参照してください。

- ["Red Hat Enterprise Linux](https://docs.netapp.com/ja-jp/storagegrid-117/rhel/index.html) [または](https://docs.netapp.com/ja-jp/storagegrid-117/rhel/index.html) [CentOS](https://docs.netapp.com/ja-jp/storagegrid-117/rhel/index.html) [をインストールします](https://docs.netapp.com/ja-jp/storagegrid-117/rhel/index.html)["](https://docs.netapp.com/ja-jp/storagegrid-117/rhel/index.html)
- ["Ubuntu](https://docs.netapp.com/ja-jp/storagegrid-117/ubuntu/index.html) [または](https://docs.netapp.com/ja-jp/storagegrid-117/ubuntu/index.html) [Debian](https://docs.netapp.com/ja-jp/storagegrid-117/ubuntu/index.html) [をインストールします](https://docs.netapp.com/ja-jp/storagegrid-117/ubuntu/index.html)["](https://docs.netapp.com/ja-jp/storagegrid-117/ubuntu/index.html)

**VMware** ベースのノードについてのガイドラインを参照してください

次のポートは、 VMware ネットワーク外部のファイアウォール制限を定義する必要がある場合にのみ設定し てください。

これらのいずれかのポートへのアクセスがエンタープライズネットワークポリシーによって制限される場合 は、ノードを導入する際に VMware vSphere Web Client を使用してポートを再マッピングするか、またはグ リッドノードの導入を自動化する際に構成ファイルの設定を使用してポートを再マッピングできます。ポート の再マッピングおよび導入設定パラメータの詳細については、を参照してください["VMware](../vmware/index.html) [をインストール](../vmware/index.html) [する](../vmware/index.html)["](../vmware/index.html)。

アプライアンスノードのガイドライン

これらのいずれかのポートへのアクセスがエンタープライズネットワークポリシーで制限されている場合は、 StorageGRID アプライアンスインストーラを使用してポートを再マッピングできます。を参照してください ["](https://docs.netapp.com/ja-jp/storagegrid-117/installconfig/optional-remapping-network-ports-for-appliance.html) [オプション:アプライアンスのネット](https://docs.netapp.com/ja-jp/storagegrid-117/installconfig/optional-remapping-network-ports-for-appliance.html)[ワ](https://docs.netapp.com/ja-jp/storagegrid-117/installconfig/optional-remapping-network-ports-for-appliance.html)[ークポートの](https://docs.netapp.com/ja-jp/storagegrid-117/installconfig/optional-remapping-network-ports-for-appliance.html)[再](https://docs.netapp.com/ja-jp/storagegrid-117/installconfig/optional-remapping-network-ports-for-appliance.html)[マッ](https://docs.netapp.com/ja-jp/storagegrid-117/installconfig/optional-remapping-network-ports-for-appliance.html)[ピ](https://docs.netapp.com/ja-jp/storagegrid-117/installconfig/optional-remapping-network-ports-for-appliance.html)[ング](https://docs.netapp.com/ja-jp/storagegrid-117/installconfig/optional-remapping-network-ports-for-appliance.html)["](https://docs.netapp.com/ja-jp/storagegrid-117/installconfig/optional-remapping-network-ports-for-appliance.html)。

**StorageGRID** の内部ポート

 $(i)$ 

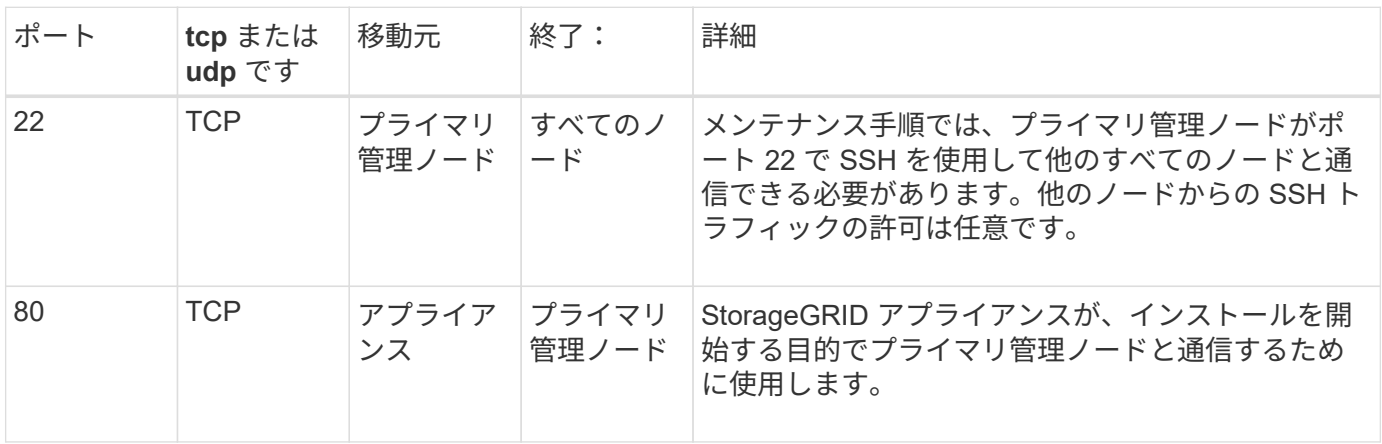

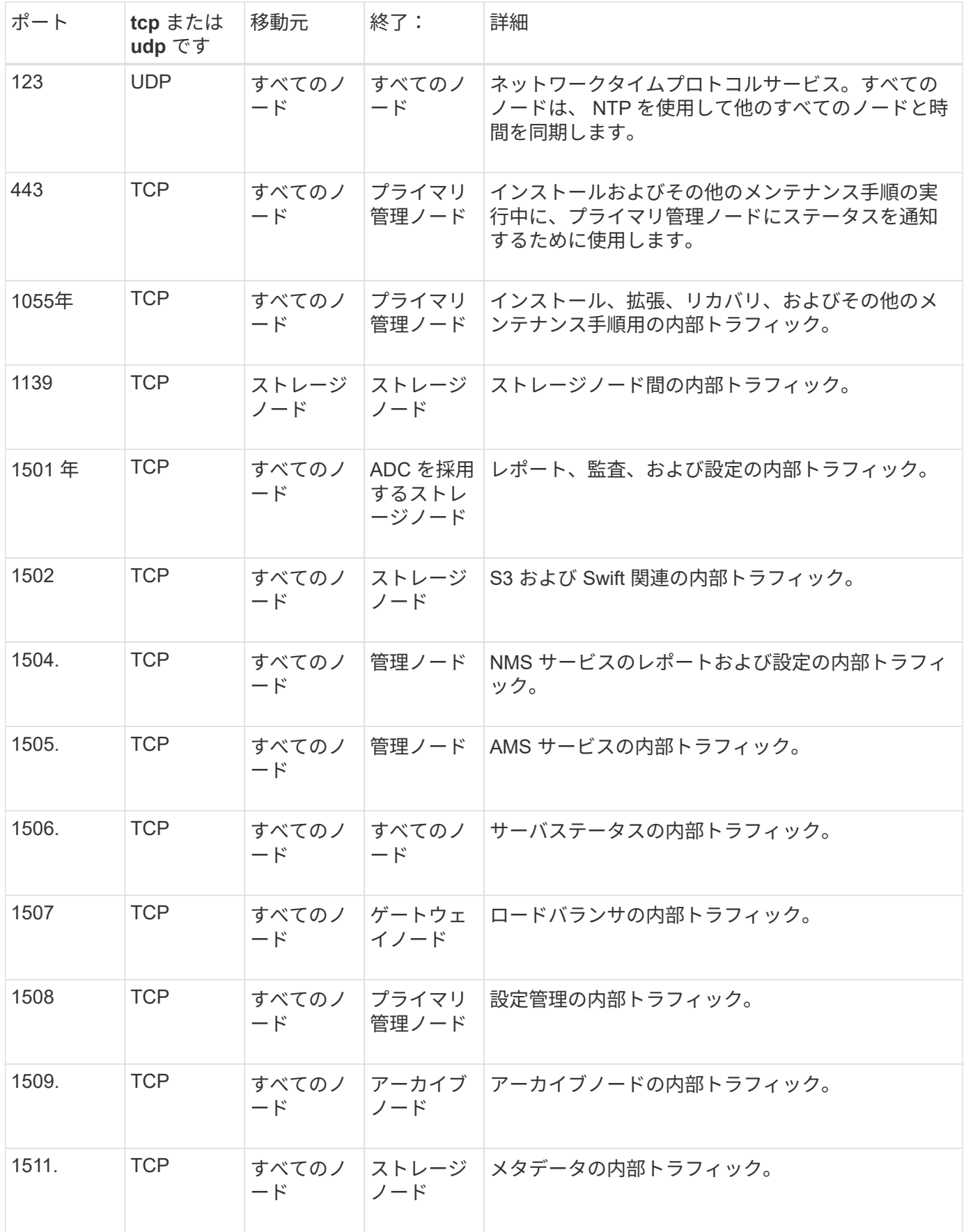

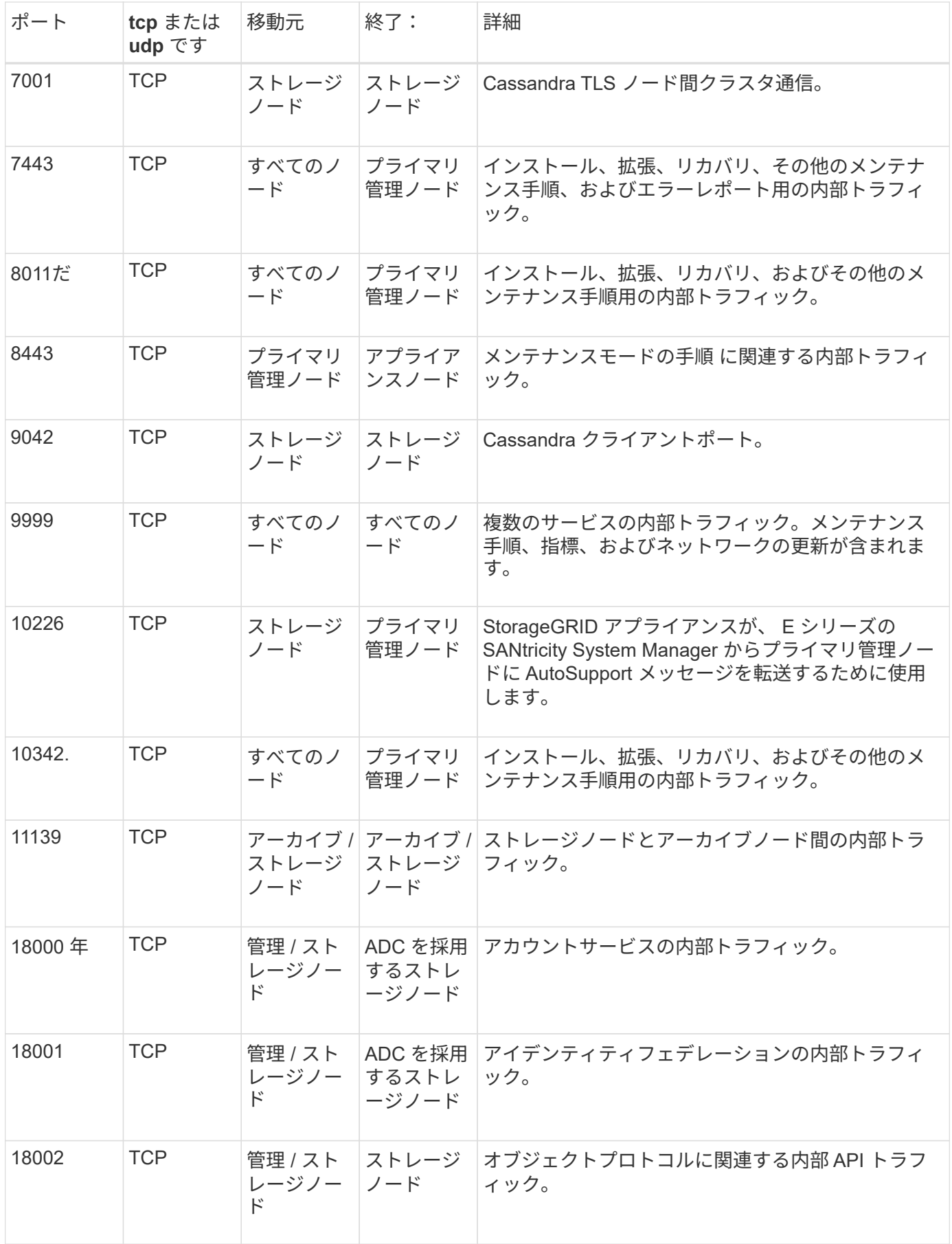

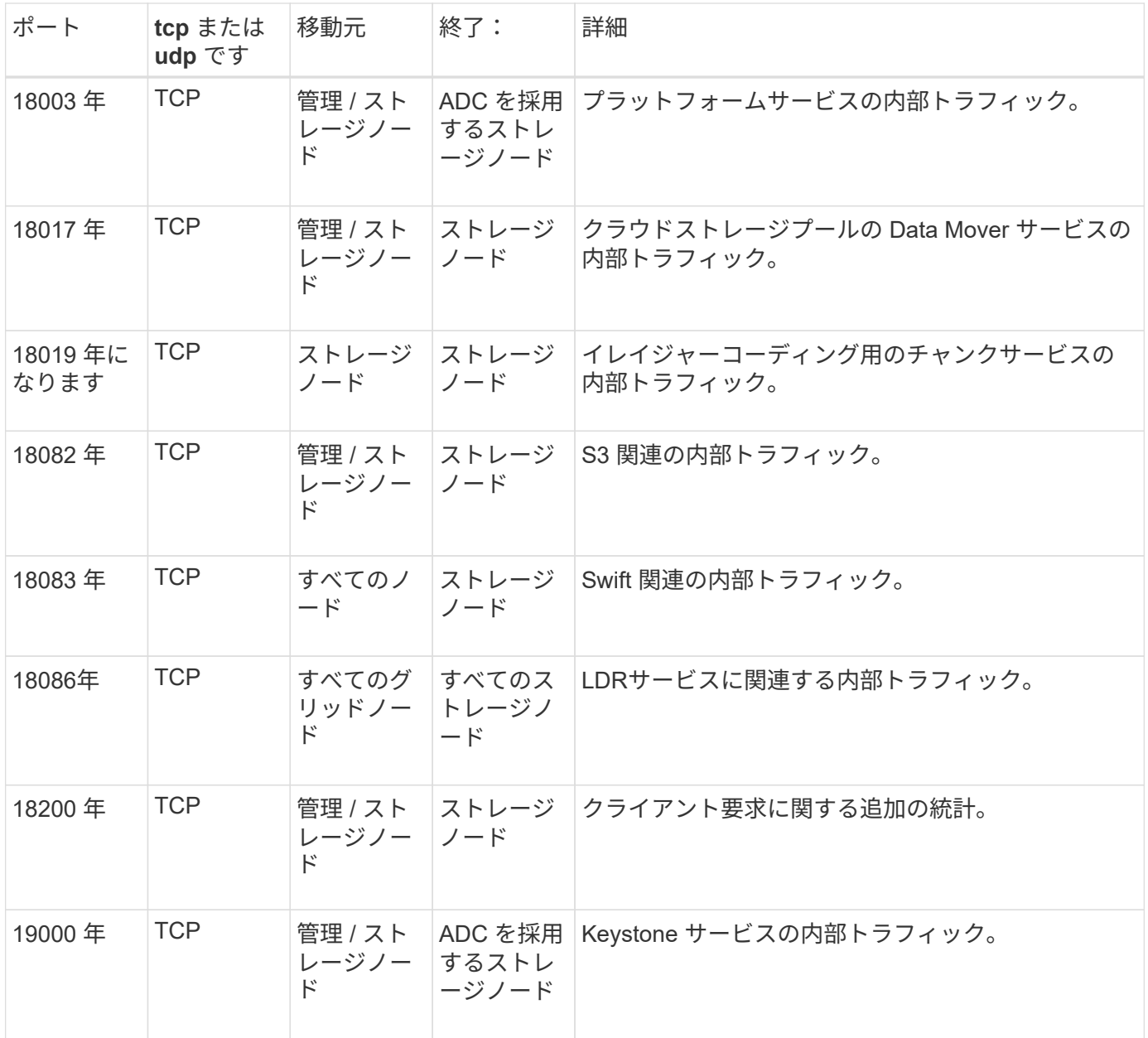

#### 関連情報

["](#page-64-0)[外部との通](#page-64-0)[信](#page-64-0)["](#page-64-0)

#### <span id="page-64-0"></span>外部との通信

クライアントは、コンテンツの取り込みと読み出しを行うためにグリッドノードと通信 する必要があります。使用するポートは、選択したオブジェクトストレージプロトコル によって異なります。これらのポートはクライアントからアクセスできる必要がありま す。

## ポートへのアクセスを制限します

エンタープライズネットワークポリシーでいずれかのポートへのアクセスが制限されている場合は、を使用で きます ["](https://docs.netapp.com/ja-jp/storagegrid-117/admin/configuring-load-balancer-endpoints.html)[ロードバランサエンドポイント](https://docs.netapp.com/ja-jp/storagegrid-117/admin/configuring-load-balancer-endpoints.html)["](https://docs.netapp.com/ja-jp/storagegrid-117/admin/configuring-load-balancer-endpoints.html) ユーザ定義のポートでアクセスを許可します。これで、を使用でき ます ["](https://docs.netapp.com/ja-jp/storagegrid-117/admin/manage-firewall-controls.html)[信](https://docs.netapp.com/ja-jp/storagegrid-117/admin/manage-firewall-controls.html)[頼](https://docs.netapp.com/ja-jp/storagegrid-117/admin/manage-firewall-controls.html)[されていないクライアントネット](https://docs.netapp.com/ja-jp/storagegrid-117/admin/manage-firewall-controls.html)[ワ](https://docs.netapp.com/ja-jp/storagegrid-117/admin/manage-firewall-controls.html)[ーク](https://docs.netapp.com/ja-jp/storagegrid-117/admin/manage-firewall-controls.html)["](https://docs.netapp.com/ja-jp/storagegrid-117/admin/manage-firewall-controls.html) ロードバランサエンドポイントポートでのみアクセスを

ポートの再マッピング

SMTP 、 DNS 、 SSH 、 DHCP などのシステムとプロトコルを使用するには、ノードを導入する際にポート を再マッピングする必要があります。ただし、ロードバランサエンドポイントを再マッピングしないでくださ い。ポートの再マッピングの詳細については、インストール手順を参照してください。

- ["Red Hat Enterprise Linux](https://docs.netapp.com/ja-jp/storagegrid-117/rhel/index.html) [または](https://docs.netapp.com/ja-jp/storagegrid-117/rhel/index.html) [CentOS](https://docs.netapp.com/ja-jp/storagegrid-117/rhel/index.html) [をインストールします](https://docs.netapp.com/ja-jp/storagegrid-117/rhel/index.html)["](https://docs.netapp.com/ja-jp/storagegrid-117/rhel/index.html)
- ["Ubuntu](https://docs.netapp.com/ja-jp/storagegrid-117/ubuntu/index.html) [または](https://docs.netapp.com/ja-jp/storagegrid-117/ubuntu/index.html) [Debian](https://docs.netapp.com/ja-jp/storagegrid-117/ubuntu/index.html) [をインストールします](https://docs.netapp.com/ja-jp/storagegrid-117/ubuntu/index.html)["](https://docs.netapp.com/ja-jp/storagegrid-117/ubuntu/index.html)
- ["VMware](https://docs.netapp.com/ja-jp/storagegrid-117/vmware/index.html) [をインストールする](https://docs.netapp.com/ja-jp/storagegrid-117/vmware/index.html)["](https://docs.netapp.com/ja-jp/storagegrid-117/vmware/index.html)
- ["](https://docs.netapp.com/ja-jp/storagegrid-117/installconfig/optional-remapping-network-ports-for-appliance.html)[オプション:アプライアンスのネット](https://docs.netapp.com/ja-jp/storagegrid-117/installconfig/optional-remapping-network-ports-for-appliance.html)[ワ](https://docs.netapp.com/ja-jp/storagegrid-117/installconfig/optional-remapping-network-ports-for-appliance.html)[ークポートの](https://docs.netapp.com/ja-jp/storagegrid-117/installconfig/optional-remapping-network-ports-for-appliance.html)[再](https://docs.netapp.com/ja-jp/storagegrid-117/installconfig/optional-remapping-network-ports-for-appliance.html)[マッ](https://docs.netapp.com/ja-jp/storagegrid-117/installconfig/optional-remapping-network-ports-for-appliance.html)[ピ](https://docs.netapp.com/ja-jp/storagegrid-117/installconfig/optional-remapping-network-ports-for-appliance.html)[ング](https://docs.netapp.com/ja-jp/storagegrid-117/installconfig/optional-remapping-network-ports-for-appliance.html)["](https://docs.netapp.com/ja-jp/storagegrid-117/installconfig/optional-remapping-network-ports-for-appliance.html)

外部との通信に使用するポート

次の表に、ノードに着信するトラフィックに使用されるポートを示します。

 $\bigcap$ 

このリストには、として設定されている可能性のあるポートは含まれていません ["](https://docs.netapp.com/ja-jp/storagegrid-117/admin/configuring-load-balancer-endpoints.html)[ロードバラ](https://docs.netapp.com/ja-jp/storagegrid-117/admin/configuring-load-balancer-endpoints.html) [ンサエンドポイント](https://docs.netapp.com/ja-jp/storagegrid-117/admin/configuring-load-balancer-endpoints.html)["](https://docs.netapp.com/ja-jp/storagegrid-117/admin/configuring-load-balancer-endpoints.html) またはに使用されます ["syslog](https://docs.netapp.com/ja-jp/storagegrid-117/monitor/configuring-syslog-server.html)[サーバ](https://docs.netapp.com/ja-jp/storagegrid-117/monitor/configuring-syslog-server.html)["](https://docs.netapp.com/ja-jp/storagegrid-117/monitor/configuring-syslog-server.html)。

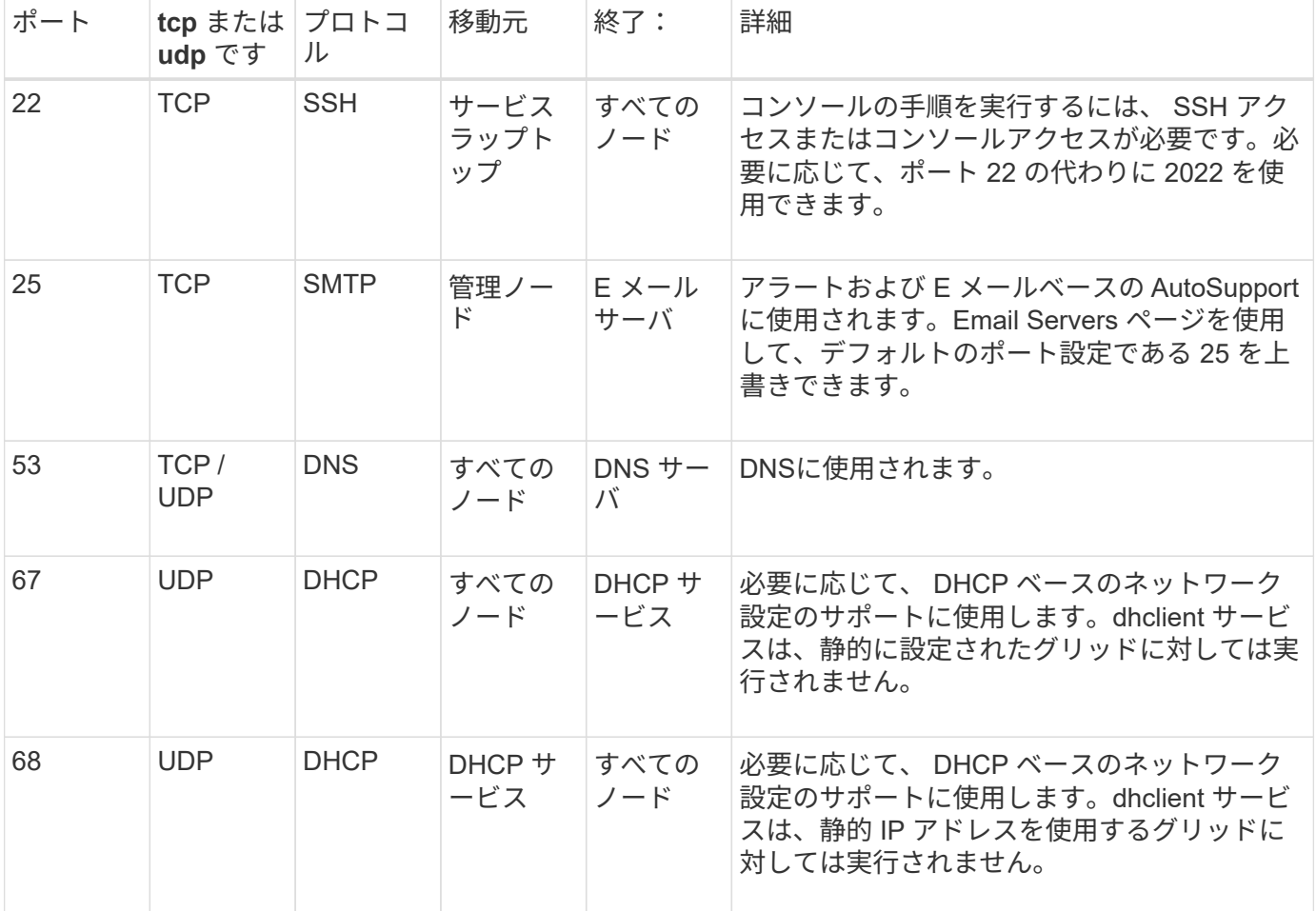

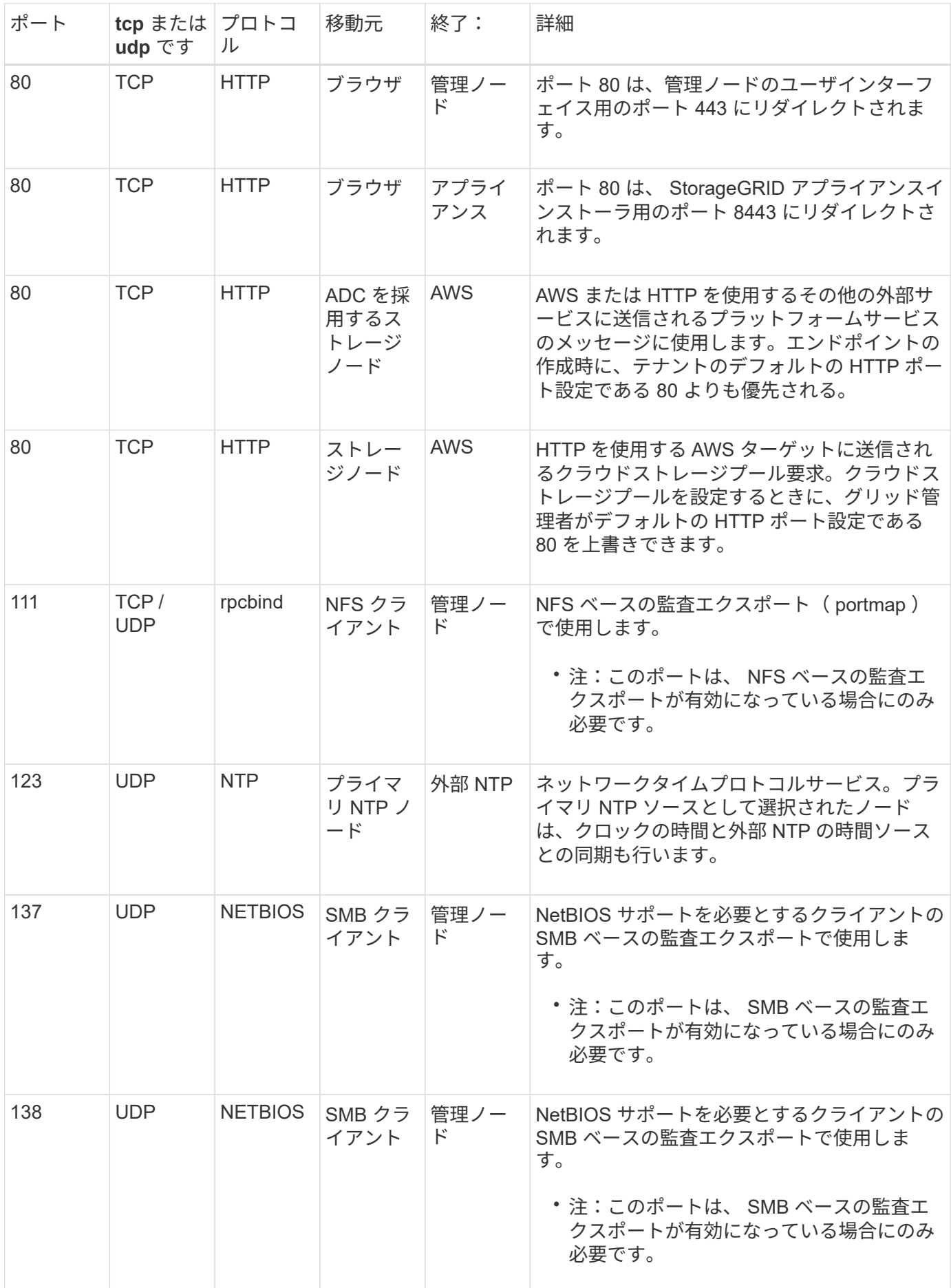

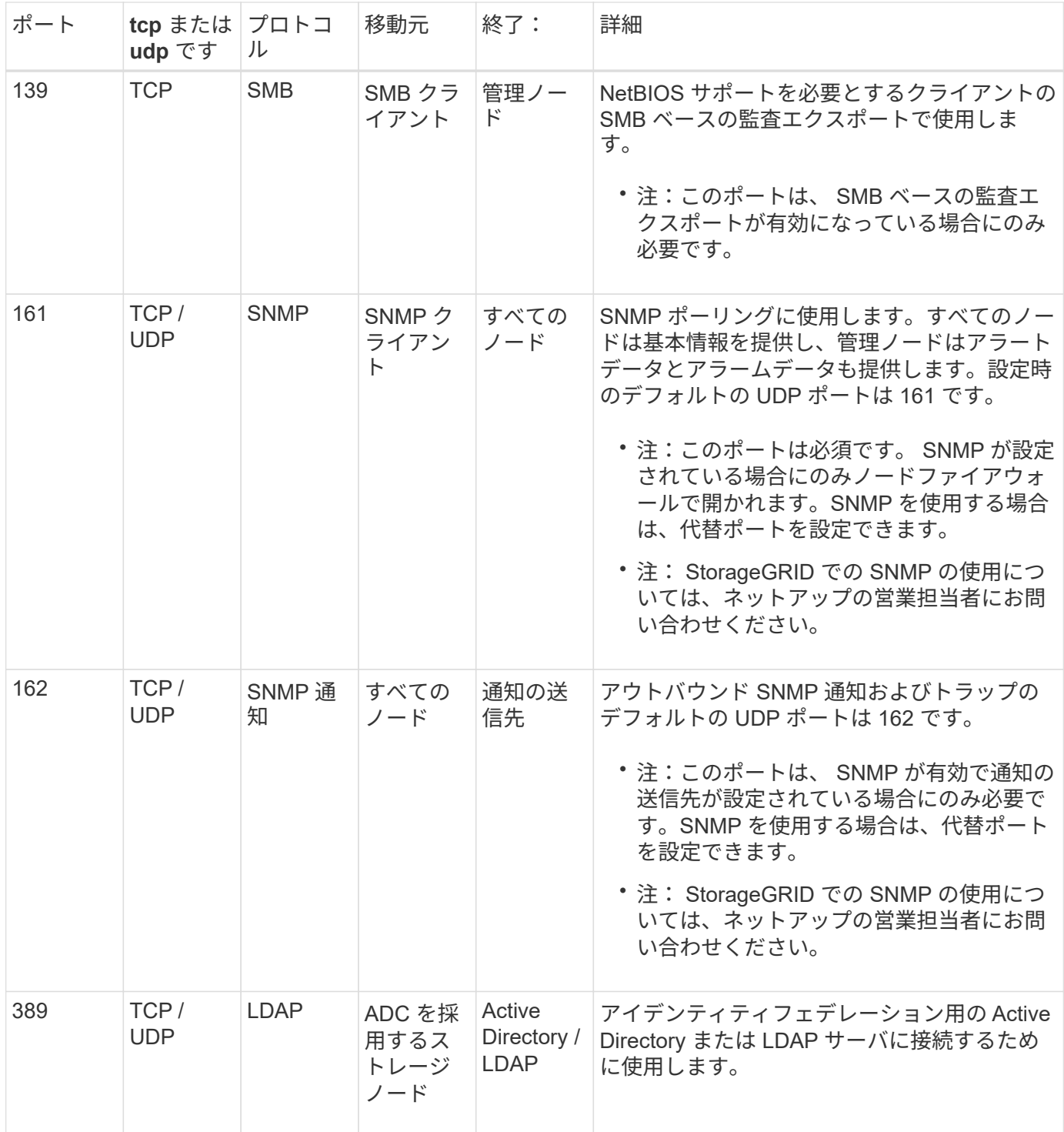

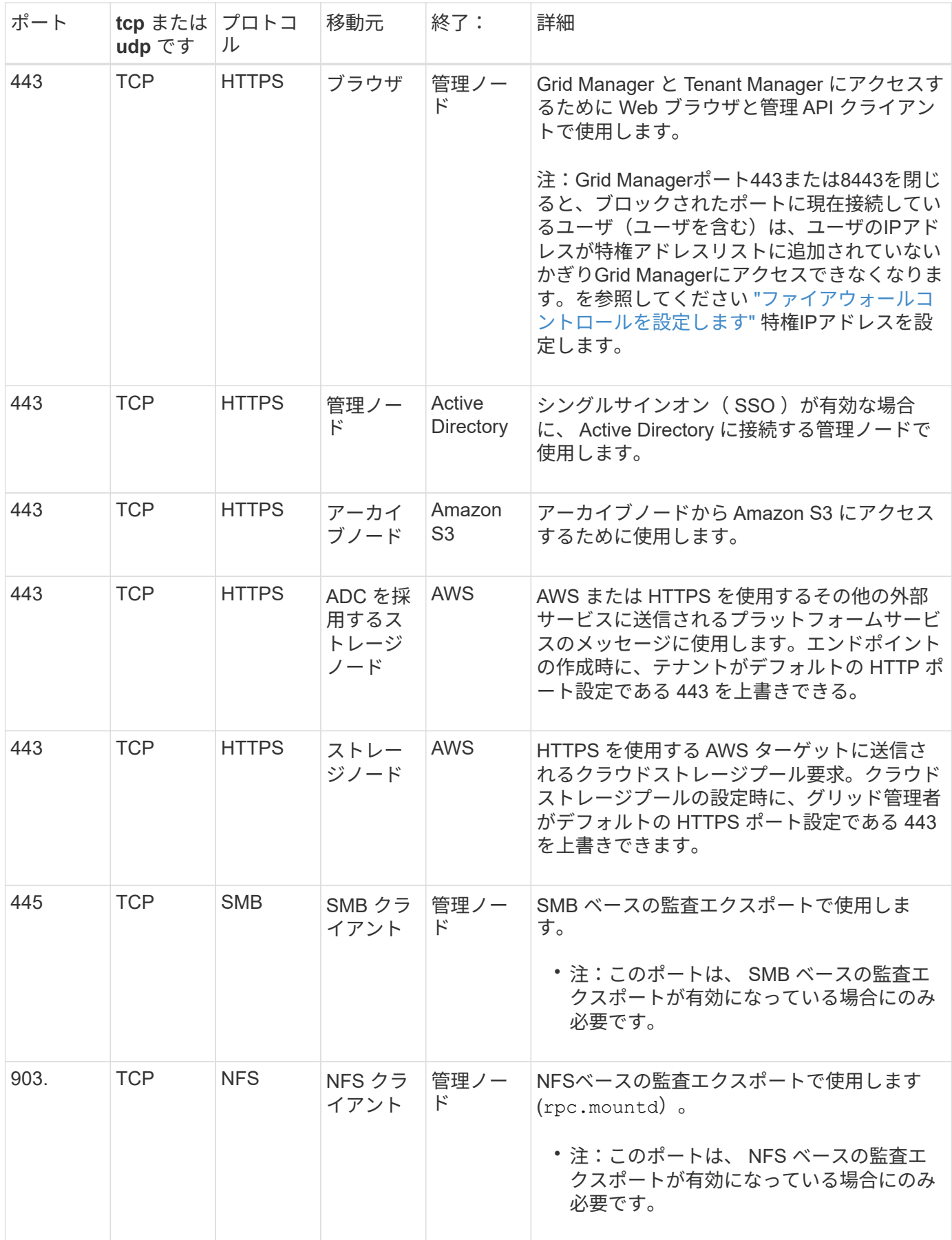

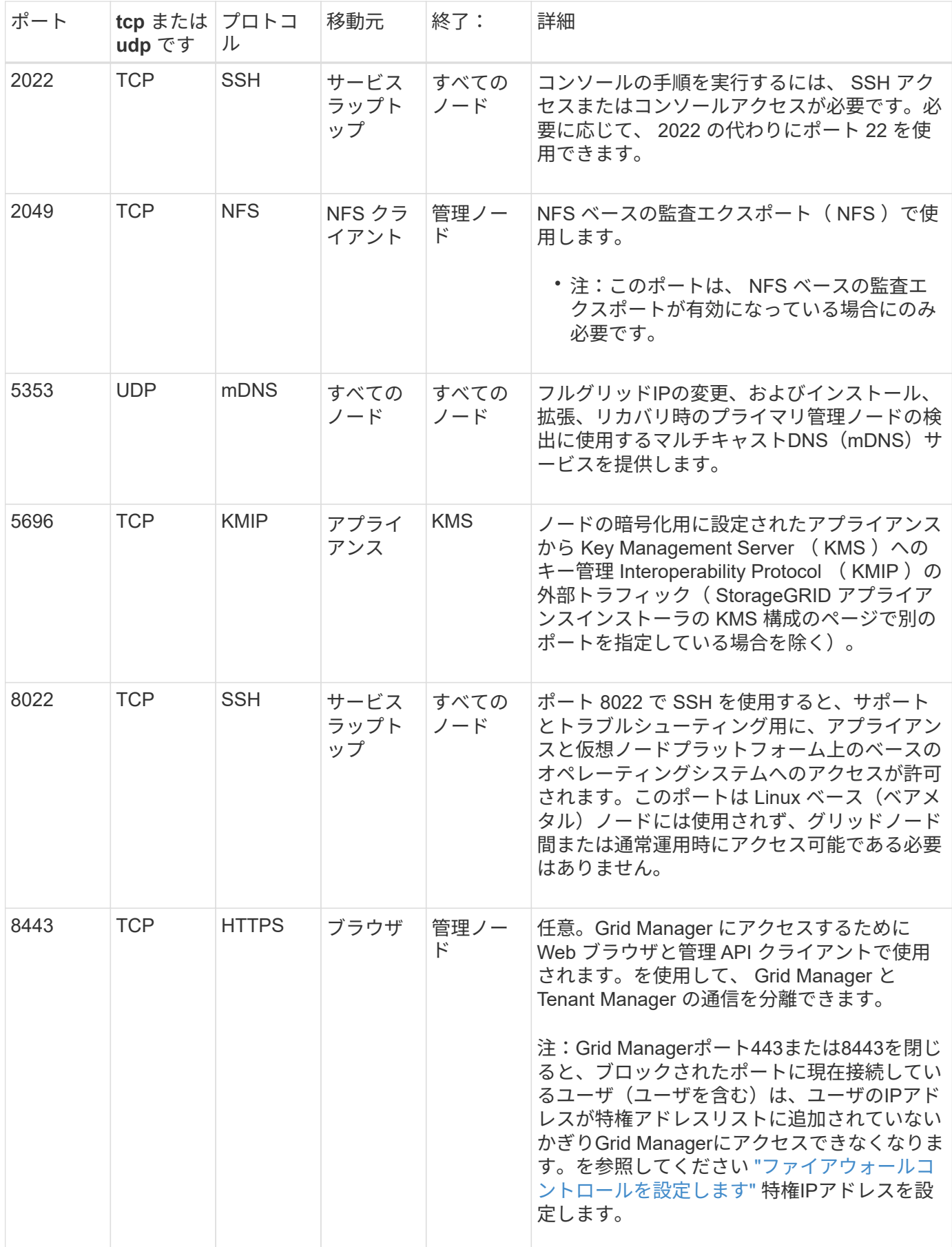

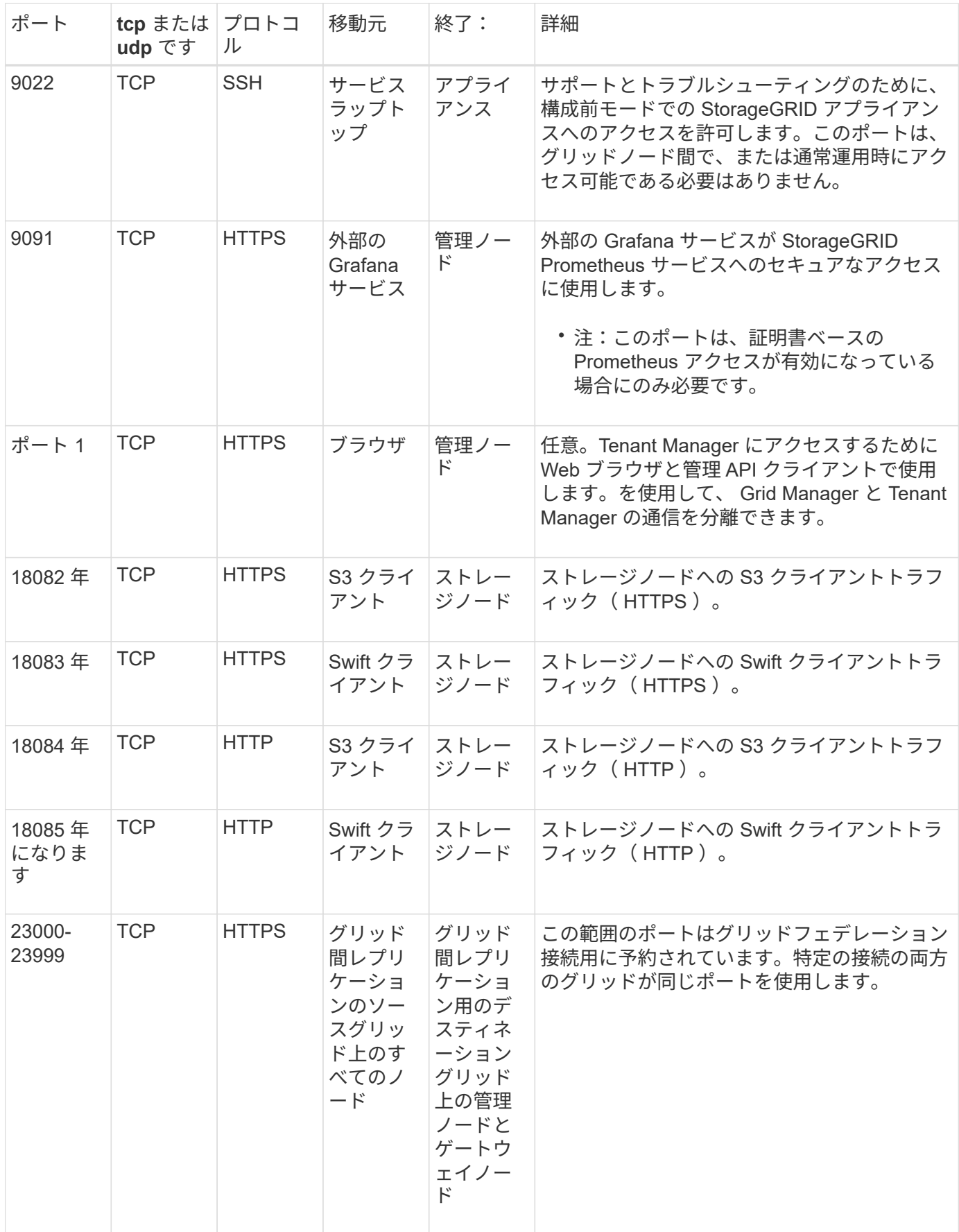

## **StorageGRID** のクイックスタート

StorageGRID システムを設定して使用するには、次の手順を実行します。

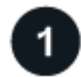

データの学習、計画、収集

オプションについて理解し、新しいStorageGRID システムを計画するには、ネットアップの営業担当者にお 問い合わせください。次のタイプの質問を考えてみましょう。

- 最初から将来にわたって格納するオブジェクトデータの量はどれくらいになると予想されますか?
- サイトはいくつ必要ですか?
- 各サイトに必要なノードの数と種類
- どのStorageGRID ネットワークを使用しますか。
- グリッドを使用してオブジェクトを格納するのは誰ですか?どのアプリケーションを使用するか
- セキュリティやストレージに関する特別な要件はありますか?
- 法的要件や規制要件に準拠する必要がありますか?

必要に応じて、ネットアッププロフェッショナルサービスのコンサルタントと協力してNetApp ConfigBuilder ツールにアクセスし、新しいシステムのインストールと導入の際に使用する設定ワークブックを完成させま す。また、このツールを使用して、任意のStorageGRID アプライアンスの設定を自動化することもできま す。を参照してください ["](https://docs.netapp.com/ja-jp/storagegrid-117/installconfig/automating-appliance-installation-and-configuration.html)[アプライアンスのインストールと](https://docs.netapp.com/ja-jp/storagegrid-117/installconfig/automating-appliance-installation-and-configuration.html)[設](https://docs.netapp.com/ja-jp/storagegrid-117/installconfig/automating-appliance-installation-and-configuration.html)[定を自動化](https://docs.netapp.com/ja-jp/storagegrid-117/installconfig/automating-appliance-installation-and-configuration.html)["](https://docs.netapp.com/ja-jp/storagegrid-117/installconfig/automating-appliance-installation-and-configuration.html)。

レビュー ["StorageGRID](#page-2-0) [の詳細をご覧ください](#page-2-0)["](#page-2-0) および ["](#page-41-0)[ネット](#page-41-0)[ワ](#page-41-0)[ークの](#page-41-0)[ガ](#page-41-0)[イドライン](#page-41-0)["](#page-41-0)。

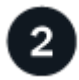

## ノードをインストール

StorageGRID システムは、ハードウェアベースとソフトウェアベースの個 々 のノードで構成されます。最初 に各アプライアンスノードのハードウェアを設置し、LinuxまたはVMwareホストをそれぞれ設定します。

インストールを完了するには、各アプライアンスまたはソフトウェアホストにStorageGRID ソフトウェアを インストールし、ノードをグリッドに接続します。この手順では、サイト名とノード名、サブネットの詳細、 およびNTPサーバとDNSサーバのIPアドレスを指定します。

詳細はこちら:

- ["](https://docs.netapp.com/ja-jp/storagegrid-117/installconfig/index.html)[アプライアンスハードウェアを](https://docs.netapp.com/ja-jp/storagegrid-117/installconfig/index.html)[設](https://docs.netapp.com/ja-jp/storagegrid-117/installconfig/index.html)[置](https://docs.netapp.com/ja-jp/storagegrid-117/installconfig/index.html)["](https://docs.netapp.com/ja-jp/storagegrid-117/installconfig/index.html)
- ["Red Hat Enterprise Linux](https://docs.netapp.com/ja-jp/storagegrid-117/rhel/index.html) [または](https://docs.netapp.com/ja-jp/storagegrid-117/rhel/index.html) [CentOS](https://docs.netapp.com/ja-jp/storagegrid-117/rhel/index.html) [をインストールします](https://docs.netapp.com/ja-jp/storagegrid-117/rhel/index.html)["](https://docs.netapp.com/ja-jp/storagegrid-117/rhel/index.html)
- ["Ubuntu](https://docs.netapp.com/ja-jp/storagegrid-117/ubuntu/index.html) [または](https://docs.netapp.com/ja-jp/storagegrid-117/ubuntu/index.html) [Debian](https://docs.netapp.com/ja-jp/storagegrid-117/ubuntu/index.html) [をインストールします](https://docs.netapp.com/ja-jp/storagegrid-117/ubuntu/index.html)["](https://docs.netapp.com/ja-jp/storagegrid-117/ubuntu/index.html)
- ["VMware](https://docs.netapp.com/ja-jp/storagegrid-117/vmware/index.html) [をインストールする](https://docs.netapp.com/ja-jp/storagegrid-117/vmware/index.html)["](https://docs.netapp.com/ja-jp/storagegrid-117/vmware/index.html)

サインインしてシステムの健全性を確認します

プライマリ管理ノードをインストールしたらすぐに、Grid Managerにサインインできます。そこから、新し いシステムの全般的な健常性の確認、AutoSupport とアラートEメールの有効化、S3エンドポイントのドメイ ン名の設定を行うことができます。
詳細はこちら:

- ["Grid Manager](https://docs.netapp.com/ja-jp/storagegrid-117/admin/signing-in-to-grid-manager.html) [にサインインします](https://docs.netapp.com/ja-jp/storagegrid-117/admin/signing-in-to-grid-manager.html)["](https://docs.netapp.com/ja-jp/storagegrid-117/admin/signing-in-to-grid-manager.html)
- ["](https://docs.netapp.com/ja-jp/storagegrid-117/monitor/monitoring-system-health.html)[システム](https://docs.netapp.com/ja-jp/storagegrid-117/monitor/monitoring-system-health.html)[ヘ](https://docs.netapp.com/ja-jp/storagegrid-117/monitor/monitoring-system-health.html)[ルスを](https://docs.netapp.com/ja-jp/storagegrid-117/monitor/monitoring-system-health.html)[監視](https://docs.netapp.com/ja-jp/storagegrid-117/monitor/monitoring-system-health.html)[する](https://docs.netapp.com/ja-jp/storagegrid-117/monitor/monitoring-system-health.html)["](https://docs.netapp.com/ja-jp/storagegrid-117/monitor/monitoring-system-health.html)
- ["AutoSupport](https://docs.netapp.com/ja-jp/storagegrid-117/admin/configure-autosupport-grid-manager.html) [を](https://docs.netapp.com/ja-jp/storagegrid-117/admin/configure-autosupport-grid-manager.html)[設](https://docs.netapp.com/ja-jp/storagegrid-117/admin/configure-autosupport-grid-manager.html)[定します](https://docs.netapp.com/ja-jp/storagegrid-117/admin/configure-autosupport-grid-manager.html)["](https://docs.netapp.com/ja-jp/storagegrid-117/admin/configure-autosupport-grid-manager.html)
- ["](https://docs.netapp.com/ja-jp/storagegrid-117/monitor/email-alert-notifications.html)[アラート用の](https://docs.netapp.com/ja-jp/storagegrid-117/monitor/email-alert-notifications.html) [E](https://docs.netapp.com/ja-jp/storagegrid-117/monitor/email-alert-notifications.html) [メール通知を](https://docs.netapp.com/ja-jp/storagegrid-117/monitor/email-alert-notifications.html)[設](https://docs.netapp.com/ja-jp/storagegrid-117/monitor/email-alert-notifications.html)[定します](https://docs.netapp.com/ja-jp/storagegrid-117/monitor/email-alert-notifications.html)["](https://docs.netapp.com/ja-jp/storagegrid-117/monitor/email-alert-notifications.html)
- ["S3](https://docs.netapp.com/ja-jp/storagegrid-117/admin/configuring-s3-api-endpoint-domain-names.html)[エンドポイントのドメイン](https://docs.netapp.com/ja-jp/storagegrid-117/admin/configuring-s3-api-endpoint-domain-names.html)[名](https://docs.netapp.com/ja-jp/storagegrid-117/admin/configuring-s3-api-endpoint-domain-names.html)[を](https://docs.netapp.com/ja-jp/storagegrid-117/admin/configuring-s3-api-endpoint-domain-names.html)[設](https://docs.netapp.com/ja-jp/storagegrid-117/admin/configuring-s3-api-endpoint-domain-names.html)[定](https://docs.netapp.com/ja-jp/storagegrid-117/admin/configuring-s3-api-endpoint-domain-names.html)["](https://docs.netapp.com/ja-jp/storagegrid-117/admin/configuring-s3-api-endpoint-domain-names.html)

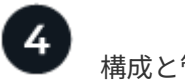

構成と管理

新しいStorageGRID システムで実行する必要がある設定タスクは、グリッドの使用方法によって異なりま す。少なくとも、システムアクセスのセットアップ、FabricPool ウィザードとS3ウィザードの使用、ストレ ージとセキュリティのさまざまな設定の管理を行う必要があります。

詳細はこちら:

- ["StorageGRID](https://docs.netapp.com/ja-jp/storagegrid-117/admin/controlling-storagegrid-access.html) [アクセスを](https://docs.netapp.com/ja-jp/storagegrid-117/admin/controlling-storagegrid-access.html)[制](https://docs.netapp.com/ja-jp/storagegrid-117/admin/controlling-storagegrid-access.html)[御](https://docs.netapp.com/ja-jp/storagegrid-117/admin/controlling-storagegrid-access.html)[します](https://docs.netapp.com/ja-jp/storagegrid-117/admin/controlling-storagegrid-access.html)["](https://docs.netapp.com/ja-jp/storagegrid-117/admin/controlling-storagegrid-access.html)
- ["S3](https://docs.netapp.com/ja-jp/storagegrid-117/admin/use-s3-setup-wizard.html)[セットアップウィ](https://docs.netapp.com/ja-jp/storagegrid-117/admin/use-s3-setup-wizard.html)[ザ](https://docs.netapp.com/ja-jp/storagegrid-117/admin/use-s3-setup-wizard.html)[ードを使用する](https://docs.netapp.com/ja-jp/storagegrid-117/admin/use-s3-setup-wizard.html)["](https://docs.netapp.com/ja-jp/storagegrid-117/admin/use-s3-setup-wizard.html)
- ["FabricPool](https://docs.netapp.com/ja-jp/storagegrid-117/fabricpool/use-fabricpool-setup-wizard.html) [セットアップウィ](https://docs.netapp.com/ja-jp/storagegrid-117/fabricpool/use-fabricpool-setup-wizard.html)[ザ](https://docs.netapp.com/ja-jp/storagegrid-117/fabricpool/use-fabricpool-setup-wizard.html)[ードを使用する](https://docs.netapp.com/ja-jp/storagegrid-117/fabricpool/use-fabricpool-setup-wizard.html)["](https://docs.netapp.com/ja-jp/storagegrid-117/fabricpool/use-fabricpool-setup-wizard.html)
- ["](https://docs.netapp.com/ja-jp/storagegrid-117/admin/manage-security.html)[セキュリティを管理します](https://docs.netapp.com/ja-jp/storagegrid-117/admin/manage-security.html)["](https://docs.netapp.com/ja-jp/storagegrid-117/admin/manage-security.html)
- ["](https://docs.netapp.com/ja-jp/storagegrid-117/harden/index.html)[システムの保護対](https://docs.netapp.com/ja-jp/storagegrid-117/harden/index.html)[策](https://docs.netapp.com/ja-jp/storagegrid-117/harden/index.html)["](https://docs.netapp.com/ja-jp/storagegrid-117/harden/index.html)

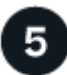

## **ILM**をセットアップする

StorageGRID システム内のすべてのオブジェクトの配置と期間を制御するには、1つ以上のILMルールで構成 される情報ライフサイクル管理(ILM)ポリシーを設定します。ILMルールは、オブジェクトデータのコピー を作成および分散する方法と、それらのコピーを一定の期間にわたって管理する方法をStorageGRID に指示 します。

詳細はこちら: ["ILM](https://docs.netapp.com/ja-jp/storagegrid-117/ilm/index.html) [を使用してオブジェクトを管理する](https://docs.netapp.com/ja-jp/storagegrid-117/ilm/index.html)["](https://docs.netapp.com/ja-jp/storagegrid-117/ilm/index.html)

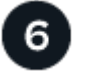

## **StorageGRID** を使用します

初期設定が完了すると、StorageGRID テナントアカウントはS3およびSwiftクライアントアプリケーションを 使用してオブジェクトの取り込み、読み出し、削除を行うことができます。

詳細はこちら:

- ["](https://docs.netapp.com/ja-jp/storagegrid-117/tenant/index.html)[テナントアカウントを使用する](https://docs.netapp.com/ja-jp/storagegrid-117/tenant/index.html)["](https://docs.netapp.com/ja-jp/storagegrid-117/tenant/index.html)
- ["S3 REST API](https://docs.netapp.com/ja-jp/storagegrid-117/s3/index.html)[を使用する](https://docs.netapp.com/ja-jp/storagegrid-117/s3/index.html)["](https://docs.netapp.com/ja-jp/storagegrid-117/s3/index.html)
- ["Swift REST API](https://docs.netapp.com/ja-jp/storagegrid-117/swift/index.html)[を使用します](https://docs.netapp.com/ja-jp/storagegrid-117/swift/index.html)["](https://docs.netapp.com/ja-jp/storagegrid-117/swift/index.html)

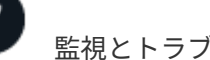

システムが起動したら、定期的にアクティビティを監視し、アラートをトラブルシューティングして解決する 必要があります。外部syslogサーバの設定、SNMPによる監視、追加データの収集などが必要になる場合もあ ります。

詳細はこちら:

- ["StorageGRID](https://docs.netapp.com/ja-jp/storagegrid-117/monitor/index.html) [を](https://docs.netapp.com/ja-jp/storagegrid-117/monitor/index.html)[監視](https://docs.netapp.com/ja-jp/storagegrid-117/monitor/index.html)[します](https://docs.netapp.com/ja-jp/storagegrid-117/monitor/index.html)["](https://docs.netapp.com/ja-jp/storagegrid-117/monitor/index.html)
- ["StorageGRID](https://docs.netapp.com/ja-jp/storagegrid-117/troubleshoot/index.html) [のトラブルシューティングを行う](https://docs.netapp.com/ja-jp/storagegrid-117/troubleshoot/index.html)["](https://docs.netapp.com/ja-jp/storagegrid-117/troubleshoot/index.html)

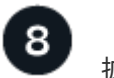

拡張と保守

ノードやサイトを追加して、システムの容量や機能を拡張することができます。また、さまざまなメンテナン ス手順を実行して、障害からリカバリしたり、StorageGRID システムを最新の状態に維持して効率的に実行 したりすることもできます。

詳細はこちら:

- ["](https://docs.netapp.com/ja-jp/storagegrid-117/expand/index.html)[グリッドを](https://docs.netapp.com/ja-jp/storagegrid-117/expand/index.html)[展](https://docs.netapp.com/ja-jp/storagegrid-117/expand/index.html)[開](https://docs.netapp.com/ja-jp/storagegrid-117/expand/index.html)[します](https://docs.netapp.com/ja-jp/storagegrid-117/expand/index.html)["](https://docs.netapp.com/ja-jp/storagegrid-117/expand/index.html)
- ["](https://docs.netapp.com/ja-jp/storagegrid-117/maintain/index.html)[ノードをリカバリしてグリッドを保](https://docs.netapp.com/ja-jp/storagegrid-117/maintain/index.html)[守](https://docs.netapp.com/ja-jp/storagegrid-117/maintain/index.html)["](https://docs.netapp.com/ja-jp/storagegrid-117/maintain/index.html)

Copyright © 2024 NetApp, Inc. All Rights Reserved. Printed in the U.S.このドキュメントは著作権によって保 護されています。著作権所有者の書面による事前承諾がある場合を除き、画像媒体、電子媒体、および写真複 写、記録媒体、テープ媒体、電子検索システムへの組み込みを含む機械媒体など、いかなる形式および方法に よる複製も禁止します。

ネットアップの著作物から派生したソフトウェアは、次に示す使用許諾条項および免責条項の対象となりま す。

このソフトウェアは、ネットアップによって「現状のまま」提供されています。ネットアップは明示的な保 証、または商品性および特定目的に対する適合性の暗示的保証を含み、かつこれに限定されないいかなる暗示 的な保証も行いません。ネットアップは、代替品または代替サービスの調達、使用不能、データ損失、利益損 失、業務中断を含み、かつこれに限定されない、このソフトウェアの使用により生じたすべての直接的損害、 間接的損害、偶発的損害、特別損害、懲罰的損害、必然的損害の発生に対して、損失の発生の可能性が通知さ れていたとしても、その発生理由、根拠とする責任論、契約の有無、厳格責任、不法行為(過失またはそうで ない場合を含む)にかかわらず、一切の責任を負いません。

ネットアップは、ここに記載されているすべての製品に対する変更を随時、予告なく行う権利を保有します。 ネットアップによる明示的な書面による合意がある場合を除き、ここに記載されている製品の使用により生じ る責任および義務に対して、ネットアップは責任を負いません。この製品の使用または購入は、ネットアップ の特許権、商標権、または他の知的所有権に基づくライセンスの供与とはみなされません。

このマニュアルに記載されている製品は、1つ以上の米国特許、その他の国の特許、および出願中の特許によ って保護されている場合があります。

権利の制限について:政府による使用、複製、開示は、DFARS 252.227-7013(2014年2月)およびFAR 5252.227-19(2007年12月)のRights in Technical Data -Noncommercial Items(技術データ - 非商用品目に関 する諸権利)条項の(b)(3)項、に規定された制限が適用されます。

本書に含まれるデータは商用製品および / または商用サービス(FAR 2.101の定義に基づく)に関係し、デー タの所有権はNetApp, Inc.にあります。本契約に基づき提供されるすべてのネットアップの技術データおよび コンピュータ ソフトウェアは、商用目的であり、私費のみで開発されたものです。米国政府は本データに対 し、非独占的かつ移転およびサブライセンス不可で、全世界を対象とする取り消し不能の制限付き使用権を有 し、本データの提供の根拠となった米国政府契約に関連し、当該契約の裏付けとする場合にのみ本データを使 用できます。前述の場合を除き、NetApp, Inc.の書面による許可を事前に得ることなく、本データを使用、開 示、転載、改変するほか、上演または展示することはできません。国防総省にかかる米国政府のデータ使用権 については、DFARS 252.227-7015(b)項(2014年2月)で定められた権利のみが認められます。

## 商標に関する情報

NetApp、NetAppのロゴ、<http://www.netapp.com/TM>に記載されているマークは、NetApp, Inc.の商標です。そ の他の会社名と製品名は、それを所有する各社の商標である場合があります。